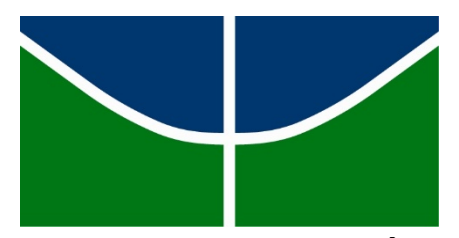

# **UNIVERSIDADE DE BRASÍLIA INSTITUTO DE LETRAS - IL DEPARTAMENTO DE LÍNGUAS ESTRANGEIRAS E TRADUÇÃO – LET**

**LUIS HENRIQUE GUALBERTO SOUZA**

# **TRADUÇÃO DE TUTORIAIS: DESAFIOS E ESPECIFICIDADES**

**Brasília, 2015**

# **LUIS HENRIQUE GUALBERTO SOUZA**

# **TRADUÇÃO DE TUTORIAIS: DESAFIOS E ESPECIFICIDADES**

Trabalho de Conclusão de Curso apresentado na Universidade de Brasília como requisito básico para a conclusão do Curso de Letras Tradução Francês.

Orientador: Jean-Claude Miroir

LUIS HENRIQUE GUALBERTO SOUZA

# **TRADUÇÃO DE TUTORIAIS: DESAFIOS E ESPECIFICIDADES**

Trabalho de Conclusão de Curso aprovado como requisito parcial para obtenção do grau Bacharel em Letras Tradução com especialização em Francês no Curso de Letras Tradução da Universidade de Brasília.

Habilitação: Letras Tradução Francês

**Data de Aprovação**  $\frac{1}{\sqrt{2\pi}}$ 

# **BANCA EXAMINADORA**

\_\_\_\_\_\_\_\_\_\_\_\_\_\_\_\_\_\_\_\_\_\_\_\_\_\_\_\_\_\_\_\_\_\_\_\_\_\_\_\_\_\_\_\_\_\_\_\_\_\_\_\_\_\_\_\_\_\_\_\_\_\_\_\_\_\_\_\_\_\_\_\_ **Prof. Dr. Jean-Claude Lucien Miroir – Universidade de Brasília**

\_\_\_\_\_\_\_\_\_\_\_\_\_\_\_\_\_\_\_\_\_\_\_\_\_\_\_\_\_\_\_\_\_\_\_\_\_\_\_\_\_\_\_\_\_\_\_\_\_\_\_\_\_\_\_\_\_\_\_\_\_\_\_\_\_\_\_\_\_\_\_\_ **Prof.ª Dr.ª Cláudia Falluh Balduino Ferreira – Universidade de Brasília**

\_\_\_\_\_\_\_\_\_\_\_\_\_\_\_\_\_\_\_\_\_\_\_\_\_\_\_\_\_\_\_\_\_\_\_\_\_\_\_\_\_\_\_\_\_\_\_\_\_\_\_\_\_\_\_\_\_\_\_\_\_\_\_\_\_\_\_\_\_\_\_\_ **Prof. Dr. Eclair Antônio Almeida Filho – Universidade de Brasília**

A Deus, que esteve presente em todas minhas batalhas.

#### **RESUMO**

O presente trabalho teve como objetivo principal a análise e proposta de tradução do *Mode D'emploi Sonal*, redigido pelo sociólogo francês Alex Alber. Este guia de usuário destina-se principalmente para aqueles profissionais das aéreas de ciências sociais, que necessitam de um suporte tecnológico para a realização de transcrições de suas entrevistas, o material mencionado encontra-se numa linguagem acessível.

Este projeto possui um caráter prático e teórico, pois além da tradução, é apresentada posteriormente o referencial teórico que serviu como base no ato tradutório. Com apoio nas reflexões de alguns estudiosos para encontrar possíveis soluções, a saber, Antoine Berman, que em seu ensaio A tradução e a letra (BERMAN, 2007), reflete sobre as "deformações da letra que opera em toda tradução, e impedelhe de atingir seu verdadeiro objetivo" (p. 45). Levando em consideração os subsídios utilizados mais as ferramentas de auxílio a tradução que foram manuseadas, foi elaborado um glossário terminológico bilíngue francês-Português, com termos relativos a área de informática, estatística etc.

**Palavras-chave**: tutorial; glossário; tradução.

# **RESUMÉ**

Cette étude visa comme l'objectif principal l'analyse et proposition de traduction du Mode d'emploi Sonal, écrit par le sociologue français Alex Alber. Ce mode d'emploi est destiné principalement pour les professionnels des domaine de la science sociales, qui nécessitent d'un soutien technologique pour la réalisation de ses entretiens, le matériau mentionné est disponible dans un langage accessible.

Ce projet a un caractère pratique et théorique, car en plus de la traduction, ensuite il présenté le cadre théorique qui a servi de base dans l'acte de translation. Avec le soutien dans les réflexions de certains chercheurs à trouver des possibles solutions, à savoir Antoine Berman, qui dans son essai La traduction et la lettre (BERMAN, 2007), reflète sur les déformations de la lettre qui opère dans toute traduction, et nous empêche d'atteindre notre objectif réel (p. 45). En tenant compte des aides utilisées mais l'utilisation des outils de traduction qui ont été utilisés, il été élaboré un glossaire terminologique bilingue français-portugais, avec des termes relatifs le domaine de la informatique, les statistiques, etc.

**Mots-clés**: manuel; glossaire; traduction.

# **AGRADECIMENTOS**

Em primeiro lugar, eu agradeço a Deus, por ter me proporcionado sabedoria e força de vontade para que eu pudesse realizar esse projeto.

Ao corpo de docentes do Departamento de Línguas Estrangeiras e Tradução, pela competência e dedicação nesses cinco anos de estudo na Universidade de Brasília.

Ao Prof. Jean-Claude Miroir, meu orientador, pela disponibilidade que manifestou em me receber e me ajudar, possibilitando a escolha deste projeto de tradução, além das sugestões e críticas que me ofereceu para que eu pudesse realizalo.

À minha família, por sempre ter me apoiado, em especial a minha mãe pelo seu amor e compreensão, e pelos momentos em que ela sempre esteve comigo.

Aos meus amigos, Luadne, Isa Giovanna, Miguel, Paula, Andriele e Felipe, que me acompanharam em boa parte da minha graduação.

Obrigado!

# **Sumário**

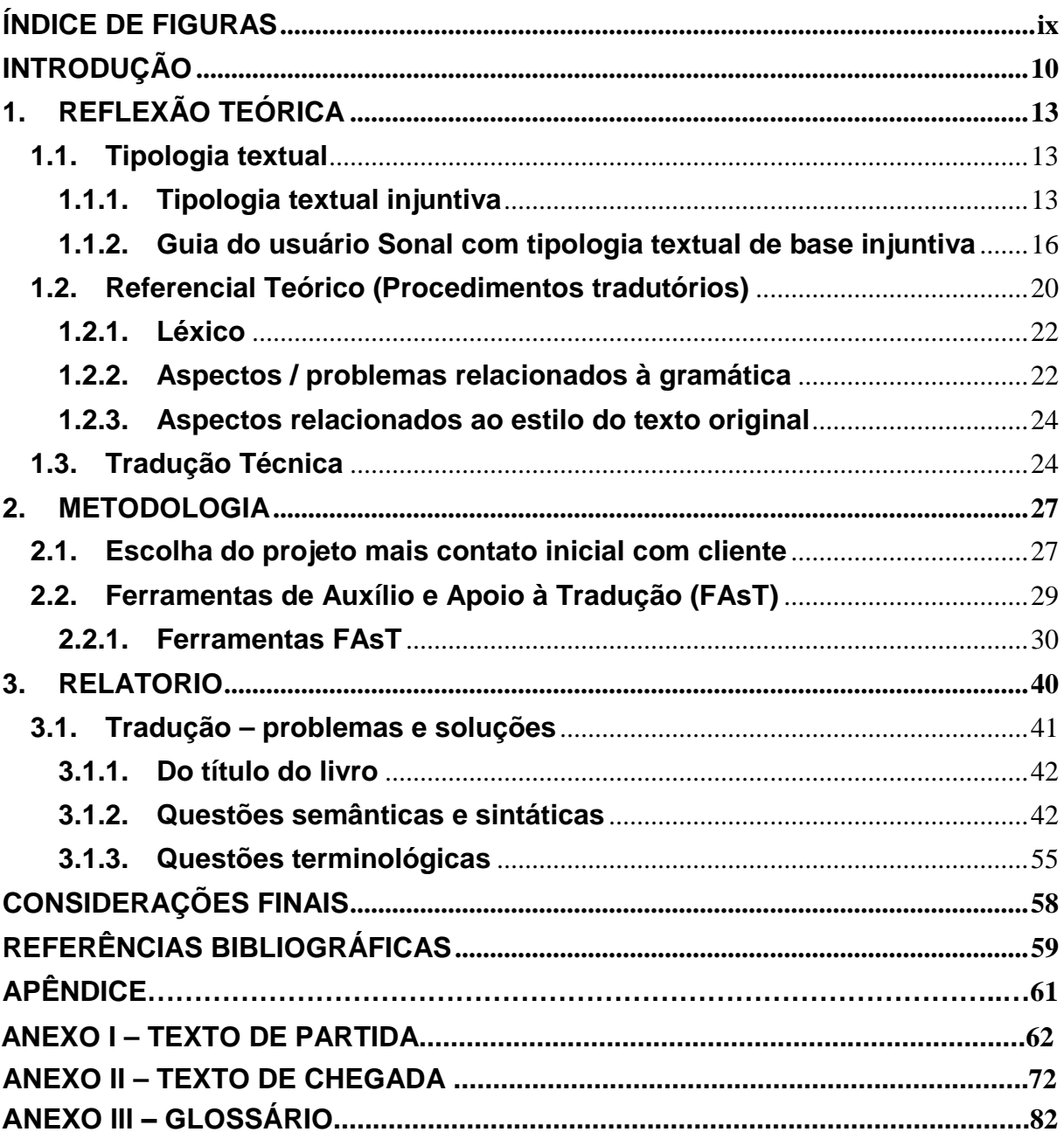

# ÍNDICE DE FIGURAS

<span id="page-8-0"></span>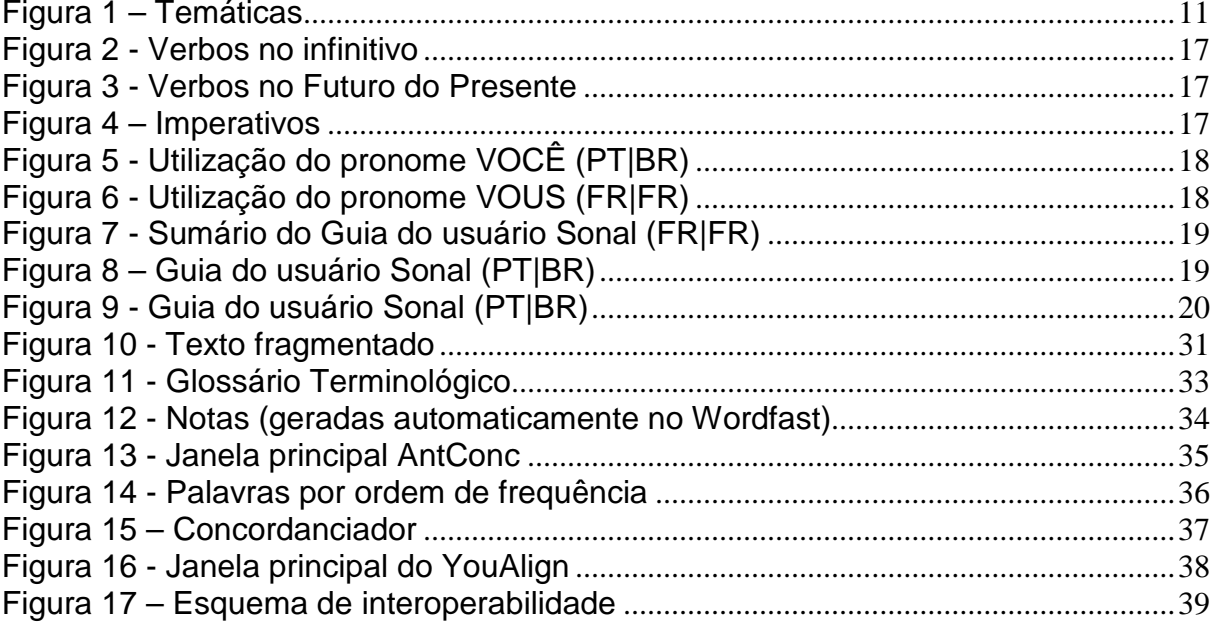

# **ÍNDICE DE TABELAS**

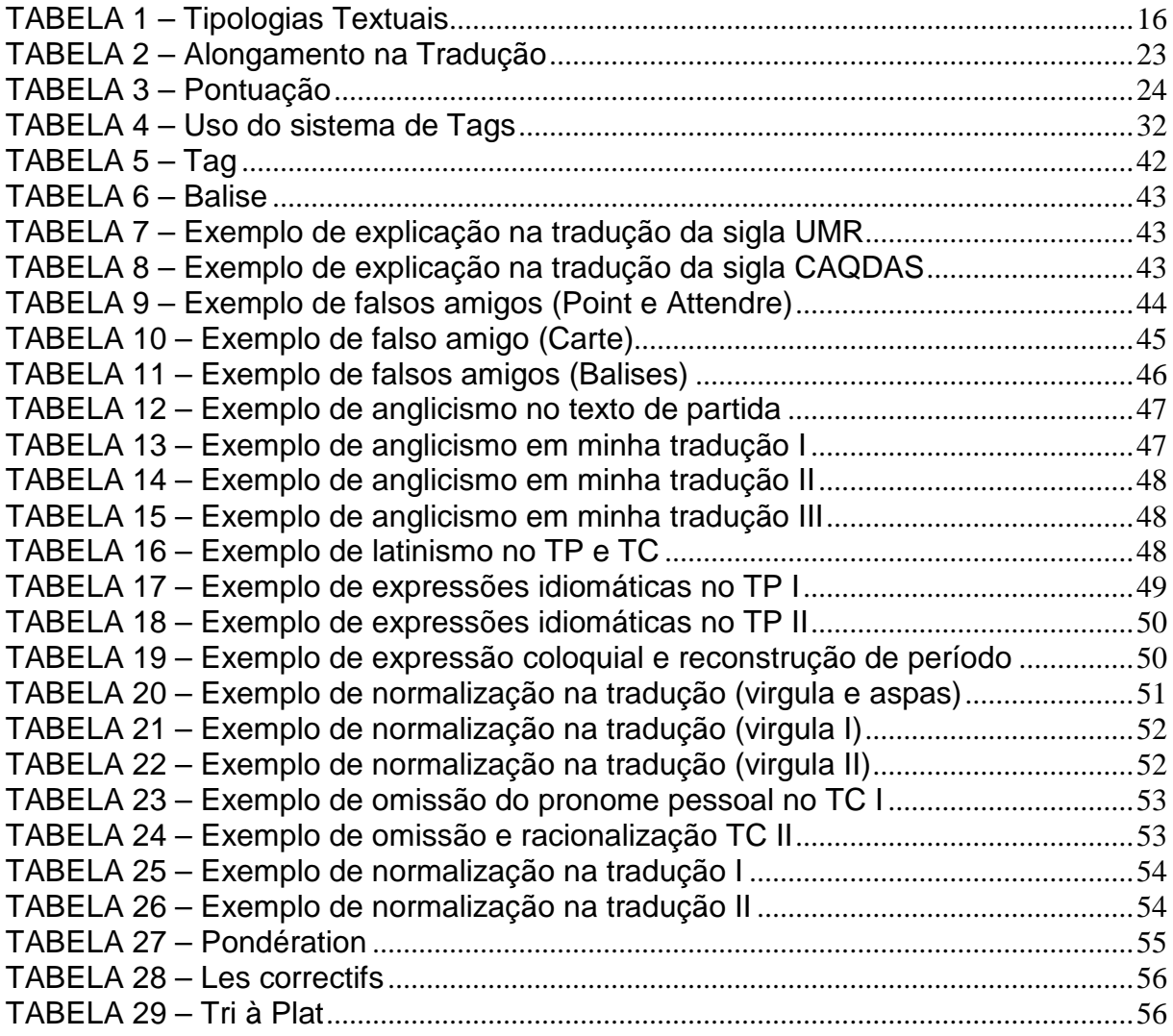

# <span id="page-10-0"></span>**INTRODUÇÃO**

No mundo atual, dependemos cada vez mais das tecnologias para realizarmos tarefas do dia a dia, e felizmente não precisamos ser especialistas, por exemplo, para utilizarmos um computador ou um celular, de modo que para isso podemos obter ajuda dos tutoriais. O tutorial é um documento fundamental que acompanha o usuário desde a utilização de simples eletrodomésticos a softwares de alta complexidade. Nele há informação características do produto, o seu modo de uso, seu termo de garantia etc. Geralmente, os tutoriais apresentam um visual interativo possibilitando o usuário tirar um melhor aproveitamento do produto adquirido.

Devido ao ritmo acelerado da vida moderna, as pessoas frequentemente fazem a leitura dos tutoriais de maneira muito rápida, de modo que dentre as características mais marcantes dos tutoriais, podemos verificar a clareza e a concisão. Além de apresentarem uma linguagem especializada ela se caracteriza por três elemento essenciais que seriam: a especificidade do tema, a concepção cognitiva passada através do texto, e a terminologia da qual se representa.

O tradutor, ao realizar a tradução de tutoriais técnicos, tem que ter em mente que não pode se limitar pura e exclusivamente para a tentativa de reconstrução do significado do texto de partida (TP) no texto de chegada (TC), mas sim também, de manter o seu caráter didático, já que a função do tutorial é incitar ações para que o leitor possa executá-las. Logo, é necessário que o tradutor saiba trabalhar com as especificidades terminológicas, o conhecimento especializado, as expressões idiomáticas etc.

O ponto de partida do referido trabalho foi a escolha feita pelo meu orientador do texto técnico intitulado "*Mode d'emploi Sonal*", com proposito de realizar sua tradução para o português. Na verdade, o texto refere-se a um tutorial do software Sonal.

Esse software foi desenvolvido em 2009 pelo sociólogo francês Alex Alber<sup>[1](#page-10-1)</sup>, com a colaboração de Philippe Cibois[2,](#page-10-2) outro sociólogo que o auxiliou na codificação de algoritmos de análise estatística, e ele tem como funcionalidade a transcrição e

<span id="page-10-1"></span><sup>1</sup> Professor na Universidade François Rabelais de Tours, e membro associado do *Centre d'Etudes de l'Emploi.*

<span id="page-10-2"></span><sup>2</sup> Professor Emérito da Universidade de Versailles Saint-Quentin em Yvelines.

análise de entrevistas. Esse projeto foi criado inicialmente para ajuda-los em suas investigações sociológicas.

Ele permite os usuários coletar, organizar e transcrever códigos além de realizar análises de arquivos de áudio e vídeo. Ele armazena esses arquivos em um projeto gráfico em que diferentes partes (chamadas de "trechos") de suas gravações são destacadas com cores referentes à temática (definido pelo usuário), como mostra a figura abaixo.

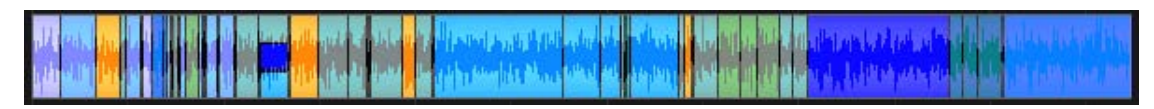

<span id="page-11-0"></span>**Figura 1 – Temáticas** Fonte: Guia do usuário Sonal

Os motivos que levaram a escolha desse texto técnico, surgiu pela importância a qual se encontra esse software atualmente na vida daquelas que estão em formação como cientistas sociais, e tiveram em algum momento a necessidade de transcrever suas entrevistas. Por se tratar de uma tarefa que requer muita paciência e meticulosidade, o Sonal aparece como um software de grande ajuda para a pesquisa e análises dos trabalhos feitos por esses profissionais.

Logo, é importante a tradução desse tipo de texto para a difusão e o bom uso do software. Por se tratar de um aplicativo livre e mais acessível, há profissionais no Brasil que fazem seu uso, porém não há material disponível para consulta, como um tutorial em língua portuguesa que explique como utilizá-lo passo a passo por exemplo. É necessário que esse tipo de material de consulta esteja disponível em outras línguas e não somente em francês.

Esse trabalho também discorre sobre três objetivos específicos, que são:

a) a análise do texto instrucional em francês vs. texto instrucional em português;

b) identificação das possíveis perdas, acréscimos ou distorções de informação no ato tradutório (NIDA, 1966, p. 19, apud GARCIA, 1992, p. 85);

c) Pesquisa terminológica e elaboração de um glossário para a área específica, com o objetivo de padronização do texto.

Tendo em vista a realização dos objetivos expostos, este trabalho foi dividido em cinco partes que abarcam, além dessa introdução, uma reflexão teórica, mais a metodologia aplicada no trabalho, assim como um relatório com as dificuldades apresentadas no processo tradutório, e finalmente as considerações finais.

# **CAPÍTULO I**

# <span id="page-13-1"></span><span id="page-13-0"></span>**1. REFLEXÃO TEÓRICA 1.1. Tipologia textual**

Os discursos se organizam e se agrupam em determinadas tipologias, em conformidade com as diferentes situações de uso, dependendo da finalidade da comunicação. Fazemos uso de algum tipo textual, inconscientemente ou não, quando nos comunicamos. Assim, nossa língua se produz por enunciados, orais ou escritos, previamente dominados pelo indivíduo.

Marcuschi (2002) descreve a tipologia textual como uma espécie de sequência teoricamente definida pela natureza linguística de sua composição (relações lógicas, estilo, tempos verbais, aspectos lexicais). Desde modo, as diferenças entres as tipologias textuais tem embasamento nas diferenças linguísticas, pois cada texto apresenta especificidades as quais os distinguem, além de serem marcados por alguns aspectos linguísticos predominantes. Por exemplo, um conjunto narrativo é caracterizado frequentemente por sua natureza temporal, enquanto que num texto injuntivo há presença de elementos imperativos. Logo, o tipo textual é a forma como um texto se apresenta.

Em geral, os tipos textuais se encontram em cinco categorias narração, argumentação, exposição, descrição e injunção (BRONCKART,1999; ADAM, 1990).

# **1.1.1. Tipologia textual injuntiva**

<span id="page-13-2"></span>Vou tratar especificamente dos textos injuntivos, pois o trabalho em si, é acerca da tradução de um tutorial. Tutoriais que são livros ou folhetos (impressos ou em PDF), que tem por finalidade ensinar a operar um equipamento, um objeto, um *software* ou uma ferramenta.

Há um documento equivalente para *softwares* de computador, que é chamado de guia do usuário, que nada mais que é um documento de comunicação técnica destinado a dar assistência às pessoas que utilizam um sistema particular. Geralmente, é escrito por um escritor técnico ou programador do produto. Especificamente, o Guia do Usuário *Sonal* foi escrito pelo próprio desenvolvedor do programa, o sociólogo francês Alex Alber. De modo geral, a linguagem utilizada é correspondida com o pretendido público, com jargões reduzido ao mínimo ou quando utilizado explicado minuciosamente.

Os guias do usuário são mais comumente associados com produtos eletrônicos, hardware e software de computador. No caso de aplicações informáticas, é comum a inclusão de capturas de telas da interface dos softwares, esse recurso não seria somente para ilustrá-lo, como também para ajudar na compreensão.

De modo geral, os textos apresentados nos tutoriais são do tipo injuntivo pois são caracterizados por guiar ou informar indivíduos na execução de alguma tarefa especifica. Por serem textos acessíveis e frequentes no cotidiano de qualquer indivíduo, a linguagem empregada é objetiva e clara. Logo, a maioria dos textos injuntivos são de fácil compressão e não são circunlóquios.

Além de ser encontrada em tutoriais, a injunção é frequentemente encontrada em outros gêneros textuais, como por exemplo, bulas, textos de orientações, regulamentos, receitas culinárias, etc.

Os textos de tipologia injuntiva apresentam uma estrutura com sequência lógica que tem como objetivo, o de querer "fazer agir" o leitor para um sentido determinado, apontada como meta final (BRONCKART,1999). Esses conectores de sequenciamento de ações (passo a passo) e de justificativa (o porquê realizar determinada ação) são importantes para o cumprimento do macro ação. Portanto, a ação é destinada diretamente ao leitor.

Na mesma linha de raciocino, Adam (1992) associa os gêneros de base injuntiva de acordo com a denominação de gêneros textuais de ordem injuntivainstrucional. Segundo o autor, esses gêneros levam o leitor a realização de atos, por isso são caracterizados por apresentarem uma estrutura linear ordenada temporalmente, formada por uma sequência lógica ou cronológica de etapas ou fases de processo a executar, induzindo ao interlocutor cumprir rigorosamente as instruções.

Segundo Kochë *et al.* (2009), os textos injuntivos utilizam períodos simples e curtos, de modo que, construções muito longas podem prejudicar a clareza das orientações. Além, de utilizarem operadores argumentativos cabíveis ao encadeamento sequencial das ações propostas. Complementando esse raciocínio*,* é possível verificar nos textos injuntivos um processo de interação entre o emissor, o texto e o receptor, pois o locutor elabora instruções para a realização de determinada ações, transmitindo esses conhecimentos de forma sistematizada, na expectativa que o interlocutor a realize.

No esquema abaixo, tendo como referência uma instrução retirada do *Guia do Usuário Sonal*, é possível notar essa sequência lógica e sistematizada para o cumprimento de um macro ação, que seria a *gravação de um documento sonoro.* Para a realização de tal ação, é necessário realizar micro ações que são explicitadas no tutorial, que seriam, a criação ou abertura de um corpus, a regulação do volume sonoro, a nomeação do arquivo, e finalmente a gravação.

### **GRAFICO 1**

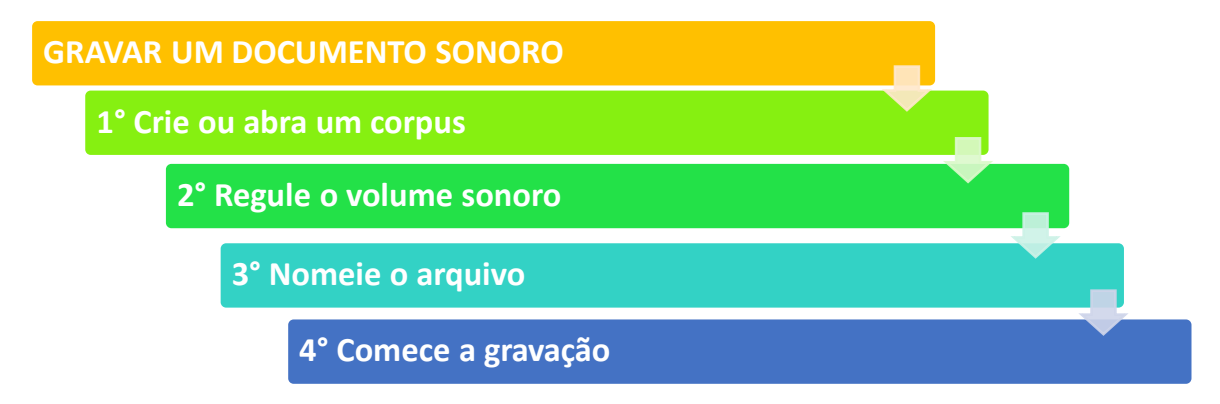

Fonte: Trecho do Guia do usuário Sonal Nota: Tradução minha.

Essas sequências têm um estatuto basicamente dialógico, uma vez que se fundamentam em decisões interativas (Cf. BRONCKART: 1999, p.234).

A tipologia textual injuntiva é composta por três etapas básicas como definido por Rosa (2003). A primeira é conhecida como "exposição do macro objetivo acional", que é o objetivo geral a ser atingido. A segunda, é conhecida como "apresentação de comandos", sendo esta a exposição de uma série de ações, constituída pelo produtor, a ser executada para a realização do macro objetivo acional. E finalmente, a última etapa denominada "justificativa", que leva em conta a explicitação, por parte do autor do texto mostrando as razões pelas quais o leitor deve seguir os comandos estabelecidos anteriormente. Embora, essa última não seja tão comum na tipologia textual injuntiva.

Assim, como destacado por Adam (1992), os gêneros textuais de sequencialidade injuntiva-instrucional admitem dois estados, "o de partida" e o "de chegada", e aponta a existência de "um núcleo transformacional". O resultado final veio do macro objetivo inicial decorrente da execução de um plano de ação por parte do leitor.

De acordo com Rosa (2003), as instruções propostas nos textos injuntivos podem ser obrigatórias ou opcionais. É indispensável a realização dos comandos obrigatórios para atingir o macro objetivo acional. Porém, o interlocutor do texto pode optar por executar determinadas tarefas, embora tais execuções não sejam prérequisitos para a concretização do macro objetivo. (ROSA, 2003). Por exemplo, na transcrição de áudio como objetivo final proposto pelo Sonal, o interlocutor não necessita obrigatoriamente seguir todos os comandos apresentados ou utilizar todas as funcionalidades do software para a realização desse macro ação, como codificar o áudio (caso seja necessária), construir uma grade temática, etc.

# <span id="page-16-0"></span>**1.1.2. Guia do usuário Sonal com tipologia textual de base injuntiva**

Apresentarei, nesta parte, uma análise do tutorial que traduzi.

O "Guia do Usuário Sonal" apresenta ao leitor orientações sobre o *software* e sua utilização. Por se tratar de um tutorial, ele é caracterizado por duas tipologias textuais distintas, a descritiva e a injuntiva. Enquanto a primeira parte do tutorial caberia em descrever o programa, a segunda parte se encarregaria em designar os comandos para fazer o uso do software. Essa junção de tipos de texto é definida por Travaglia (2002) como conjugação tipológica.

# **TABELA 1 – Tipologias Textuais**

<span id="page-16-1"></span>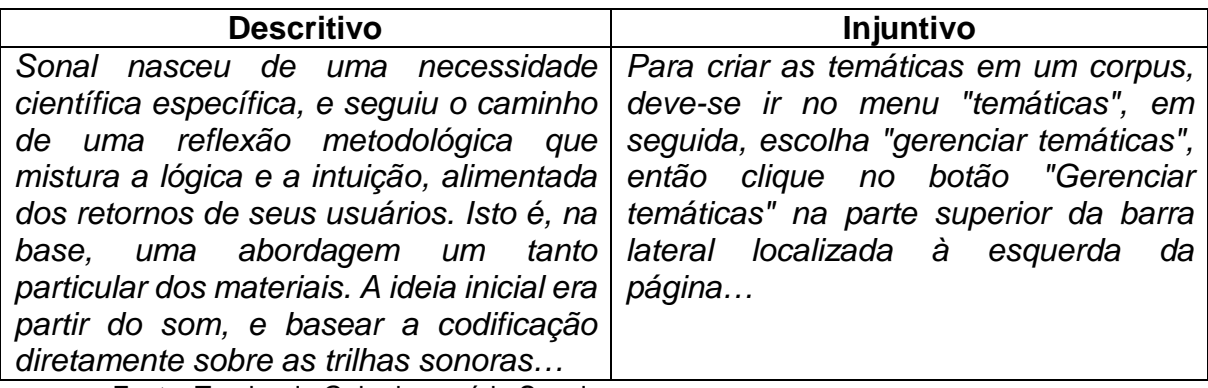

Fonte: Trecho do Guia do usuário Sonal Nota: Tradução minha.

Na tabela acima, verificamos na parte descritiva um breve relato das especificidades do software, enquanto na parte injuntiva já é possível verificar as marcas que o distingue sendo como tal, pois ele faz a exposição de ação para a realização de determinadas tarefas. Nota-se na parte injuntiva a enfatização da ação

e a explicação de forma detalhada. Como definido por Kochë *et al.* (2009), o tutorial pertence a ordem do "descrever ações", pois indica ao leitor, de modo detalhado as ações a serem executadas para utilização do software.

Os textos injuntivos apresentam algumas características que seriam o uso orações com verbos modais (dever, poder, ter de), além de:

- verbos no infinitivo;

#### $5.1$ Adicionar uma temática

Na janela que se abre, deve-se em seguida clicar em "adicionar uma temática",

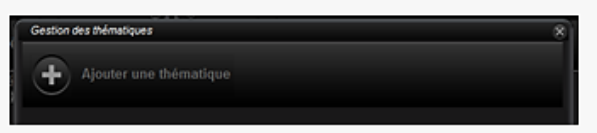

**Figura 2 - Verbos no infinitivo**

Fonte: captura de tela do Guia do usuário Sonal em português (tradução minha)

- verbos no futuro do presente (deverá, colocará, abrirá);

Então, aparecerá um caixa de diálogo do tipo "abrir" na qual você deverá escolher o arquivo de som que você quer importar. Por padrão o Sonal procura arquivos WAV, mas você pode importar outros arquivos de som alterando o tipo de filtragem, veja abaixo.

#### **Figura 3 - Verbos no Futuro do Presente**

Fonte: captura de tela do Guia do usuário Sonal em português (tradução minha)

- verbos no modo imperativo (utilize, acesse, adicione);

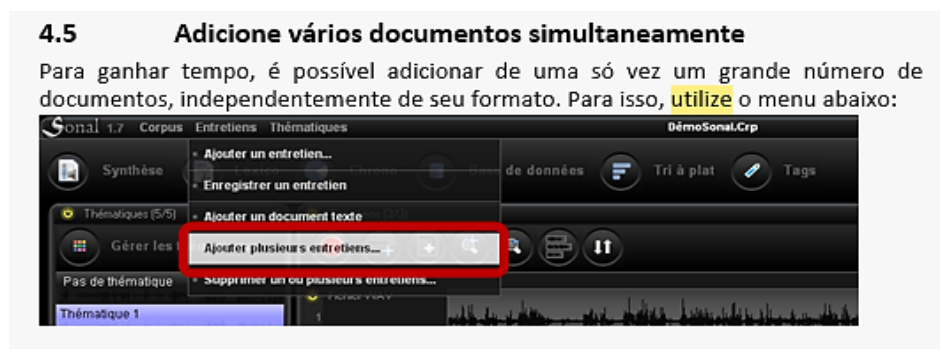

#### **Figura 4 – Imperativos**

Fonte: captura de tela do Guia do usuário Sonal em português (tradução minha)

Geralmente, os tutoriais com base na tipologia injuntiva, fazem uso de uma linguagem mais comum, usando palavras e construções frequentes. A sintaxe é acessível ao leitor comum, embora siga o padrão da língua escrita. É interessante notar o uso do pronome "você" tanto implicitamente quanto explicitamente como visto nas figuras abaixo.

#### $1.3$ Algumas informações importantes:

#### O sistema de gravação

Sonal tem uma funcionalidade que contêm um backup contínuo. Ele parte do princípio que todas as modificações que você faz devem ser salvas. Por conseguinte, não há botão "gravar". O registro é contínuo, por exemplo, a cada vez que você transcreve uma porção ditada, que você os corta, os recolore, etc. O Sonal registra suas ações. Tudo é feito para limitar o risco de perda de dados.

#### **Figura 5 - Utilização do pronome VOCÊ (PT|BR)**

Fonte: captura de tela do Guia do usuário Sonal em português (tradução minha)

### 1.3 Quelques informations importantes :

#### - Le système d'enregistrement

Sonal a un fonctionnement en sauvegarde continue. Il part du principe que toutes les modifications que vous faites doivent être sauvegardées. Il n'y a donc peu de boutons « enregistrer ». L'enregistrement est continu, par exemple, à chaque fois que <mark>vous</mark> retranscrivez une portion de dictée, que vous redécoupez des extraits, que vous les recoloriez etc. Sonal enregistre vos actions. Tout est fait pour limiter le risque de perte de données.

#### **Figura 6 - Utilização do pronome VOUS (FR|FR)**

Fonte: captura de tela do *Mode d'Emploi Sonal* em francês

O tutorial tem uma estrutura que permite a fácil localização de informações pertinentes ao leitor, o que lhe confere orientações claras, que possibilitam utilizar o software corretamente. Como exemplo, o sumário do Sonal é dividido em tópicos, enumeração das principais divisões, seções, etc. como mostra a figura abaixo.

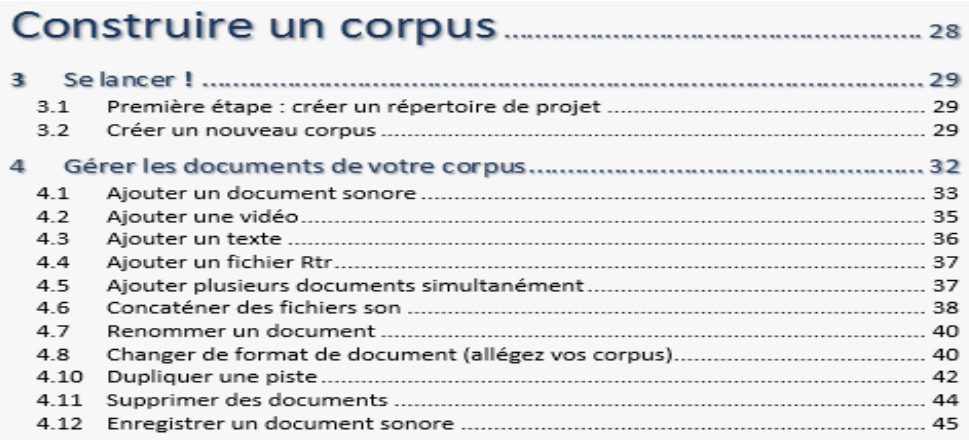

#### **Figura 7 - Sumário do Guia do usuário Sonal (FR|FR)**

Fonte: captura de tela do Guia do usuário Sonal em francês

Na maior parte do tutorial é possível verificar o uso de imagens para uma melhor compreensão do como fazer. Segundo Travaglia (1991), para reforçar a descrição dos elementos, podem aparecer fotos ou desenhos com indicação dos nomes das partes, acompanhadas ou não da explicitação de sua função<sup>[3](#page-19-0)</sup>. O leitor além da leitura do texto, faz uma leitura das imagens de maneira instintiva ou fácil, e tendo compreendido essa "narrativa visual", tem capacidade para realizar a ação preterida. Como sugere a figura abaixo.

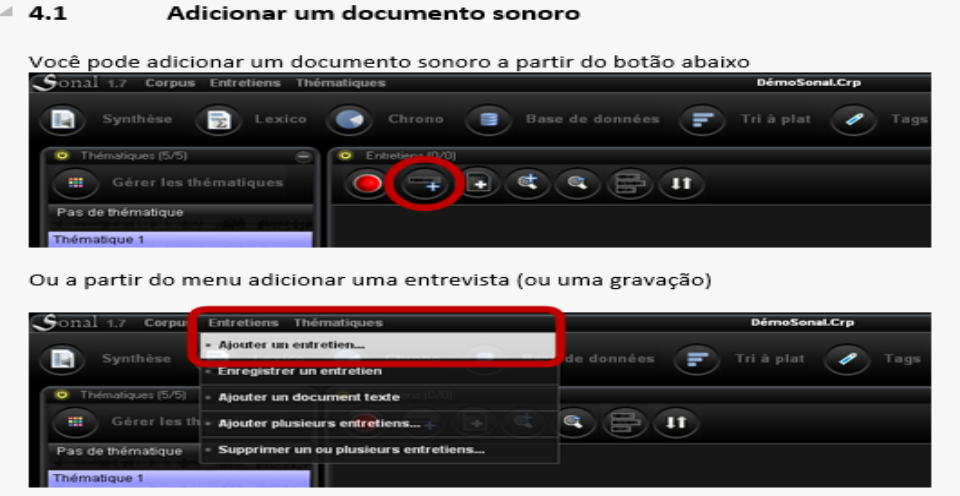

### **Figura 8 – Guia do usuário Sonal (PT|BR)**

Fonte: captura de tela do Guia do usuário Sonal em português (tradução minha)

-

<span id="page-19-0"></span><sup>3</sup> (Cf. TRAVAGLIA: 1991, p.293)

E por fim, é possível verificar um caráter aconselhativo em tutoriais, como o que não deve ou deve ser feito, como demostra a figura abaixo.

#### 4.7 Renomear um documento

Muitas vezes é preciso mudar o nome de uma entrevista, particularmente para proteger o anonimato dos entrevistados. Na medida em que o Sonal cria vários arquivos que levam o mesmo nome e é esse nome comum que permite o software de encontrá-los, deve-se ter muito cuidado ao renomear os arquivos. Para evitar as más manipulações, o Sonal te propõe um simples procedimento.

#### **Figura 9 - Guia do usuário Sonal (PT|BR)**

Fonte: captura de tela do Guia do usuário Sonal em português (tradução minha)

Como se observa, o enunciador destaca o porquê o leitor deve seguir a instrução indicada no texto.

# **1.2. Referencial Teórico (Procedimentos tradutórios)**

<span id="page-20-0"></span>Embora no senso comum se tenha a ideia que a tradução seja simplesmente uma transferência rápida de um significado de uma língua para a outra, o tradutor sabe que essa tarefa não é tão simples. O desafio maior é reescrever uma forma textual já existente em uma outra língua (COSTA,1992, p. 133).

O tradutor tem a tarefa de ser fiel à mensagem original ao escrever a versão traduzida, caso contrário sua obra pode não ser considerada uma tradução. Minha intenção principal é analisar a forma como o tradutor trata com os problemas referentes ao léxico, gramática e estilo no decorrer da tradução desse tutorial, uma vez que de acordo com Garcia (1992), estas são as dificuldades mais comuns quando se lida com textos técnicos/científicos.

De acordo com Nida (1966, p. 19, apud GARCIA, 1992, p. 85), a tradução é a adequação do "equivalente natural mais próximo" a partir da fonte para o idioma do receptor. Junto com Catford (1981) que define a tradução como "uma operação executada nas línguas: um processo de substituição de um texto em uma língua por um texto em outra língua". Logo, sabemos que para se produzir uma boa tradução, temos que ter em mente que nosso trabalho não depende exclusivamente da microestrutura do texto, mas também da mensagem do texto em todo seu conjunto. Ao traduzirmos um texto, não buscamos somente encontrar um equivalente de palavras e sentenças, mas tentamos principalmente manter o estilo textual da língua fonte, bem como o seu fluxo natural.

Embora existam inúmeras teorias, técnicas e estratégias para uma melhor tradução, Nida (1966) sugere que todos os tipos de tradução envolvem: (a) perda; (b) adição e (c) distorção de informações.

O primeiro e o terceiro aspecto da observação de Nida (1966) é bastante relevante, desde que, se observamos, não é tão incomum quando um leitor tenta separar ou mesmo reinterpretar uma informação do texto traduzido. Por outro lado, a adição de informações, não é tão presente nas traduções, porém quando se faz presente, tal adição é vista como uma forma genérica da 'explicitação' por muitos autores, como afirma Baker (1998). A adição pode ser adequada, desde que o tradutor possa enriquecer ou esclarecer o texto da língua fonte como resultado direto do processo tradutório como apontado por McGuire (1980, p. 30, *apud* GARCIA, 1992, p. 85).

Nessa parte do trabalho, irei analisar minha tradução com uma perspectiva teórica. O texto traduzido refere-se a um tutorial de um software livre para pesquisa qualitativa, conhecido como *Sonal*. Em primeiro lugar, o texto do tutorial foi escolhido devido à importância desse programa na vida daqueles que tem como formação as ciências sociais, e em algum momento tiveram a necessidade de transcrever suas entrevistas. Por se tratar de uma tarefa que requer muita paciência e meticulosidade, o *Sonal* aparece como um software de grande ajuda para a pesquisa e analises dos trabalhos feitos por esses sociólogos. Além da responsabilidade do tradutor em abordar informações detalhadas, específicas e precisas no ato tradutório.

Para uma melhor análise sobre o tutorial foi consultado o próprio autor/desenvolvedor do tutorial/software a fim de proporcionar informações e sanar algumas dúvidas referentes a alguns termos relacionados do domínio da informática.

O conhecimento básico que eu já carregava sobre informática foi-me de grande ajuda no ato tradutório, pois essa familiaridade me permitiu realizar uma tradução que refletisse com propriedade a intenção e função do texto original. Por exemplo, houve um momento em que tive que traduzir a sentença "*menu déroulant*", e com a ajuda da imagem que logo seguia, vi que se tratava de um "menu drop-down" ou menu horizontal.

#### **1.2.1. Léxico**

<span id="page-22-0"></span>Na tradução de modo geral, quando não encontramos um equivalente para a língua alvo, tentamos encontrar uma maneira de parafrasear o sentido transmitido na língua de partida. Garcia (1992) em seu artigo, alega que a equivalência lexical é o mais atual e difícil aspecto para os tradutores.

Termos técnicos como *balises* e *tri à plat* foram traduzidos respectivamente como, *marcas* e *tabulação simples*. Como podemos observar, as tentativas para ilustrar o significado original nem sempre são bem-sucedidas, e muito menos claras. Levando em consideração o termo "*tri à plat*" que poderia ter sido traduzido por *triagem plana*, desde que havia um outro tipo de triagem similar à essa especificada no texto (*tri croisé* como *triagem cruzada),* foi traduzida como *tabulação simples*, embora essa tradução não seja tão clara quanta a primeira proposta. Mas como na barra de menu do próprio software já havia esse termo inserido, ele foi mantido.

No caso da tradução do termo "*balises*", a escolha foi bem-feita, especialmente pelo fato de que, havia um outro termo similar que seriam as "*tags",*  que poderia ser traduzida por *etiquetas* ou *marcadores*. Apesar do autor fazer uso dos dois termos, ambos têm significados diferentes no que refere as funcionalidades do software. Segue abaixo a resposta à qual recebi sobre minha dúvida entre "*balises"* e "*tags"* no tutorial.

> « Dans Sonal, les tags (ou mots-clés) désigne spécifiquement les termes associés aux extraits, qui permettent de les filtrer. Les balises désignent les informations laissées directement dans le texte pour renseigner soit la position chronologique d'un mot, soit qui parle etc. » (ALBER Alex, 2015)

Outro problema relacionado à equivalência lexical é a má interpretação da mensagem na língua fonte, que, no caso particular de tutoriais de instruções, pode ser uma consequência da falta de conhecimento sobre o software ou domínio da informática.

### **1.2.2. Aspectos / problemas relacionados à gramática**

<span id="page-22-1"></span>As línguas são "equipadas para expressar diferentes relações do mundo real" (BAKER, 1992, p.83), quando comparamos dois ou mais idiomas, pois, cada uma delas tem diferentes estruturas gramaticais que são muitas vezes a origem das mudanças que ocorrem entre a mensagem da língua de partida e chegada. Essas mudanças podem ocorrer tanto na adição ou na omissão de informações que podem ou não existir na língua fonte.

Se comparamos o comprimento do texto original em relação a sua tradução, verificamos que ambos os textos têm tamanhos diferentes em determinados pontos. Isso se deve ao fato de que, em alguns momentos tive que omitir ou mesmo explicitar alguns termos, que ao meu ver seriam desnecessários para a tradução ou excessivamente repetitivos. Ambos os procedimentos foram definidos por Vázquez-Ayora (1977), além de ser citado por Berman, no processo a qual o tradutor tenta clarificar o texto traduzido. (BERMAN, 2007, p. 50).

Como no exemplo a abaixo, achei necessária a explicação da sigla "*Caqdas"*, pois provavelmente para um leitor leigo no assunto, tal sigla soaria estranho. É interessante notar que mesmo no francês a sigla em inglês é mantida como referência.

<span id="page-23-0"></span>

| Texto de partida                         | Texto de chegada                                                                    |
|------------------------------------------|-------------------------------------------------------------------------------------|
|                                          | Sonal est donc un tout-en-un qui O Sonal é, logo, um tudo-em-um que                 |
|                                          | réunit plusieurs fonctions : celles d'un   combina várias funções: a de um software |
|                                          | logiciel de gestion d'enregistrements, de gerenciamento de gravações, a de um       |
| celles d'un logiciel de retranscription, | software de transcrição e algumas funções                                           |
| et certaines fonctions clés que          | chave que partilham a maior parte dos                                               |
| partagent la plupart des Caqdas.         | softwares de apoio a análise de dados                                               |
|                                          | qualitativos (computer assisted qualitative                                         |
|                                          | data analysis software - CAQDAS).                                                   |

**TABELA 2 – Alongamento na Tradução** 

Fonte: Guia do usuário Sonal em Francês e Português Nota: Tradução minha.

"Toda tradução", como escrito por Berman, "é tendencialmente mais longa do que o original" dependendo do par de línguas (BERMAN, 2007, p. 51). Um dos motivos para a realização desse fenômeno, conforme Baker, é a explicitação, "(...) *the overall tendency to spell things out rather than leave them implicit in translation*" (Baker, 1996, p.180). Sendo assim, inconscientemente quando utilizo do artifício de esclarecer o texto, esse processo resulta em outro que seria o "alongamento" como definido por Berman.

No que tange a pontuação do texto, pode-se dizer que, em geral, mantive as marcas de divisão na tradução. Porém, em alguns momentos tivesse que fazer inclusões ou mesmo exclusões adequadas de pontos e virgulas para um melhor entendimento do leitor, já que a clareza do texto traduzido seria minha prioridade. Como é possível verificar na tabela abaixo, acrescentei virgulas entre a conjunção, "portanto", pois seu uso se faz obrigatório.

# **TABELA 3 – Pontuação**

<span id="page-24-2"></span>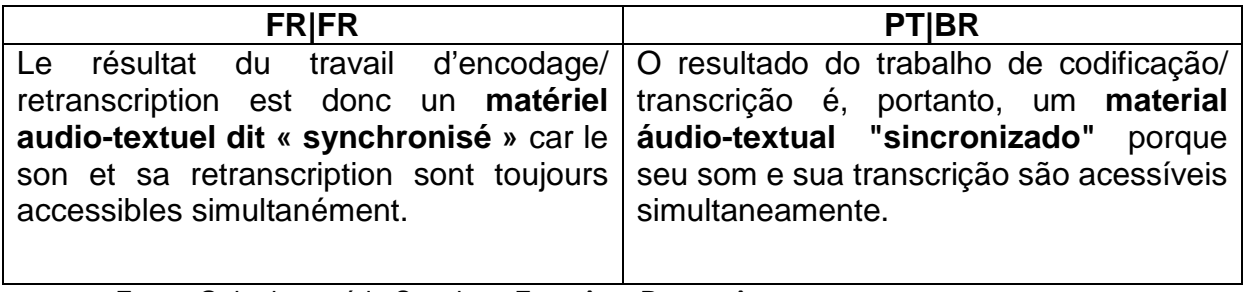

Fonte: Guia do usuário Sonal em Francês e Português Nota: Tradução minha.

# **1.2.3. Aspectos relacionados ao estilo do texto original**

<span id="page-24-0"></span>Como os tutoriais são feitos para fornecer informações práticas e específicas sobre o funcionamento de um equipamento, software, etc., eles tendem a ser escrito em um estilo formal e conciso, geralmente adotando frases curtas, verbos imperativos e uniformidade nas escolhas para traduzir termos técnicos específicos.

O estilo do texto original foi mantido na maior parte da tradução, usando a mesma estrutura do sujeito, verbo e complemento nas frases. Pois, a tipologia morfossintática entre português e francês não difere muito, a ponto de haver a necessidade de criar uma estrutura totalmente nova na tradução.

# **1.3. Tradução Técnica**

<span id="page-24-1"></span>A tradução técnica é um tipo de tradução especializada que envolve a tradução de documentos produzidos por escritores técnicos (manuais de proprietário, guias de usuário, etc.), ou mais especificamente, textos que se referem a áreas tecnológicas ou textos que tratam da aplicação prática do conhecimento científico e informação tecnológica (BYRNE, 2006). É um tipo de tradução bastante abrangente, pois é possível realizar a tradução de muitos tipos de textos especializados e requer um alto nível de conhecimento do assunto e domínio da terminologia relevante (WILLIAMS, J; A. CHESTERMAN, 2002) e convenções de escrita.

A importância terminológica na tradução técnica, bem como a natureza altamente estereotipada e repetitiva dos textos técnicos torna o uso de memórias de tradução e bases de dados terminológicas especialmente apropriado. Jody Byrne afirma que a tradução técnica está diretamente relacionada com a comunicação técnica e que pode beneficiar da investigação nesta e em outras áreas, tais como usabilidade e psicologia cognitiva (BYRNE, 2006).

Hoje, há uma visão deturpada sobre a tradução técnica, na qual julgam que geralmente os

> "textos técnicos são rápidos e fáceis de traduzir visto que necessitam 'somente' do conhecimento 'básico' da terminologia específica, exigindo do tradutor 'apenas' o domínio do assunto e a revisão sintática para torná-lo legível e com sentido" (POLCHLOPEK,S; AIO, M., 2009).

Há outras questões importantes a serem analisadas além do conhecimento terminológico requerido, sendo necessário dá ênfase também aos níveis de equivalências textuais, a linguagem empregada, o processo tradutório, os condicionantes culturais (AZENHA JR., 1999), isto é, se houver uma notável diferença cultural entre o emissor e receptor, haverá uma necessidade maior de interferência por parte do tradutor no texto.

É necessária uma melhor conscientização sobre o a tradução técnica, pelo fato de que os textos literários não detêm o monopólio da expressividade e da criatividade, e que também no âmbito da tradução técnica a função expressiva deve ser esperada, percebida e traduzida. (ZETHSEN, 1999).

Segundo Garcia (1992) o texto científico ou técnico, no que difere do texto literário por exemplo, dá ênfase a precisão e clareza do significado, ainda que com prejuízo do estilo. As qualidades mais importantes do código, neste caso, pertencem ao léxico e a gramatica.

No que tange as características de tais textos, há o predomínio de tempo presente com a função de atingir a objetividade; mais a busca por uma ausência de ambiguidade, utilização de frases curtas e orações simples; uso de assertivas; emprego de voz passiva e auxiliares modais; parágrafos curtos e itemizados; dados estatísticos; nominalizações (substantivos e adjetivos derivados de verbos); conclusões parciais para cada item abordado, além da terminologia técnica (POLCHLOPEK,2009).

Como citado anteriormente, para a tradução do tutorial foi importante um conhecimento de básico sobre informática. Não que fosse impossível para uma pessoa que não tivesse maestria no assunto realizar uma tradução do referido tutorial, porém, como é requerido em determinadas traduções técnicas, o tradutor além de ter o domínio do idioma, necessita do conhecimento da terminologia do texto. É fundamental esse tipo de conhecimento, pois com essas habilidades o tradutor terá propriedade para refletir sobre sua tradução.

# **CAPÍTULO II**

### <span id="page-27-0"></span>**2. METODOLOGIA**

Ao criar um projeto de tradução, o tradutor deve primeiramente avaliar três elementos importantes: tipo de texto, prazo e volume. Após isso, o tradutor pode se auto julgar, se estará preparado ou não para a realização desse trabalho. No que tange o meu projeto, o gênero traduzido foi o de tutorial com tipologia textual injuntiva, com a tradução de 40 laudas obrigatórias, e com prazo de entrega até o dia 10 de junho de 2015.

Conforme foi analisado previamente, o tutorial possui características próprias e, portanto, o uso de Ferramentas de Auxílio e Apoio à Tradução (conhecido como FAsT) foram importantes. As taxas de rendimento nos trabalhos se mostraram maiores, além de ter favorecido um ganho de qualidade e conforto na tarefa tradutória.

Meu trabalho foi dividido em quatros etapas, sendo:

- a escolha do projeto mais contato inicial com o cliente;
- o uso das ferramentas FAsT;
- revisão final da tradução, e finalmente a
- criação do glossário terminológico.

# **2.1. Escolha do projeto mais contato inicial com cliente**

<span id="page-27-1"></span>A escolha inicial do projeto foi a partir da proposta do meu orientador Jean-Claude, que me apresentou o software Sonal (até então desconhecido por mim), e me orientou entrar em contato com o autor do projeto para que eu pudesse realizar a tradução de seu tutorial. Então, no dia 25 de fevereiro de 2015, entrei em contato com o professor Alex Alber, criador do projeto Sonal e autor do próprio tutorial. De início, apresentei a proposta de traduzir o tutorial do software e lhe perguntei se já havia sua tradução disponível em português. O professor se mostrou interessado pela iniciativa, e me informou que até o momento só havia a versão em francês. Porém, o software passaria por atualizações, e que um novo tutorial seria elaborado. Por ele ainda não ter certeza quanto a liberação do novo tutorial, optei por utilizar o antigo disponível para a realização do meu trabalho.

Desde então, mantive o contato com o professor para consultas posteriores. Esse contato foi mantido em todo processo tradutório, pois em muitos momentos tive que recorrer ao professor Alber, para esclarecer algumas questões, dúvidas e terminologias específicas.

Feito isso, tive que me organizar para dar início ao meu projeto. Criei pastas para alocar os documentos que utilizaria em minha tradução, à exemplo, o próprio arquivo de documento do tutorial em PDF (e posteriormente em DOCX), alguns textos para análise comparativa se fosse necessário, relatórios do projeto, etc. Isso foi de suma importância, porque o tradutor tem que manter um certo nível de organização quando inicia um novo projeto. Isso me possibilitou ter uma visão mais clara de como os arquivos e todo o material referente ao projeto estava estruturado. Organizei meu projeto em pastas como mostra o esquema a seguir:

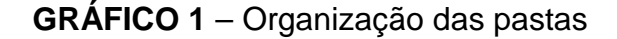

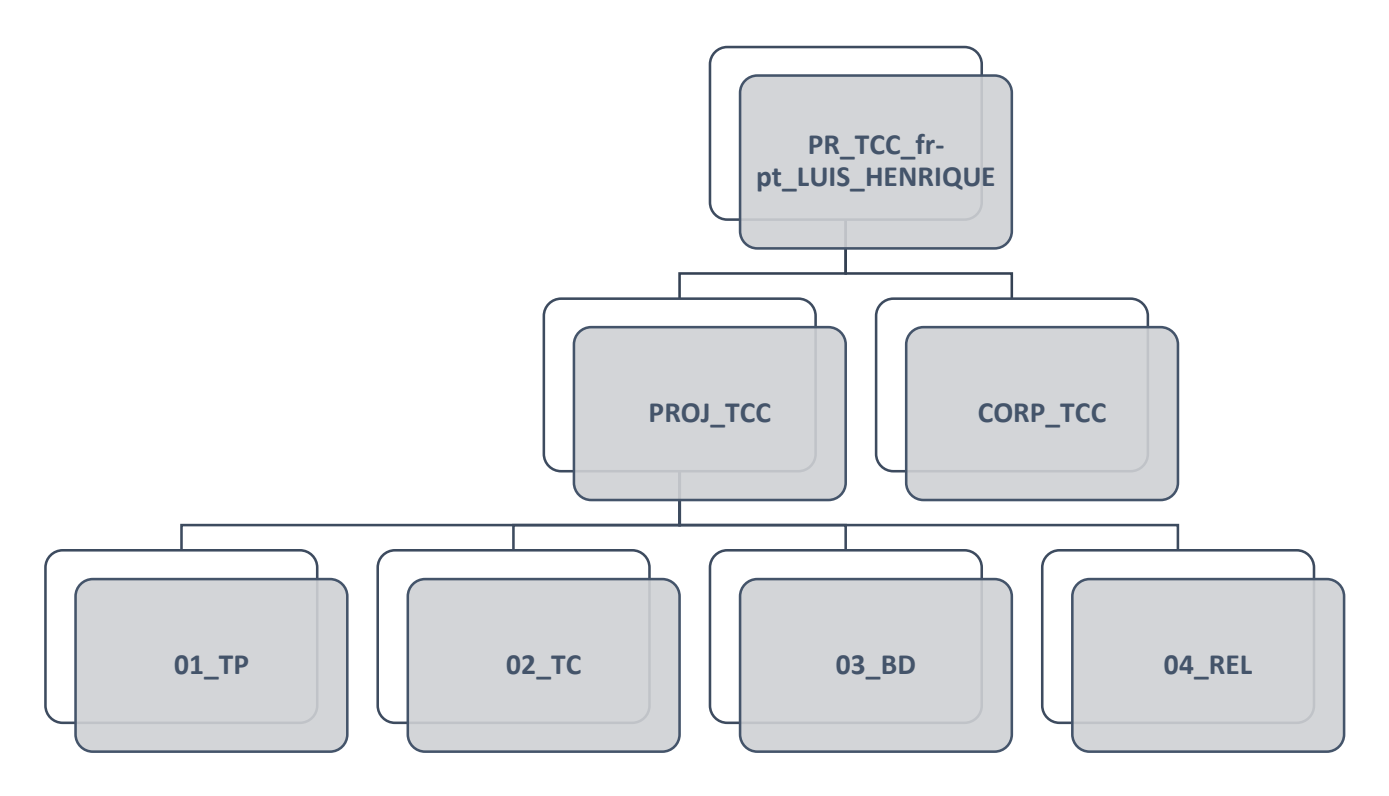

Modelo esquematizado de pastas para organização do projeto

O modelo de organização acima, foi adotada em meu projeto tendo como base o modelo criado pelo meu professor e orientador Jean-Claude Miroir, quando ministrou o curso de *Ferramentas e Ambientes de Auxílio à Tradução 1.*

A pasta inicial PR\_TCC\_fr-pt\_LUIS\_HENRIQUE (*PROJETO TCC francês português LUIS HENRIQUE*), foi criada afim de incluir mais duas pastas ramificadas que foram PROJ\_TCC (*PROJETO TCC*) e CORP\_TCC (*CORPORA TCC*). Sendo que a primeira incluiria outras pastas ramificadas do projeto como 01\_TP (*01 TEXTO DE PARTIDA*), 02\_TC (*02 TEXTO DE CHEGADA*), 03\_BD (*BANCO DE DADOS*) e 04\_REL (*04 RELATORIOS*), enquanto a outra incluiria documentos para análise e comparação.

Após minuciosamente ter preparado e ideado meu projeto, tive que finalmente executar a tradução. Embora, tenha sido a fase mais longa do projeto, as soluções e problemas encontrados no processo tradutório, serão tratadas no Capítulo III. De grosso modo, a execução do projeto incluiu a tradução e a revisão.

Após o recebimento do tutorial em formato DOCX, - o tutorial estava disponível em formato PDF no site do software, porém afim de facilitar o manuseio do arquivo, pedi para o professor Alber me enviar uma versão em DOCX, desse modo, economizei tempo, e pude manter uma qualidade melhor do arquivo, pois não precisei formata-lo posteriormente para DOCX, - fiz sua breve leitura antes de iniciar a tradução. Esse procedimento é importante, já que ao traduzir, é possível realizar tal ação de maneira muito mais fluida, pois as possíveis dificuldades e estruturas já haviam sido analisadas, e eu pude de antemão ter um entendimento geral do texto.

Finalmente, comecei a traduzir e tive que definir quais seriam as ferramentas utilizadas, dentre elas se encontra o *editor Wordfast Pro*, o concordanciador *AntConc*, o alinhador YouAlign, além do tradutor automático do *Word Lingo*. Tais ferramentas me permitiram organizar e desenvolver melhor a tradução do Guia do usuário Sonal. Nos próximos tópicos comentarei as especificidades de cada uma dessas ferramentas.

### **2.2. Ferramentas de Auxílio e Apoio à Tradução (FAsT)**

<span id="page-29-0"></span>As ferramentas de auxílio ao tradutor são softwares criados para auxiliar o tradutor. Uma de suas funções mais conhecidas seriam a de gerenciamento de memórias de tradução. Embora, tais ferramentas apresentem mais recursos como gerenciamento de terminologia, controle de qualidade, auto complemento, etc.

Existe uma confusão bem comum entre as FAst e as ferramentas de tradução automática. Porém, enquanto a tradução automática fundamenta-se no

desenvolvimento de algoritmos para que o computador produza uma tradução do texto original, as FAst não têm essas aspirações, pois é o tradutor quem realiza a tradução e as utiliza apenas como ajuda para facilitar o trabalho.

## **2.2.1. Ferramentas FAsT**

# **2.2.2.1. Editor de tradução: Wordfast Pro**

<span id="page-30-0"></span>*WordfastPro* é uma ferramenta de tradução e edição baseado em Java moldado para melhorar a maneira como os tradutores trabalham. Ele apresenta um ambiente colaborativo onde os arquivos de memória de tradução (TM) podem ser acessados de forma rápida e eficiente. Ele pode ser executado em qualquer plataforma sem a necessidade de integração com MS Word.

Para utilizá-lo, foi necessário inicialmente criar um projeto e depois nomeálo, feito isso, tive que informar a língua de partida (LP) e língua de chegada (LC), que no meu caso foram o francês e português respectivamente. Desse modo, o *Wordfast* me propôs a criação do banco de dados dentro do processo de criação do projeto. Foi possível realizar a criação de dois tipos de memorias de tradução, sendo um referente ao banco de dados terminológicos (BD\_TERM), que é aquele que permite a criação de glossário à medida que eu for escolhendo termos específicos para isso, e o banco de dados textuais (BD\_TM), este seria composto por orações dos pares de línguas da língua de partida e língua chegada.

Terminado essa etapa, tive que abrir o texto de partida (TP) na ferramenta. Tal texto foi totalmente fragmentado como mostra a figura abaixo. Isso me proporcionou uma atividade mais interessante, pois manteve o texto de origem e o texto de destino em um mesmo documento, tornando a revisão muito mais fácil, além de proporcionar um ambiente de trabalho mais confortável. (WORDFAST, 2005, p. 5).

| Mode d'emploi Sonal.v2.docx $\boxtimes$ |                                                                                                    |                                                                                                    | U            | n |
|-----------------------------------------|----------------------------------------------------------------------------------------------------|----------------------------------------------------------------------------------------------------|--------------|---|
| $ $ ID                                  | French (France)                                                                                                    | <b>Portuguese (Brazil)</b>                                                                                      | <b>Score</b> |   |
|                                         | Sonal - Mode d'emploi                                                                                               | Sonal - Manual de instruções                                                                                    | N/A          |   |
| 2                                       | www.sonal-info.com                                                                                                  | www.sonal-info.com                                                                                              | N/A          |   |
| з                                       | Mode d'emploi                                                                                                    | Manual de instruções                                                                                            | o            |   |
| 4                                       | {ut1}Sonal {ut2}version 2.0.1{ut3}                                                                                  | {ut1}Sonal {ut2}versão 2.0.1{ut3}                                                                               | N/A          |   |
| 5                                       | Alex ALBER                                                                                                    | Alex ALBER                                                                                                    | N/A          |   |
| 6                                       | Université F. Rabelais (Tours) / UMR<br>C.I.T.E.R.E.S                                                               | Universidade Francois Rabelais (Tours) / UMR<br>C.I.T.E.R.E.S                                                   | N/A          |   |
| 7                                       | Chercheur associé au Centre d'Etudes de<br>l'Emploi                                                                 | Pesquisador associado no Centro de Estudo de<br>Emprego                                                         | O            |   |
| 8                                       | Nouveautés de la version 2                                                                                          | Novidades da versão 2                                                                                           | $\Omega$     |   |
| رو ا                                    | D'abord une nouvelle charte graphique, pour<br>que Sonal soit plus lisible et que tous les<br>boutons « répondent » | Inicialmente uma nova carta grafica, para que<br>o Sonal seja mais legível e que todos os<br>botões "respondam" | $\Omega$     |   |
| 10                                      | Sur le plan scientifique :                                                                                          | No plano cientifico:                                                                                            | O            |   |
| 11                                      | Un outil de visualisation synthétique des                                                                           | Uma ferramenta de visualização sintetica dos                                                                    | o            |   |
| Text Table                              |                                                                                                    |                                                                                                    |              |   |

**Figura 10 - Texto fragmentado**

Fonte: captura de tela do WordFast Pro

### **a. Papel da Memória de tradução (TMX)**

A memória de tradução (TM) é um banco de dados que armazena "segmentos", que podem ser parágrafos, frases ou unidades de frases que tenham sido traduzidas previamente, a fim de auxiliar os tradutores. A memória de tradução armazena o texto-fonte e a sua tradução correspondente em pares de línguas chamado "unidades de tradução". Esta definição de memórias de tradução, literalmente, coincide com uma das definições mais aceitas de corpus linguístico de tipo paralelo (Baker, 1995). Logo, podemos dizer que as memórias de tradução funcionam como corpus paralelo.

O *Wordfast Pro* como gerenciador de memória de tradução divide o texto de origem em segmentos, e procura por segmentos correspondentes traduzidos previamente em seu banco de dados. Logo, a memória de tradução apresenta pares de opção de tradução. Consequentemente, o tradutor pode aceitar ou não tal opção, substituí-la por uma tradução nova ou modificá-la para combinar com o original. Caso o tradutor opte por uma nova tradução, essa modificação fica salva no banco de dado e substitui a antiga.

Embora alguns editores de tradução (EdT) procurem combinações de correspondência entre o segmento do TP e do TC igual à 100%, o *Wordfast Pro* particularmente emprega também algoritmos de correspondência *fuzzy* para recuperar segmentos quase similares entre 75% e 99%. O desempenho das TM, é

determinado pela flexibilidade do algoritmo de correspondência. Quando o tradutor não encontrar nenhuma correspondência, ele deve traduzir o novo segmento manualmente, logo, esse novo segmento traduzido fica armazenado no banco de dados, onde pode ser usado para futuras traduções [ou segmentos (quase) similares].

Quando há muitas repetições no texto, as TM funcionam melhor, exemplo disso são os textos de tutoriais técnicos, embora em minha tradução não tenha ocorrido isso, pois houve pouquíssima repetições, o banco de dados foi, contudo, bastante útil, pois suas funcionalidades me auxiliaram nas buscas por concordância [TM Lookup], já que em alguns momentos tive que escolher qual termo deveria utilizar mantendo um padrão no texto, logo, isso gerou um uma certa "garantia de qualidade".

Há uma funcionalidade interessante no *Wordfast Pro* conhecida como "Tags". Elas são texto internos que não são traduzíveis e são geradas automaticamente a partir do texto de partida, afim de manter a formatação original do texto quando traduzido. Elas carregam informações referentes a cor da fonte, tipo da fonte, espaçamento, etc. Você pode conferir o resultado dessa conversão no Anexo II, deste trabalho. Veja a tabela abaixo:

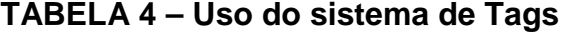

<span id="page-32-0"></span>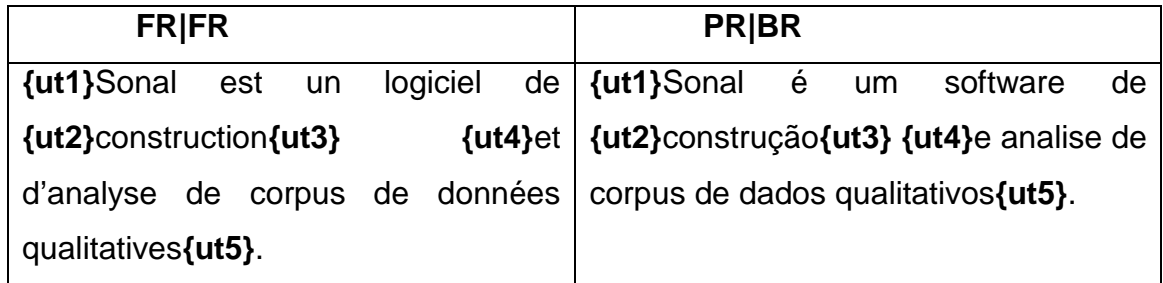

Fonte: trecho extraído no Guia do usuário Sonal

É importante notar que, tive que utilizar as mesmas tags do TP, caso contrário, eu iria produzir uma formatação diferente do original. Os segmentos alvo devem obrigatoriamente ter as mesmas tags do segmento fonte. Ao visualizar o texto traduzido em DOCX. as tags desaparecem e a formatação original é mantida.

# **b. Papel da Terminologia glossário (TBX)**

O Wordfast gera um banco de dados terminológico (BD\_TERM), permitindo a criação de um glossário, conforme o tradutor for selecionado termos específicos em sua tradução. Os termos são inseridos no BD\_TERM, para pesquisas posteriores. É

interessante, porém não é obrigatório, a adição das fontes das pesquisas, além de algumas informações relevantes sobre o termo.

Logo abaixo, há uma tabela com termos da área de informática, notadamente aquelas que se encontram no contexto do uso do software.

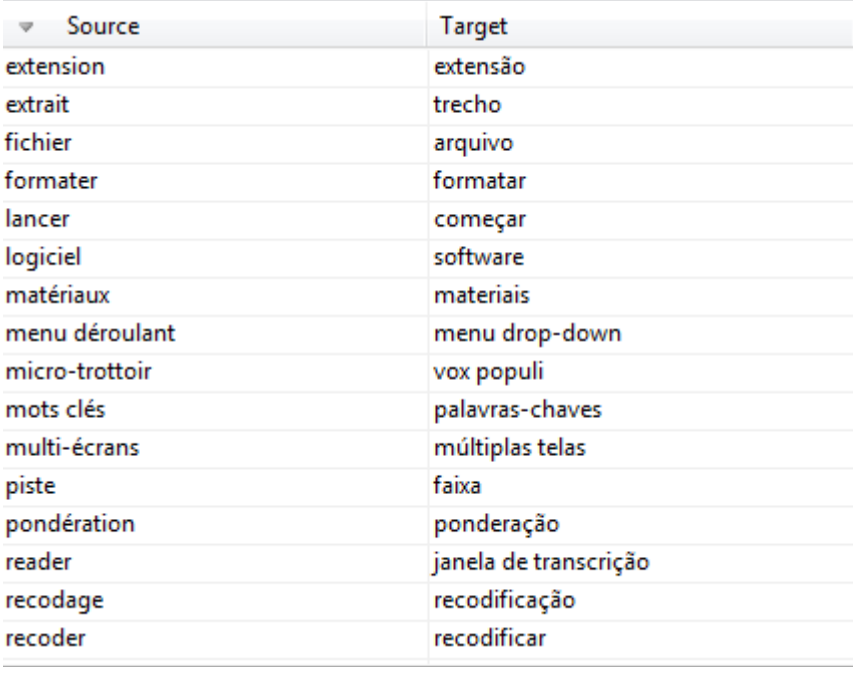

#### **Figura 11 - Glossário Terminológico**

Fonte: captura de tela do WordFast Pro

Para a criação desse glossário terminológico, tive que selecionar o termo escolhido, e enviá-lo para o BD\_TERM, dessa forma o novo termo é adicionado e armazenado na memória terminológica.

O proposito inicial da criação do BD\_TERM não foi somente, para criação de um glossário terminológico, mas também, para intuito de pesquisa e padronização do texto. Incluí no BD\_TERM termos que não eram ligadas ao domínio da informática. Exemplo disso seria a tradução da palavra "*base de données*", que inicialmente havia traduzido por *banco de dados* e posteriormente *base de dados.*

# **c. Papel das Anotações**

No *WordFast*, há uma ferramenta muito relevante que é as *Notas*. Enquanto o tradutor traduz ou mesmo revisa o conteúdo traduzido, é possível adicionar notas específicas para cada segmento.

É interessante pelo fato de que, caso você tenha alguma dúvida sobre algum termo, você pode criar uma nota como lembrete para uma revisão posterior. Veja a figura abaixo:

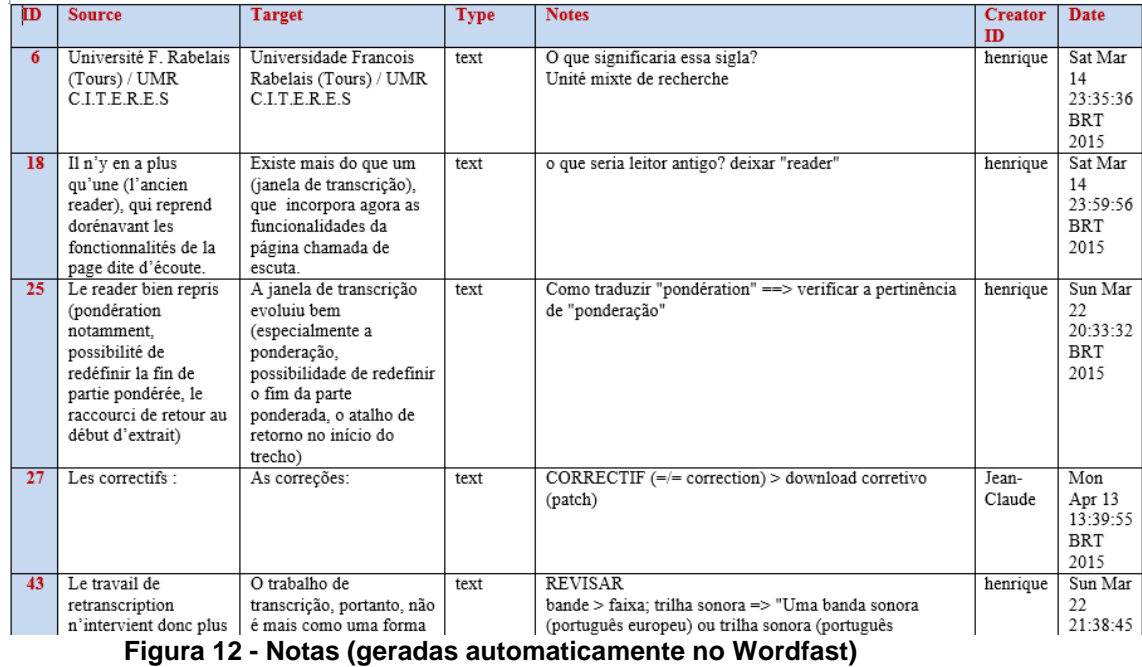

Fonte: captura de tela do Microsoft Word

Conforme a figura mostra, a primeira coluna é referente ao texto de partida, a segunda a do texto de chegada e finalmente a terceira é coluna das notas. Essa tabela foi gerada automaticamente do *Wordfast* para o *Microsoft Word*. Essa função foi muito importante para meu processo de revisão, pois em vários momentos tive que recorrer aos fragmentos já traduzidos para realizar algumas correções.

No meu processo tradutório, pude desfrutar tais funcionalidades do *WordFast*, de modo que elas me proporcionaram uma praticidade muito maior no momento de tradução. Portanto, eu reduzi consideravelmente o tempo na produção do meu documento. O tempo que eu levaria para traduzir manualmente (sem o uso de qualquer ferramenta FAsT), revisar posteriormente (tradução), e manter a mesma formatação como produto final a ser entregue, tomaria grande parte do meu projeto.

### **2.2.2.2. Concordanciador ANTCONC**

O AntConc é um software gratuito, executável (isto é, não é necessário instalálo) e monolíngue. O programa cria concordância automaticamente, ou seja, ele gera

uma lista de ocorrências de uma determinada frase ou palavra. Além de produzir concordâncias, o AntConc executa também outras funções, como a listagem da frequência de palavras em um texto ou corpus.

Softwares como AntConc são muito úteis, pois permite que nós tradutores façamos uma pesquisa no corpus de uma só palavra ou a palavra e seu contexto, seja para certificar a sua utilização ou estudo. Abaixo segue figura da janela principal do AntConc com a explicação de cada uma de suas abas principais:

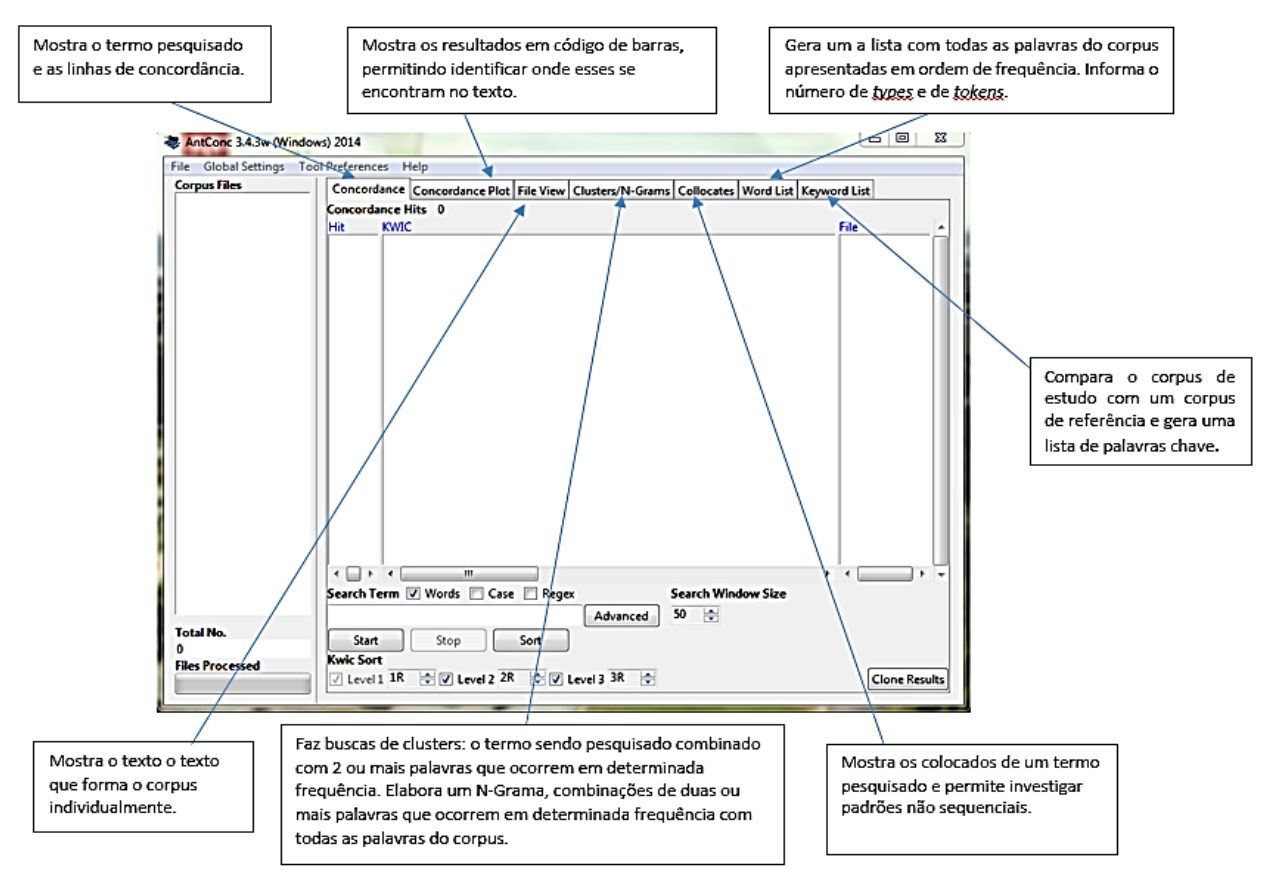

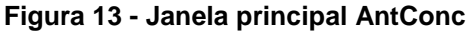

Fonte: Modelo inspirado em **(Brezolin, 2015)**

Para usar o programa e gerar a lista de palavras mais frequentes no AntConc, eu tive que primeiramente formatar o arquivo DOCX para o formato TXT. Após isso, abri o arquivo e o selecionei, feito isso, cliquei na aba "Word List" e então em "Start". Desse modo, uma lista de palavras organizadas por ordem de frequência foi gerada. Como mostra a figura abaixo:
|                    |                  |               |                    |  |                |  | Concordance   Concordance Plot   File View   Clusters/N-Grams   Collocates   Word List   Keyword List |  |
|--------------------|------------------|---------------|--------------------|--|----------------|--|----------------------------------------------------------------------------------------------------|--|
|                    | Nord Types: 3354 |               | Word Tokens: 33052 |  | Search Hits: 0 |  |                                                                                                    |  |
| Rank               | Freq             | Word          |                    |  |                |  |                                                                                                    |  |
| 1                  | 1714             | lde           |                    |  |                |  |                                                                                                    |  |
| 2                  | 1109             | la            |                    |  |                |  |                                                                                                    |  |
| 3                  | 873              | le            |                    |  |                |  |                                                                                                    |  |
| 4                  | 805              | les           |                    |  |                |  |                                                                                                    |  |
| 5                  | 624              | des           |                    |  |                |  |                                                                                                    |  |
| 6                  | 615              | vous          |                    |  |                |  |                                                                                                    |  |
| 7                  | 603              | à             |                    |  |                |  |                                                                                                    |  |
| 8                  | 583              | Ш             |                    |  |                |  |                                                                                                    |  |
| 9                  | 545              | un            |                    |  |                |  |                                                                                                    |  |
| 10                 | 544              | d             |                    |  |                |  |                                                                                                    |  |
| 11                 | 486              | en            |                    |  |                |  |                                                                                                    |  |
| 12                 | 479              | dans          |                    |  |                |  |                                                                                                    |  |
| 13                 | 415              | une           |                    |  |                |  |                                                                                                    |  |
| 14                 | 413              | et            |                    |  |                |  |                                                                                                    |  |
| 15                 | 396              | est           |                    |  |                |  |                                                                                                    |  |
| 16                 | 348              | pour          |                    |  |                |  |                                                                                                    |  |
| 17                 | 303              | sur           |                    |  |                |  |                                                                                                    |  |
| 18                 | 297              | du            |                    |  |                |  |                                                                                                    |  |
| 19                 | 281              | que           |                    |  |                |  |                                                                                                    |  |
| 20<br>$\leftarrow$ | 269<br>d.        | $\alpha$<br>∢ |                    |  |                |  |                                                                                                    |  |

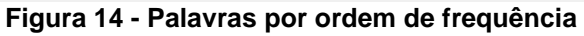

Fonte: captura de tela do AntConc

Ao verificarmos a figura acima, percebemos que há uma grade ocorrência de artigos, pronomes, preposições, etc., porém, é possível descartar tais ocorrências, e criar uma lista com as palavras mais frequentes no domínio da informática por exemplo  $\rightarrow$  stop words].

Outra funcionalidade importante, e que me ajudou na elaboração do meu glossário, foi o de "*Concordance*", que me permitiu conferir o uso dessas palavras no seu contexto. Basta clicar na palavra escolhida na "*Word List"*, e o resultado será o mesmo observado na figura abaixo:

|                          | Concordance Concordance Plot File View Clusters/N-Grams Collocates Word List Keyword List  |                            |
|--------------------------|--------------------------------------------------------------------------------------------|----------------------------|
|                          | Concordance Hits 63                                                                        |                            |
| Hit                      | <b>KWIC</b>                                                                                | File                       |
| 1                        | thématiques en cours de retranscription 53 6 Construire et renseigner la                   | Mode d'emploi Sonal.v2.txt |
| 2                        | de lecture66 7.2Débuter la retranscription 67 7.3 Paramétrer les raccourcis d              | Mode d'emploi Sonal.v2.txt |
| 3                        | des commentaires dans la retranscription 79 7.7 Valider l'extrait 79 7.8 Ro                | Mode d'emploi Sonal.v2.txt |
| 4                        | extrait existant81 7.9Sauvegarder la retranscription 83 7.10 Exporter une retranscripti    | Mode d'emploi Sonal.v2.txt |
| 5                        | la retranscription83 7.10Exporter une retranscription 84 8 Encoder le son ou               | Mode d'emploi Sonal.v2.txt |
| 6                        | extrait textuel104 10Resynchroniser une retranscription 106 10.1 Etape 1 : Importer la ver | Mode d'emploi Sonal.v2.txt |
| 7                        | le texte de la retranscription 107 10.3 Etape 3 : Reformater les                           | Mode d'emploi Sonal.v2.txt |
| 8                        | retranscriptions. Le travail de retranscription n'intervient donc plus                     | Mode d'emploi Sonal.v2.txt |
| 9                        | du travail d'encodage/retranscription est donc un matériel                                 | Mode d'emploi Sonal.v2.txt |
| 10                       | le son et sa retranscription sont toujours accessibles simultan                            | Mode d'emploi Sonal.v2.txt |
| 11                       | leur encodage et leur retranscription. Sonal est donc un                                   | Mode d'emploi Sonal.v2.txt |
| 12                       | d'un logiciel de retranscription, et certaines fonctions clés                              | Mode d'emploi Sonal.v2.txt |
| 13                       | entre la phase de retranscription (totale ou partielle) et                                 | Mode d'emploi Sonal.v2.txt |
| 14                       | profit du texte après retranscription ; le retour à la                                     | Mode d'emploi Sonal.v2.txt |
| 15                       | analyser des encodages sans retranscription, des retranscriptions sans encodag             | Mode d'emploi Sonal.v2.txt |
| 16                       | , et relire immédiatement la retranscription qui en a été                                  | Mode d'emploi Sonal.v2.txt |
| 17                       | , soit évoluer dans la retranscription, et retrouver très rapidement                       | Mode d'emploi Sonal.v2.txt |
| 18                       | donnée sonore ni aucune retranscription. Sa fonction est de                                | Mode d'emploi Sonal.v2.txt |
| 19                       | et/ou d'une retranscription. Il faut donc que                                              | Mode d'emploi Sonal.v2.txt |
| 20                       | tard en cours de retranscription, car il est précieux                                      | Mode d'emploi Sonal.v2.txt |
| ⊟<br>$\left($<br>$+$ $+$ | ш                                                                                          | $\leftarrow$               |

**Figura 15 – Concordanciador**

Fonte: captura de tela do AntConc

No exemplo acima utilizei o termo *retranscription* como exemplo. Ao clicar no termo, a função *Concordance* gera uma lista com palavras que antecedem e sucedem o termo. Essa funcionalidade permite uma análise melhor do texto, permitindo assim como a primeira funcionalidade citada, criar um glossário terminológico com as sentenças verificadas.

#### **2.2.2.3. Alinhador YouAlign**

<u>.</u>

YouAlign é uma ferramenta gratuita online que realiza alinhamento de documentos. Ele permite criar bi textos de forma rápida e fácil e trabalha, sobretudo, com textos paralelos (língua alvo e língua fonte). Um texto paralelo é um texto que foi colocado ao lado de sua tradução ou traduções. Quando há uma grande coleção de textos paralelos eles são chamados de corpora paralelos.

O alinhador permite criar um banco de dados abrangente porque permite que o tradutor alinhe diferentes tipos de texto. No formato de saída, é possível escolher um arquivo TMX, que podem ser importados para a memória de tradução, ou um arquivo HTML.

O YouAlign apresenta uma plataforma básica como demostra a Figura 16, composta por duas janelas destinadas aos textos fonte e alvo que postos em paralelo permite uma visualização dos possíveis correspondentes<sup>4</sup>. Ele suporta os seguintes

<span id="page-37-0"></span><sup>4</sup> Para verificar o resultado do alinhamento do TP mais TC, verifique o Anexo I, desse referido trabalho.

formatos de arquivo: Microsoft Word, Excel, PowerPoint, PDF, HTML, XML, INX (InDesign), RTF e TXT.

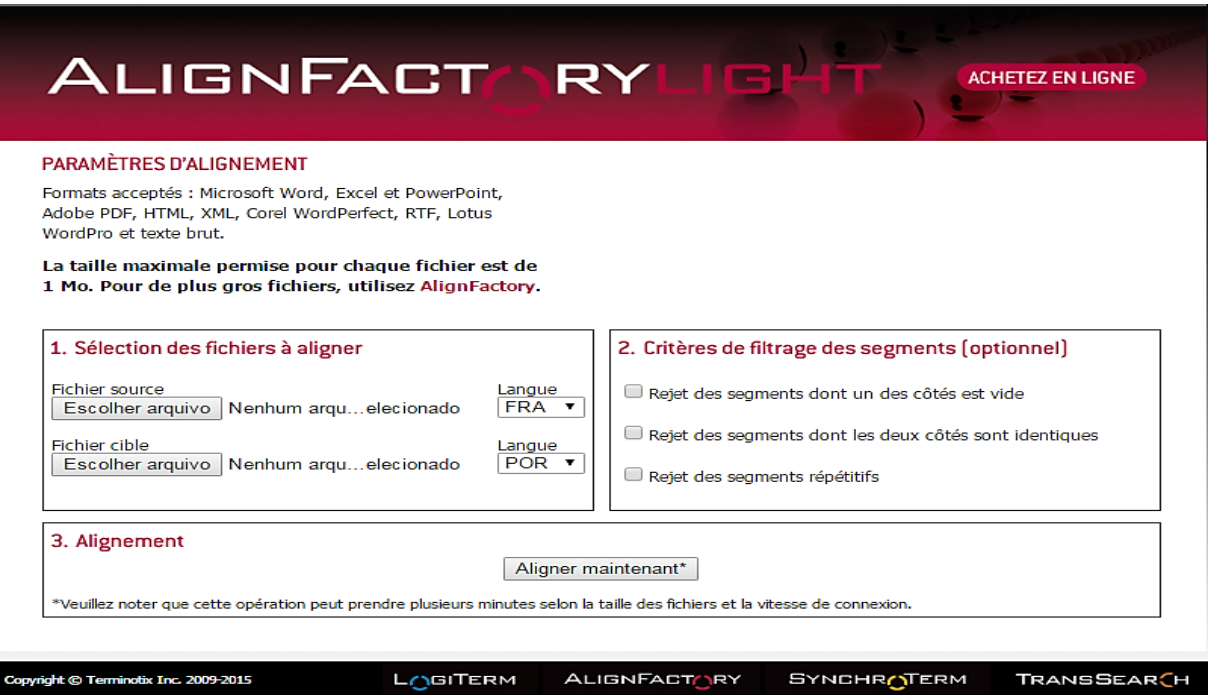

**Figura 16 - Janela principal do YouAlign**

Fonte: captura de tela do YouAlign

# **2.2.2.4. Contribuição final**

Fazendo um panorama geral do uso das FAsT, mais o contato tradutor/autor, fica fácil afirmar que todos esses subsídios me serviram de grande ajuda para minha tradução. Hoje em dia, é muito comum verificar os tradutores profissionais que fazem uso das FAsT, pois de certa maneira o uso de tais ferramentas torna o trabalho mais rápido e eficiente.

Esses programas trabalharam de maneira conjunta, a fim de produzir um trabalho final, que seria a tradução do guia do usuário. Esse procedimento é o que podemos chamar de interoperabilidade pois, a junção desses programas operáveis trabalhando em conjunto, permitiu aperfeiçoar minha tarefa como tradutor. Na figura abaixo é possível visualizar o funcionamento da interoperabilidade entre os programas *Wordfast*, *YouAlign* e *AntConc*, tendo como meta final a tradução.

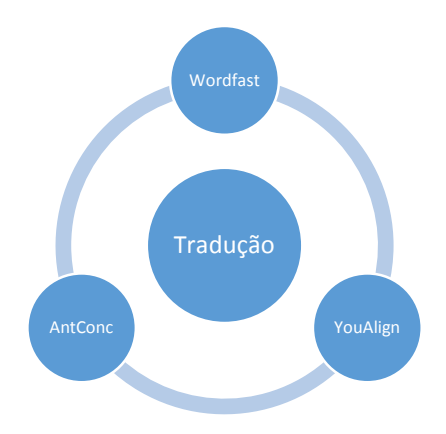

**Figura 17 – Esquema de interoperabilidade**

Sendo o *Wordfast* o principal programa utilizado neste Projeto, ele me proporcionou facilidades que não seriam possíveis, caso eu viesse realizar a tradução manualmente. Como o texto é segmentado por frases, eu não corri o risco de "saltar" algum trecho do texto. O trabalho visual que ele me ofereceu, me permitiu visualizar o trecho original e minha tradução na mesma tela, o que em termos de ergonomia foi um grande benefício.

Concluindo, os programas FAsT sempre respeitaram minhas escolhas, e em alguns momentos até me sugeriu escolhas melhores. Tais sugestões foram baseadas no que foi inserido na memória de tradução. Desse modo me senti estimulado a melhorar e aperfeiçoar meu trabalho, pois em nenhum momento a qualidade de minha tradução foi perdida pelo uso dessas ferramentas.

### **CAPÍTULO III**

#### **3. RELATORIO**

O guia do usuário traduzido nesse referido trabalho, é um tutorial centrado na utilização de um software de pesquisa qualitativa, que se encontra subdividido em três seções: *construção* de um corpus, *codificação* de documentos, *analise* de um corpus. Vale acrescentar também a existência de uma seção dedicada aos anexos. Me limito a discutir nesse relatório a primeira seção (*construção de um corpus*), desde que me foi exigido a tradução de 40 laudas (páginas 1 a 65). Cada seção trata temas mais específicos que abrangem de maneira detalhada a criação de um corpus para análises.

Este relatório tratará dos problemas e soluções encontradas durante o processo tradutório, tendo como base o que foi analisado nos capítulos anteriores. Levantarei as considerações mais pertinentes pois, é importante por parte do tradutor realizar suas próprias reflexões acerca de sua tradução, assim como afirma Berman:

> [...] Não se trata aqui de teoria de nenhuma espécie. Mas sim de reflexão [...]. Quero situar-me inteiramente fora do quadro conceitual fornecido pela dupla teoria/prática, e substituir esta dupla pela da experiência e da reflexão. A relação entre a experiência e a reflexão não é aquela da prática e da teoria. A tradução é uma experiência que pode se abrir e se (re) encontrar na reflexão. (BERMAN, 2007, p.18).

Logo, um dos grandes desafios da tradução é a reflexão com base nas experiências adquiridas pelo tradutor. Dessa maneira, para cada problema apresentarei exemplos em minha tradução, com a inserção de comentários. Independente das dificuldades encontradas na tradução, essas não chegaram a formar uma barreira ao traduzir, pois através de minhas experiências acadêmicas, pude obter outros subsídios para solução dos problemas, como a colaboração do próprio autor do projeto Sonal; pesquisas por frequência de alguns termos no âmbito da língua de chegada; consultas com falante nativo (no meu caso o meu próprio orientador); pesquisas por corpora etc.

Em muitos momentos tive que tomar certas decisões para encontrar uma tradução mais apropriada para determinados termos. Porém, muito dessas estratégias por mim encontradas não devem ser consideradas integralmente como "certas" ou "erradas", diante da variedade de significados que uma palavra pode assumir.

Entretanto, é necessário que o tradutor possa compreender o campo cultural do texto, para que assim, busque uma terminologia mais correta dentro da temática estudada.

#### **3.1. Tradução – problemas e soluções**

A linguagem empregada no texto de partida não era complexa, de modo que a tradução não foi difícil. No decorrer de minhas leituras tiveram algumas palavras de ordem terminológica que me exigiram consulta de significado, porém a maioria em questão foi solucionada.

A tradução foi realizada capitulo a capitulo, tal como fora planejado, com pesquisas recorrentes, sempre que necessário, acompanhada de sua revisão, e quando necessário voltava ao início do texto caso houvesse necessidade de realizar alguma correção ou reformulação. A praticidade que algumas das ferramentas de auxílio a tradução a qual utilizei se mostraram eficientes, pois em termos práticos houve uma redução considerável de tempo no ato tradutório.

No que se concerne ao grau da terminologia empregada no texto, foram encontradas algumas dificuldades ao traduzir, dado que a área da informática é bastante diversa, logo pressupõe um conhecimento terminológico próprio em seus vários domínios. Esse léxico especializado fez me recorrer a vários dicionários, corpora, tradutores online etc., a saber, *Google Tradutor (translate.google.com.br) Michaelis (michaelis.uol.com.br), Reverso (dicionario.reverso.net), IATE (iate.europa.eu), Priberam (priberam.pt/dlpo), Cnrtl (cnrtl.fr), Termium (btb.termiumplus.gc.ca), Linguee (linguee.com.br), Webitext (webitext.com), WebCorp (webcorp.org.uk),* e o programa *Antidote.*

Além da disposição de dicionários bilíngue (*Larousse*) e monolíngue (*Le Petit Robert*) para pesquisa, embora estes, não abrangessem muito os termos específicos da área de informática. No entanto, ambos foram úteis nas ocorrências de falsos cognatos e metonímias terminológicas.

Por meio dessas pesquisas, concluí que muitos desses vocábulos tinham correspondentes em português, e para validação de algumas delas consultei o autor do Sonal, o professor Alex Albert, que muito me contribuiu para a resolução desses problemas de ordem terminológica. Para padronização dos vocabulários, além do material utilizado, consultei outros textos paralelos, nomeadamente tutoriais de softwares como *Nvivo9, Trados, WordFast*, etc.

Nos próximos tópicos serão apresentados alguns exemplos dos aspectos acima expostos.

#### **3.1.1. Do título do livro**

Apesar de não ter sido o primeiro problema a qual me deparei, traduzi "*Mode d'emploi"* para "*Guia do Usuário".* Embora, minha escolha inicial tenha sido simplesmente por "*Tutorial*", cuja utilização seja mais comum. Porém, no decorrer da minha tradução e de pesquisas em torno do assunto, verifiquei que a tradução que escolhi como sendo a última seria a mais adequada. Uma vez que, se tratando de um tutorial de um software, constatei que a tradução para "G*uia de Usuário"* ao invés de *"Tutorial"* seria a mais frequente no contexto de textos instrucionais sobre informática, pois eles são mais comumente associados com produtos eletrônicos, hardware e software de computador.

#### **3.1.2. Questões semânticas e sintáticas**

O objetivo central dessa seção, é a abordagem das questões semânticas e sintáticas encontradas nos textos.

Abaixo como método de análise, utilizei tabelas organizadas para permitirem uma melhor visualização e avaliação sobre os termos em seu contexto no texto de partida e sua devida proposta de tradução. Logo abaixo o comentário se fará necessário para exposição da dificuldade encontrada sobre o referido trecho, bem como as soluções empregadas.

#### **Sinonímia**

#### **Tags vs. Balises**

#### **TABELA 5 – Tag**

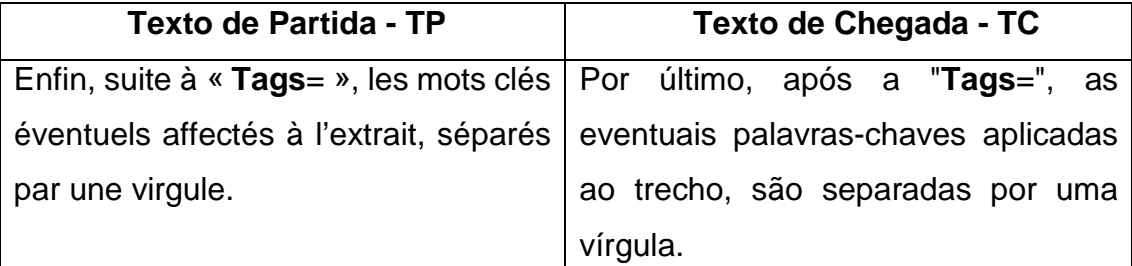

Fonte: trecho extraído do Guia do Usuário Sonal FR e PT \* (minha tradução)

# **TABELA 6 – Balise**

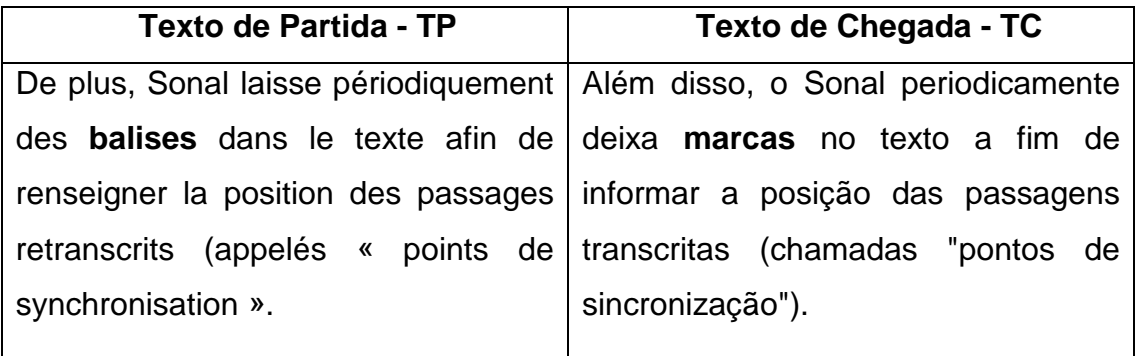

Fonte: trecho extraído do Guia do Usuário Sonal FR e PT \* (minha tradução)

#### **Comentário**:

Esses dois termos foram analisados conjuntamente, pois ambas teriam significados similares. A minha dúvida central seria referente a distinção entre eles. A dúvida foi solucionada mais uma vez, após um contato com o professor Alber a respeito dos expostos. As "*tag*" ou "palavras-chave" se referem a termos associados com extratos, que permitem realizar a filtragem de vocábulos. Enquanto as "*balises*" serviram como etiquetas ou marcas que denotam a informação deixada diretamente no texto para informar a posição cronológica de uma palavra ou de uma fala etc.

# **Siglas**

Embora, não tenha havido grande ocorrência de siglas em meu texto, as que tiveram fiz questão de explicitá-las, de modo que facilitassem a compressão por parte do leitor.

| Texto de Partida - TP | Texto de Chegada - TC             |
|-----------------------|-----------------------------------|
| UMR C.I.T.E.R.E.S     | Unidade Mista de Pesquisa CITERES |

**TABELA 7 – Exemplo de explicação na tradução da sigla UMR**

Fonte: trecho extraído do Guia do Usuário Sonal FR e PT \* (minha tradução)

#### **TABELA 8 – Exemplo de explicação na tradução da sigla CAQDAS**

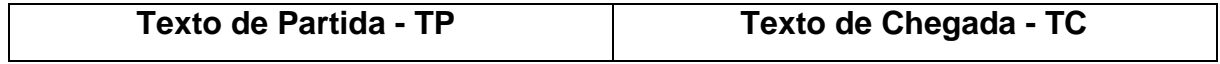

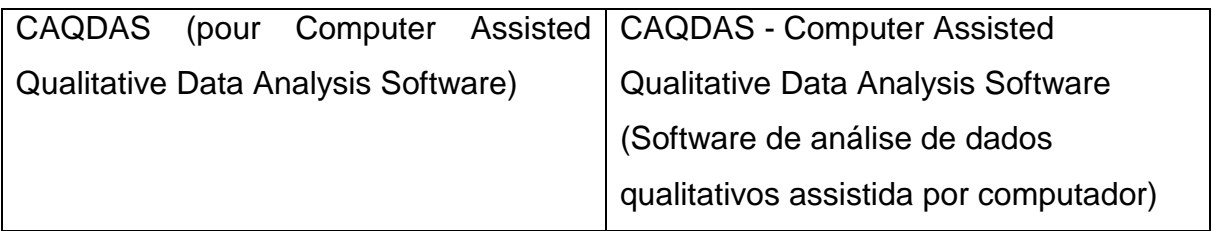

Fonte: trecho extraído do Guia do Usuário Sonal FR e PT \* (minha tradução)

#### **Comentário**:

No primeiro exemplo, há a sigla "*UMR C.I.T.E.R.E.S"* que seria a unidade de pesquisa da Universidade de Tours, à qual o professor Alex Alber tem formação, seguido do acrônimo do laboratório CITERES. Enquanto no segundo exemplo há a sigla em inglês *CAQDAS,* que seria a abreviação de "*Computer Assisted Qualitative Data Analysis Software".* É importante notar que mesmo no TP, a explicação da sigla foi feita em inglês. Em minha tradução optei por manter esse estilo, porém com acréscimo de sua tradução para o português.

# **Falsos amigos**

"Os falsos amigos ou cognatos são palavras de duas línguas diversas que, embora possuam certa semelhança na forma e uma origem comum, diferem completamente no significado"[5.](#page-44-0) Tal fenômeno pode acarretar desde erros simples a erros crassos, conforme a especificidade técnica do termo além do desvio do sentido original da mensagem.

Abaixo, serão dados alguns exemplos de falsos amigos encontrados durante a tradução do guia do usuário:

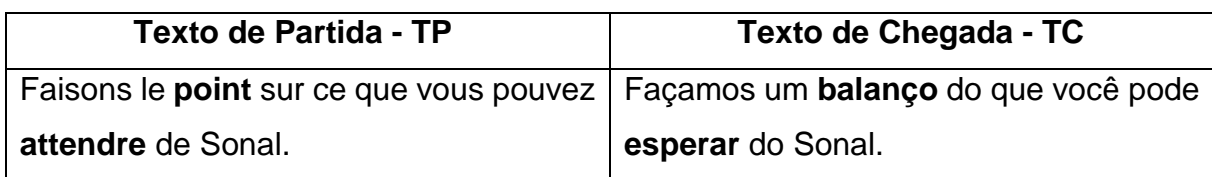

# **TABELA 9 – Exemplo de falsos amigos (Point e Attendre)**

Fonte: trecho extraído do Guia do Usuário Sonal FR e PT \* (minha tradução)

**Falsos amigos**: point - attendre **Tradução incorreta**: ponto - atender

<span id="page-44-0"></span><sup>5</sup> Falsos cognatos. Disponível em[: https://ciberduvidas.iscte-iul.pt/consultorio/perguntas/falsos-cognatos/1023/.](https://ciberduvidas.iscte-iul.pt/consultorio/perguntas/falsos-cognatos/1023/) Acesso em 15/06/15

#### **Tradução correta**: balanço – esperar

#### **Comentário**:

No exemplo acima referido, como se pode observar, "*point*" não entraria na qualidade de falso amigo, pois esse vocabulário poderia também ser traduzido para "ponto", porém é importante se atentar ao contexto a qual a palavra está inserida. Levando em consideração esse exposto, o "*point*" do texto seria traduzido de maneira mais adequada por "*balanço*", no sentido de fazer um exame minucioso e sistemático sobre determinada coisa. Referente a palavra "attendre", eu poderia deixar-me guiar pelas semelhanças morfológicas e traduzi-lo por "atender", o que acarretaria um erro de tradução.

#### **TABELA 10 – Exemplo de falso amigo (Carte)**

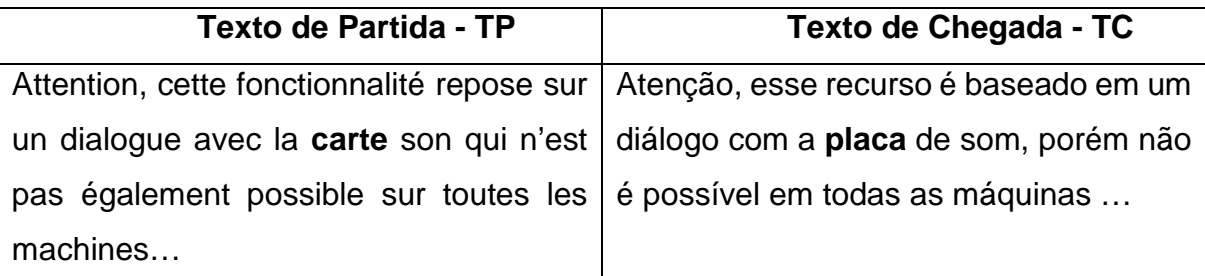

Fonte: trecho extraído do Guia do Usuário Sonal FR e PT \* (minha tradução)

**Falso amigo:** carte **Tradução incorreta:** carta **Tradução correta:** placa

#### **Comentário**:

O exemplo acima, mostra como eu poderia ter me deixado influenciar pela semântica da palavra "*carte*", pois, a mesma, dependendo do contexto a qual está inserida poderia assumir um significado diferente da qual ela dispõe. De fato, se fosse traduzido literalmente a palavra "*carte"* para "*carta*", haveria um erro de tradução, de modo que a tradução correta para o termo seria "*lettre*", no sentido de correspondência. No caso acima houve a formação de um sintagma, no momento que houve a união das palavras "*carte*" + "*son*", compondo assim um termo especifico do ramo da informática. Logo, a tradução correta seria "placa de som" e com a ajuda do

site *Google* pude validar minha tradução ao fazer uso da ferramenta imagens, na tentativa de ver representado o termo especifico.

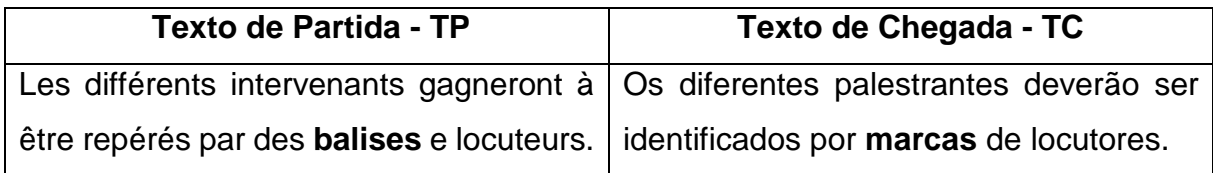

# **TABELA 11 – Exemplo de falsos amigos (Balises)**

Fonte: trecho extraído do Guia do Usuário Sonal FR e PT \* (minha tradução)

**Falso amigo:** balises **Tradução incorreta:** balizas **Tradução correta:** marcas

#### **Comentário**:

Apesar da palavra "*baliza*" existir na língua de chegada (português), este substantivo não se aplica à terminologia empregada, ao menos no referido exemplo, uma vez que, em português, baliza poderia assumir outros significados. Para a tradução correta do termo, como já explicitada na seção "*Sinonímia*", recorri ao professor Alex Alber para a explicação do termo.

#### **Empréstimos**

O empréstimo linguístico seria quando uma língua integra uma palavra existente em outra língua, de modo que essa palavra acrescida não sofra grande alterações e mantenha o mesmo sentido, "tais elementos podem ser, em princípio, fonemas, afixos flexionais, afixos derivacionais, vocábulos, e tipos frasais" (CÂMARA JÚNIOR, 1977, p.104). Esses empréstimos resultam dos estrangeirismos, pois a língua não conseguiu adaptar a palavra, mas independentemente de elas serem adaptadas ou não, os empréstimos tornam-se integrantes no léxico. Em minha tradução, os empréstimos foram grafados em itálico.

#### **Anglicismo**

Na leitura do texto de partida e chegada, cheguei à conclusão que o anglicismo é um fenômeno mais corrente em português que em francês, mesmo se tratando de um texto direcionado ao campo da informática, pois é possível verificar o grande uso de termos em inglês. Veja as tabelas abaixo:

|     | <b>Texto de Partida - TP</b>                                                        |                                           | Texto de Chegada - TC |         |  |  |                                          |  |
|-----|-------------------------------------------------------------------------------------|-------------------------------------------|-----------------------|---------|--|--|------------------------------------------|--|
|     | Il n'y en a plus qu'une (l'ancien reader), $\vert$ Existe mais do que um (janela de |                                           |                       |         |  |  |                                          |  |
| qui | reprend                                                                             | dorénavant                                |                       |         |  |  | les transcrição), que incorpora agora as |  |
|     |                                                                                     | fonctionnalités de la page dite d'écoute. |                       |         |  |  | funcionalidades da página chamada de     |  |
|     |                                                                                     |                                           |                       | escuta. |  |  |                                          |  |

**TABELA 12 – Exemplo de anglicismo no texto de partida**

Fonte: trecho extraído do Guia do Usuário Sonal FR e PT \* (minha tradução)

# **Comentário**:

O item lexical "*l'ancien reader*", foi um dos primeiros problemas semântica encontrados no texto. De início, eu não soube como traduzi-lo, pois, ele não foi expressado de forma muito clara ou categórica. Ocorreu-me de traduzir como leitor antigo, desde que a tradução de "*reader*" do inglês para o português seria leitor. Porém, a estratégia mais pertinente foi a de entrar em contato com o professor Alex Alber, para esclarecimentos. De modo que, "*l'ancien reader*" nada mais que era uma funcionalidade do *software*, e por indicação do próprio autor eu o traduzi por "janela de transcrição". É interessante notar o uso da palavra "*reader*" de origem inglesa no vocabulário do texto de partida.

| <b>Texto de Partida - TP</b> |                           |  |                                                                      |  | Texto de Chegada - TC |  |  |                                  |  |  |  |
|------------------------------|---------------------------|--|----------------------------------------------------------------------|--|-----------------------|--|--|----------------------------------|--|--|--|
|                              |                           |  | Pour enregistrer la modification d'un Para gravar a alteração de uma |  |                       |  |  |                                  |  |  |  |
|                              | paramètre, faites entrée. |  |                                                                      |  |                       |  |  | configuração, pressione "enter". |  |  |  |

**TABELA 13 – Exemplo de anglicismo em minha tradução I**

Fonte: trecho extraído do Guia do Usuário Sonal FR e PT \* (minha tradução)

# **Comentário:**

Já nesse extrato ocorre o inverso. É possível verificar o anglicismo em minha tradução, porque não havia termo correspondente na língua de chegada e por se tratar de uma terminologia do ramo da informática, esse empréstimo já se vulgarizou na língua portuguesa, não sendo possível sua tradução literal.

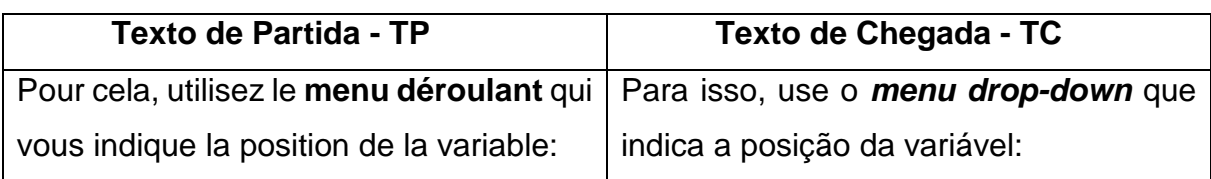

# **TABELA 14 – Exemplo de anglicismo em minha tradução II**

Fonte: trecho extraído do Guia do Usuário Sonal FR e PT \* (minha tradução)

#### **Comentário:**

Em minha tradução fiz uso, novamente, de um termo em inglês para designar o "*menu deroulant"* ao traduzi-lo por *"menu drop-down*". Esse tipo de menu é comum em softwares e se assimila à uma lista, pois permite o usuário escolher um valor de uma lista de opções que "cai para baixo""[6](#page-48-0). Embora houvesse um termo equivalente em português (menu horizontal), utilizei o anglicismo *"menu drop-down*", como tal, posto que foi o termo mais utilizado com base em minha pesquisa por frequência ao utilizar a ferramenta de busca Google.

# **TABELA 15 – Exemplo de anglicismo em minha tradução III**

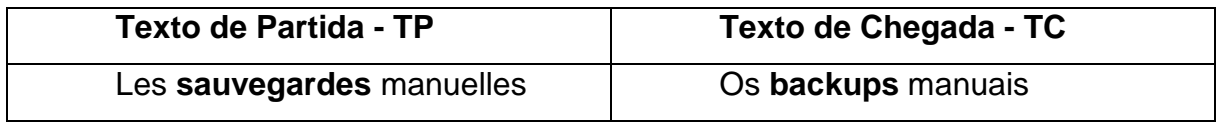

Fonte: trecho extraído do Guia do Usuário Sonal FR e PT \* (minha tradução)

# **Comentário:**

Neste último exemplo, vemos um caso semelhante ao que se encontra na tabela 14, pois temos o termo "*sauvegardes*" em francês, que poderia ser traduzido para "*cópia de segurança*" para o português, embora o termo mais utilizado seja a forma em inglês "backup".

# **Latinismo**

<span id="page-48-0"></span><u>.</u>

Foi observado latinismo no texto de partida, e consequentemente no texto de chegada.

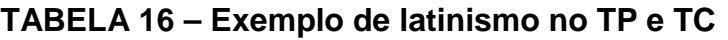

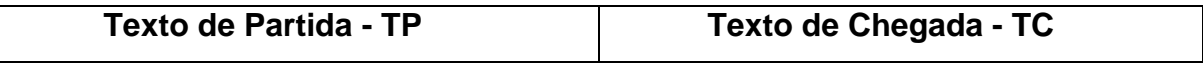

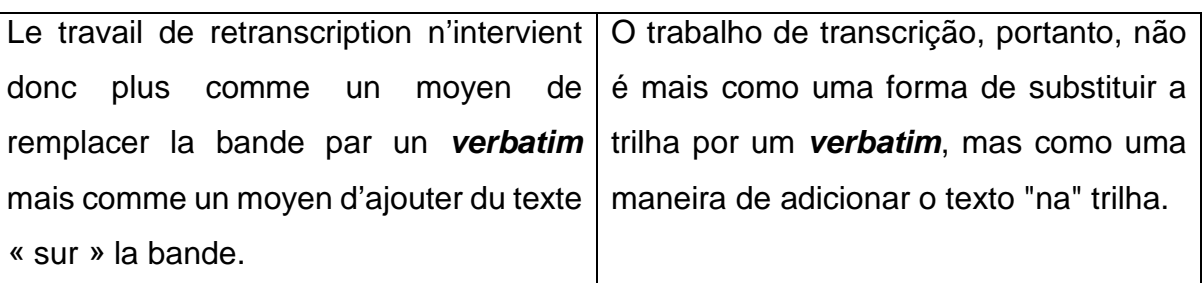

Fonte: trecho extraído do Guia do Usuário Sonal FR e PT \* (minha tradução)

# **Comentário:**

O termo "*verbatim*" que significa copiar " com as mesmas exatas palavras"[7](#page-49-0), foi mantida em minha tradução por não haver nenhum outro termo correspondente, sendo ele um empréstimo direto do latim para a língua de chegada.

# **Expressões Idiomáticas**

Embora o uso de expressões idiomáticas no texto de partida tenha sido modesto, eu tive que recorrer a equivalência para exprimir o referido fenômeno na língua de chegada. Esse procedimento de equivalência constitui-se o procedimento mais apropriado, pois nem sempre foi possível encontrar recursos ao traduzir uma expressão, pois as duas línguas apresentam estilos e estruturas diferentes. Logo, a equivalência é a substituição de um segmento do texto de partida por um outro segmento no texto de chegada (VINAY E DARBELNET, 1977) (VÁZQUEZ-AYORA, 1977) (NEWMARK, 1988).

Veja a tabela abaixo:

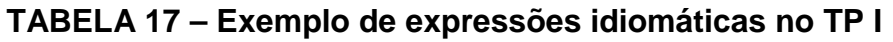

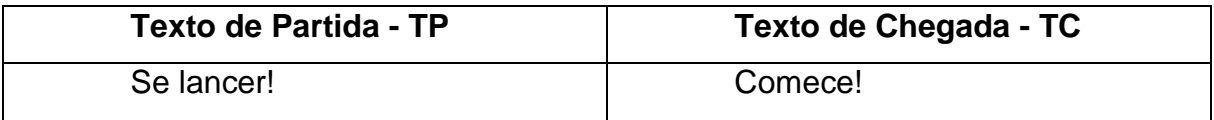

Fonte: trecho extraído do Guia do Usuário Sonal FR e PT \* (minha tradução)

# **Comentário:**

No início do tutorial, após ter lido a parte descritiva do programa e iniciado a leitura da parte injuntiva do texto, me deparei com a expressão "*Se lancer*! ". Foi

<span id="page-49-0"></span><sup>7</sup> Dicionário Priberam. Disponível em: [<http://www.priberam.pt/dlpo/verbatim/>](http://www.priberam.pt/dlpo/verbatim/). Acesso em 15/06/15

perceptível que o intuito do autor era de utilizar exatamente uma expressão que evidenciasse o início das tarefas que seriam explicitadas a partir daquele momento no tutorial. Minha estratégia para traduzir tal termo, foi simplesmente a de usar um verbo no modo imperativo, na tentativa de denotar uma ordem a ser feita. Eu poderia ter traduzido literalmente por "se lance" ou "se jogue", porém, para evitar ambiguidades optei por utilizar o verbo começar.

**TABELA 18 – Exemplo de expressões idiomáticas no TP II**

| <b>Texto de Partida - TP</b>                                                                | Texto de Chegada - TC |
|---------------------------------------------------------------------------------------------|-----------------------|
| Vous pouvez alors laisser "tourner la Você pode então deixar a "trilha rolar"               |                       |
| <b>bande</b> " jusqu'à la fin de l'enregistrement, até o fim da gravação. Ao término, basta |                       |
| que vous signifierez simplement en clicar no botão stop.                                    |                       |
| cliquant sur le bouton stop.                                                                |                       |

Fonte: trecho extraído do Guia do Usuário Sonal FR e PT \* (minha tradução)

# **Comentário:**

Mesmo que eu tenha me empenhado em manter a formalidade em meu texto, fiz uso de uma expressão idiomática ao traduzir "*touner la bande"* para *"trilha rolar".*  Além disso ao traduzi-lo o tornei mais objetivo ao omitir alguns vocábulos.

# **Expressões coloquiais**

Em alguns momentos no texto de partida, percebi a utilização de algumas expressões coloquiais, e optei por traduzi-las com um pouco mais de formalismo, na tentativa de manter um caráter mais formal da escrita em português.

# **TABELA 19 – Exemplo de expressão coloquial e reconstrução de período**

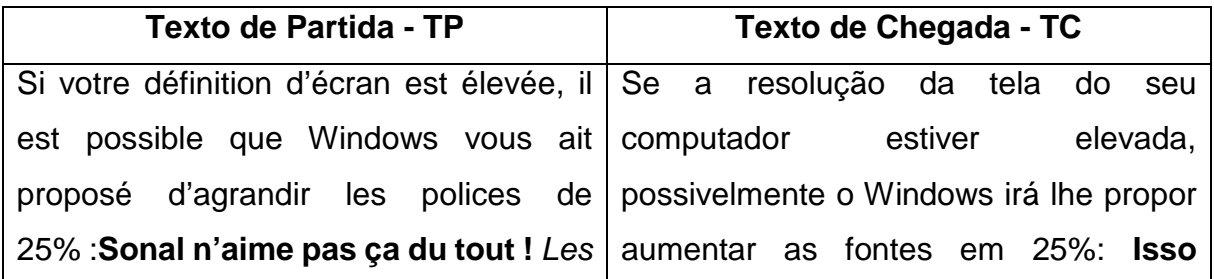

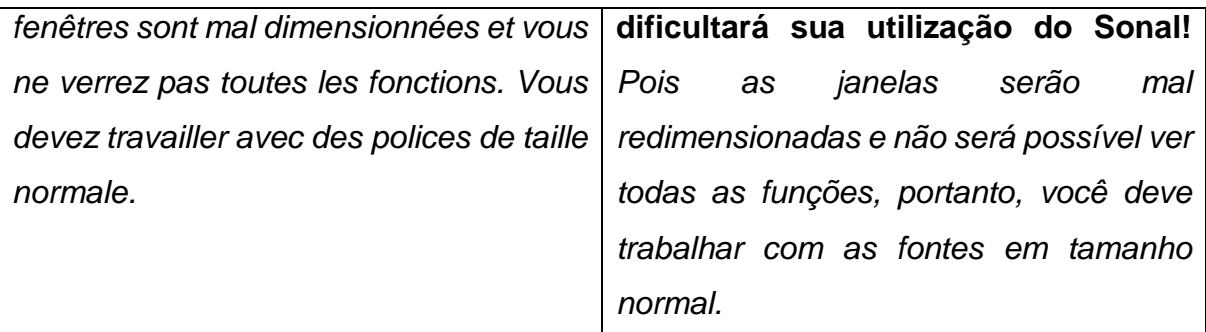

Fonte: trecho extraído do Guia do Usuário Sonal FR e PT \* (minha tradução)

#### **Comentário:**

O texto de partida além de fazer uso de uma expressão informal, personifica o software ao lhe atribuir um sentimento "*Sonal n'aime pas ça du tout",* esse recurso estilístico em português é conhecido como prosopopeia<sup>8</sup>. Porém, em minha tradução não fiz seu uso. No decorrer do extrato fiz outras mudanças de ordem sintática, pois reagrupei dois períodos, como é possível verificar na parte em itálico, e incluí conjunções coordenativa explicativa na intenção de deixar o texto mais claro sem que houvesse qualquer prejuízo semântico. Esse procedimento é conhecido como reconstrução de períodos (BARBOSA, 2004, p. 70; NEWMARK,1981, p. 55).

#### **Pontuação**

Ao realizar mudanças nas pontuações, o tradutor faz uso da normalização, que definida por Baker (1996, p. 183) e Scott (1998, p. 112), seria o processo de adaptações do TP para aos padrões típicos do TC. Esse fenômeno reflete não somente para facilitar a leitura do texto para o público alvo, mas também para realizar mudanças de ordem morfológica já que as línguas apresentam pontuações diferentes.

| <b>Texto de Partida - TP</b>              | Texto de Chegada - TC                                                          |
|-------------------------------------------|--------------------------------------------------------------------------------|
|                                           | On retrouve ainsi très rapidement tous   Encontramos, assim, rapidamente todos |
| les extraits pertinents, qui sont envoyés | os trechos pertinentes, que são enviados                                       |
| dans une fenêtre de « synthèse ».         | para uma janela de "síntese".                                                  |

**TABELA 20 – Exemplo de normalização na tradução (virgula e aspas)** 

Fonte: trecho extraído do Guia do Usuário Sonal FR e PT \* (minha tradução)

<span id="page-51-0"></span><sup>8</sup> Prosopopeia, Paula Perin dos Santos. Disponível em: [<http://www.infoescola.com/linguistica/prosopopeia/>](http://www.infoescola.com/linguistica/prosopopeia/). Acesso em 15/05/15

# **Comentário:**

Geralmente, o uso da virgulas entre os advérbios em português são obrigatórios, porém no exemplo acima fiz a inserção de virgula por mero artificio enfático. Ocorreu outra mudança também ao traduzir "*dans une fenêtre de «synthèse*», pois utilizei aspas curvas ao invés das aspas angulares, já que em português ela se faz mais presente, enquanto que em francês seria o oposto.

**TABELA 21 – Exemplo de normalização na tradução (virgula I)**

| <b>Texto de Partida - TP</b>                    | Texto de Chegada - TC                                                              |
|-------------------------------------------------|------------------------------------------------------------------------------------|
| On peut également analyser le contenu   Podemos | igualmente<br>analisar                                                             |
| extraits<br>textuel<br>des                      | (analyse conteúdo textual dos trechos (análise                                     |
|                                                 | lexicométrique), par exemple repérer les   lexicométrica), por exemplo, reparar as |
|                                                 | mots les plus spécifiquement utilisés palavras mais especificamente utilizadas     |
| selon les enregistrements                       | de acordo com as gravações                                                         |

Fonte: trecho extraído do Guia do Usuário Sonal FR e PT \* (minha tradução)

#### **Comentário:**

Ao contrário do francês, o uso da vírgula para isolar a expressão exemplificativa "por exemplo", foi necessária.

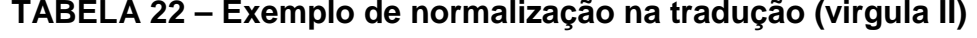

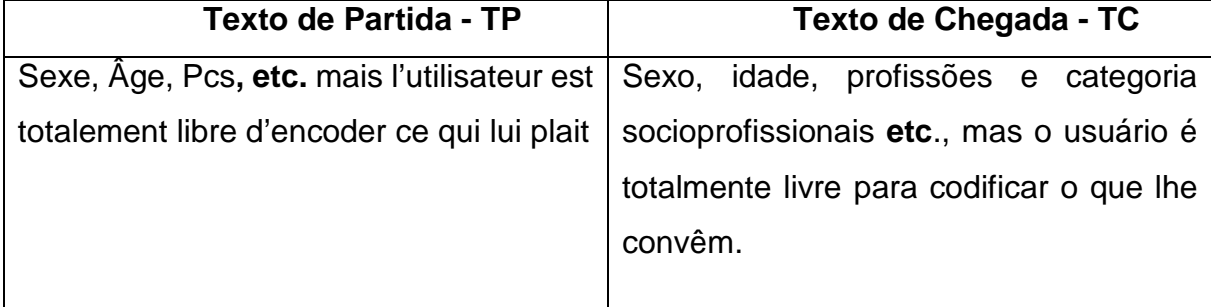

Fonte: trecho extraído do Guia do Usuário Sonal FR e PT \* (minha tradução)

#### **Comentário:**

No caso acima, não se deve utilizar virgula antes do "*etc*", pois se trata de uma abreviatura da expressão latina "*et cetera*", que significa "e outras coisas". Por já haver na abreviatura o "e" implícito, não caberia vírgula antes, uma vez que a conjunção

nesses casos une itens de igual valor. Embora, seja possível verificar essa pontuação no texto de partida.

# **Pronome pessoal**

Na língua portuguesa é possível identificar frases sem sujeito. No entanto, elas podem ser denominadas como sujeito indeterminado, oculto e inexistente<sup>[9](#page-53-0)</sup>. Entretanto, esse mesmo fenômeno não ocorre em francês, salvo se a frase estiver no modo imperativo. O procedimento a qual tive que recorrer foi a omissão, que "consiste em omitir elementos do TLO (texto na língua original) que, do ponto de vista da LT (língua da tradução), são desnecessários ou excessivamente repetitivos" (BARBOSA, 2004, p. 68). Abaixo, segue um exemplo de substituição do pronome pessoal feita no texto traduzido.

**TABELA 23 – Exemplo de omissão do pronome pessoal no TC I**

| <b>Texto de Partida - TP</b>                                             | Texto de Chegada - TC                                                       |
|--------------------------------------------------------------------------|-----------------------------------------------------------------------------|
| On peut également étudier un mot en   Também podemos estudar uma palavra |                                                                             |
|                                                                          | particulier, pour savoir dans quelles em particular, para saber em quais    |
|                                                                          | parties du corpus il apparaît le plus partes do corpus ele aparece de forma |
| significativement.                                                       | mais significativa.                                                         |

Fonte: trecho extraído do Guia do Usuário Sonal FR e PT \* (minha tradução)

# **Comentário:**

-

Em minha tradução houve o cuidado em suprimir os pronomes explicitados do texto de partida que, ao meu ver, seriam dispensáveis no texto de chegada, uma vez que em português os pronomes pessoais podem ser identificados pelas desinências verbais. Fiz, também uma pequena alteração na estrutura do texto, de modo que a conjunção aditiva "também" veio a anteceder o sujeito na frase.

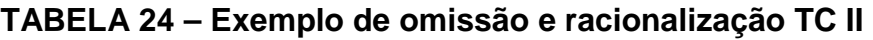

| <b>Texto de Partida - TP</b> |  |  |  |  |  | Texto de Chegada - TC                                                      |
|------------------------------|--|--|--|--|--|----------------------------------------------------------------------------|
|                              |  |  |  |  |  | L'enregistrement est continu, par   A gravação é constante, por exemplo, a |
|                              |  |  |  |  |  | exemple, à chaque fois que vous cada momento que você transcreve uma       |

<span id="page-53-0"></span><sup>9</sup> Classificação do Sujeito. Disponível em: [<http://www.soportugues.com.br/secoes/sint/sint7.php/>](http://www.soportugues.com.br/secoes/sint/sint7.php/). Acesso em 19/06/15.

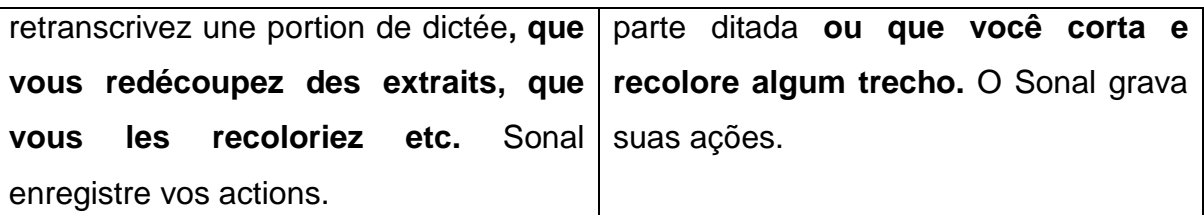

Fonte: trecho extraído do Guia do Usuário Sonal FR e PT \* (minha tradução)

#### **Comentário:**

No extrato acima, além de ter realizados omissões do pronome pessoal, incluí a conjunção alternativa "ou", de forma a indicar uma alternância de ideias, e fiz uma economia ao ligar diretamente os dois verbos ao sujeito (*cortar/recolorir*  $\rightarrow$  *trecho*). Essa reorganização textual é conhecida como racionalização como definida por Berman (2007), pois o a intenção central é deixar o texto em conformidade com a ordem correta que deve ter um discurso: assim muda a sintaxe, pontuação, verbo etc. (BERMAN, 2007, p. 49)

| TABLEA LY EXVITING US HOTHIGHLOUD HU GUUUUU I                                |                       |
|------------------------------------------------------------------------------|-----------------------|
| <b>Texto de Partida - TP</b>                                                 | Texto de Chegada - TC |
| En plus de la page du corpus, éviter   Evite abrir muitas páginas de uma vez |                       |
| d'ouvrir plusieurs pages conjointement (síntese no mesmo tempo que digitação |                       |
| (synthèse en même temps que saisie $ $ etc.), além da página do corpus.      |                       |
| $etc.$ ).                                                                    |                       |

**TABELA 25 – Exemplo de normalização na tradução I** 

Fonte: trecho extraído do Guia do Usuário Sonal FR e PT \* (minha tradução)

#### **Comentário:**

No exemplo acima, fiz uma pequena alteração na estrutura textual a fim de dá uma maior compressão e naturalidade na língua de chegada. Em francês, a frase já se inicia por uma locução adverbial, enquanto que em português optei por utilizar o verbo "evitar" com o propósito de demostrar o modo imperativo no texto, que é típico nos textos injuntivos.

**Texto de Partida - TP Texto de Chegada - TC** Sonal vous créera alors un fichier tabulé lisible par Excel ou Calc qui reprendra, Então, o Sonal cria um arquivo tabulado legível para Excel ou Calc que incluirá,

**TABELA 26 – Exemplo de normalização na tradução II**

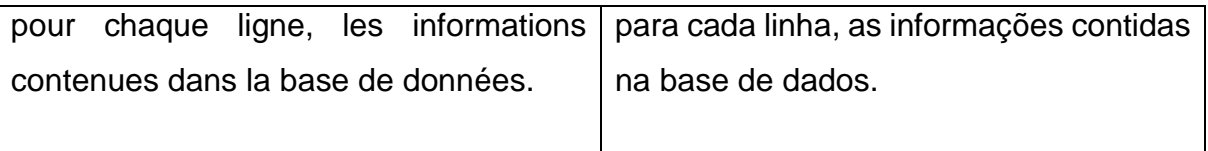

Fonte: trecho extraído do Guia do Usuário Sonal FR e PT \* (minha tradução)

# **Comentário:**

Em muitos momentos, o texto de partida pareceu seco, pois não faltavam conjunções que pudessem exprimir uma continuidade ao raciocínio do autor. Logo, eu as incluí quando achei necessário para que houvesse uma fluidez melhor no texto de chegada.

# **3.1.3. Questões terminológicas**

Embora tenha-se feito análise de alguns termos na sessão anterior, esse em questão trata exclusivamente das questões terminológicas mais pertinentes encontradas no texto de partida, que me fizeram ter um pouco mais de dificuldade em solucioná-las, pois em alguns momentos elas apresentaram mais de um equivalente, ou não apresentaram equivalente nenhum. Assim, fez-se necessário uma pesquisa e reflexão mais aprofundada a fim de solucionar os problemas. Abaixo, segue os termos com os devidos comentários acercas das soluções encontradas.

# **Pondération**

#### **TABELA 27 – Pondération**

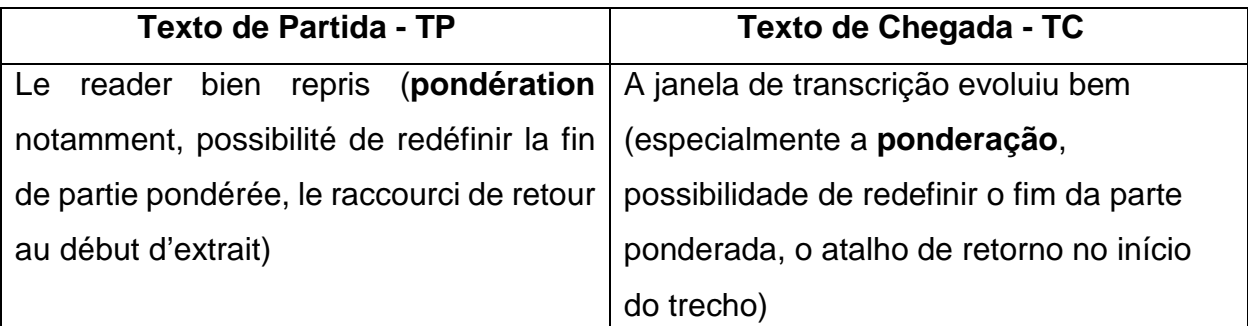

Fonte: trecho extraído do Guia do Usuário Sonal FR e PT \* (minha tradução)

# **Comentário**:

O extrato acima, refere-se sobre a evolução de uma das funcionalidades do Sonal, após sua última atualização. O obstáculo maior em relação ao termo em

destaque não foi concernente a sua tradução, desde que recorri à tradução literal para fazê-lo, mas sim sobre o sentido terminológico da palavra no contexto a qual ele foi empregado. Mais uma vez obtive ajuda do professor Alber. Ele me informou que a *ponderátion* seria o ato de colocar pesagens nas passagens de áudio, por ordem de importância.

# **Les correctifs**

#### **TABELA 28 – Les correctifs**

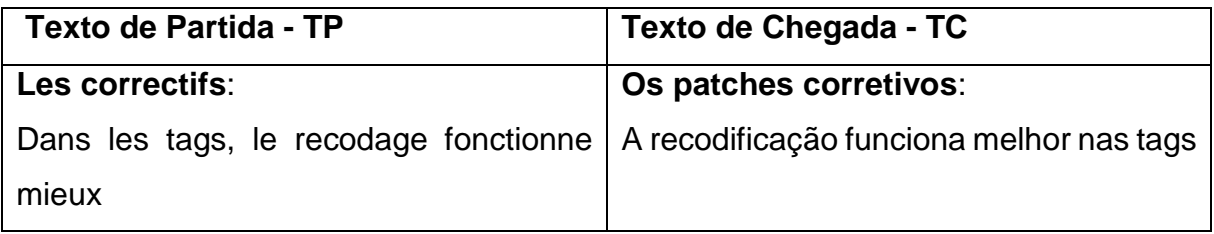

Fonte: trecho extraído do Guia do Usuário Sonal FR e PT \* (minha tradução)

#### **Comentário**:

Pelo termo "*les correctifs*" entende-se que esse procedimento seja simplesmente uma correção gerada no software. No entanto, cheguei a traduzi-lo inicialmente por "correções". Em português, o termo específico para esse tipo de correção seria "*patches corretivo*" (termo da língua inglesa que significa, literalmente, "remendo"), que na verdade é um programa de computador criado para atualizar ou corrigir um software, ele faz uma série de correções para interromper disfunções identificadas por programadores ou até mesmo por usuários comuns<sup>10</sup>. Portanto, a minha preocupação inicial pairou em encontrar na tradução para o português, uma expressão específica que não resultasse apenas na sua literalidade.

# **Tri à Plat**

# **TABELA 29 – Tri à Plat**

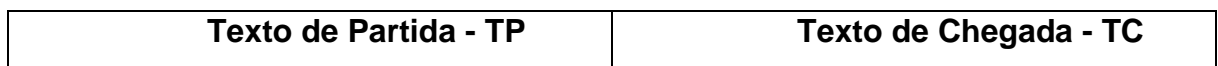

<span id="page-56-0"></span><sup>10</sup> O que é Patch?, Roberto Hammerschmidt. Disponível em: [< http://www.tecmundo.com.br/software/1179-o](http://www.tecmundo.com.br/software/1179-o-que-e-patch-.htm/)[que-e-patch-.htm/>](http://www.tecmundo.com.br/software/1179-o-que-e-patch-.htm/). Acesso em 27/05/15

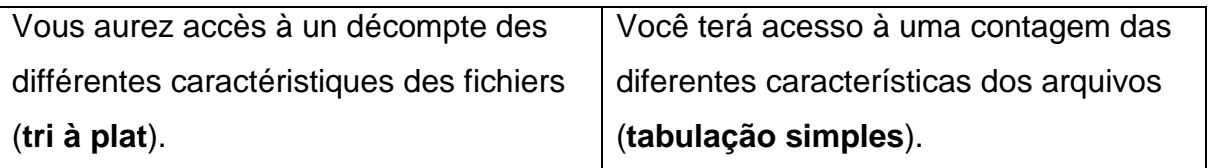

Fonte: trecho extraído do Guia do Usuário Sonal FR e PT \* (minha tradução)

#### **Comentário**:

Esse termo foi um dos mais difíceis a serem traduzido. Inicialmente fiz uma pesquisa fastidiosa no *Google*, a fim de encontrar um termo correspondente em português, porém sem sucesso. O máximo que consegui, foi um termo contrário a ele que seria "triagem cruzada" (*tri-croisé*). A triagem cruzada consistiria em um cruzamento dos resultados obtidos entre duas variáveis em um questionário. A partir daí, procurei por termos contrários a esse, a fim de encontrar um equivalente em minha tradução. Por meio dessas pesquisas foi possível verificar termos recorrentes como "triagem simples", "tabulação simples", "analise plana", etc. Ao entrar em contato com o professor Alber, ele me explicou que "*tri-plait"* seria uma análise de frequência univariadas, isto é, distribuição de diferentes respostas à uma única questão no contexto de um questionário de estudo. Por fim, escolhi o termo mais próximo e frequente para minha tradução com base em minhas pesquisas.

#### **CONSIDERAÇÕES FINAIS**

Geralmente, quando lemos um tutorial e não entendemos o que está sendo dito, nós assumimos que é devido à nossa falta de conhecimento de termos técnicos ou do equipamento. No entanto, não devemos nos sentir tão frustrados, já que "estruturas ruins" e explicações confusas de termos são uma constante, não só nos textos traduzidos, mas também na versão original de tutoriais. Além disso, como já foi sugerido por Nida (1966), todas as traduções envolvem a perda, adição ou distorções de informações. No entanto, o foco deste trabalho foi em apresentar e discutir problemas e soluções pertinentes para os aspectos relacionados ao léxico, gramática e estilo, mais reflexões a bordo da utilização de ferramentas de apoio ao tradutor.

Desse modo, as tecnologias hoje empregadas para a realização de traduções via FAst, tem se firmado de maneira consistente, dado a agilidade e homogeneidade que essas ferramentas proporcionam na tarefa de traduzir. Os critérios estabelecidos pelo tradutor em sua tarefa devem considerar cada coleta, criação de corpus e banco de dados, mais alinhamento para um resultado eficiente e adequado.

Pela importância que os textos injuntivos se apresentam nos diversos ambientes discursivos da sociedade, foi necessária certa cautela ao traduzir, pois era preciso manter o caráter didático desse tipo de texto na tradução, de modo que não fosse perdido uma de suas particularidades principais. A divergência em alguns aspectos da tradução sugerido aqui, não devem ser considerados totalmente como "corretas", mas, sim, como opções em meio a uma variedade existente para os termos específicos.

Assim sendo, acredito que a elaboração deste trabalho preparou-me essencialmente para o exercício da minha atividade profissional no campo da tradução técnica.

# **REFERÊNCIAS BIBLIOGRÁFICAS**

ADAM, J. M. *Élements de linguistique textuelle. Theorie et pratique de l'analyse.* Liège, Mardaga, 1990.

AZENHA JR., J. **Tradução técnica, condicionantes culturais e os limites da responsabilidade do tradutor**. Paper presented at IV CBLA, 1995.

BAKER, M. **In Other Words**. London: Routledge, 1992.

\_\_\_\_\_\_\_\_\_. **The Routledge Encyclopedia of Translation Studies**, London & New York: Routledge, 1998.

BERMAN, Antoine. **A Tradução e a Letra, ou, o Albergue do Longínquo**. Tradução: Marie Hélène Catherine Torres, Mauri Furlan e Andréia Guerini. Rio de Janeiro: 7 letras, 2007.

BRONCKART, J.-P. *Atividades de linguagem, textos e discursos. Por um interacionismo sócio discursivo.* São Paulo: Editora da PUC/SP ,1999.

BYRNE, Jody. **Technical Translation: Usability Strategies for Translating Technical Documentation**. Dordrecht: Springer. pp. 3–4, 2006.

CATFORD, J.C. **A Linguistic Themy of Translation**. London: Oxford University Press, 1965.

CHAMPOLLION, Y. *WORDFAST. Wordfast training tutorial. Nível de iniciante,*  2005.

COSTA, W.C. **The translated text as retextualization**. In: Ilha do Desterro, 28, p. 133-135, 1992.

GARCIA, I. W. **A tradução do texto técnico-científico**. In: Ilha do Desterro, 28, p. 75-85, 1992.

KOCHË *et al,* **Caderno Seminal Digital**, Ano 15, Nº 11, V 11, 2009.

LAGOUDAKI, E. *Translation Memory systems: Enlightening users' perspective*, 2006.

MARCUSCHI, L. A. "**Gêneros textuais: definição e funcionalidade**" In DIONÍSIO, Â. et al. *Gêneros textuais e ensino*. Rio de Janeiro: Lucerna, 2002.

NEWMARK, Peter, **A Textbook of Translation**. New York: Prentice Hall, 1988.

PERROTI, A. J. *O uso de corpus customizado como fonte de pesquisa para tradutores.* São Paulo: Revista de Tradução Científica. Nº 3. CITRAT, 2005.

POLCHLOPEK, Silvana; AIO, Michelle. **Tradução técnica: armadilhas e desafios**. Tradução & Comunicação, Brasil, v. 0, n. 19, p. 101-114, 2009.

ROSA, A. L. T. **A sequência injuntiva passo a passo.** Dissertação de mestrado. Recife/PE: UFPE/CAC, 2003.

TRAVAGLIA, L. C. *Um estudo textual-discursivo do verbo no português.* Campinas, Tese de Doutorado / IEL / UNICAMP, 1991. 330 + 124 p, 1991.

VÁZQUEZ-AYORA, Gerardo. **Introducción a la traductología; Curso básico de traducción.** Washington, D.C.: Georgetown U.P, 1977.

WILLIAMS, J; A. Chesterman. **The Map: A Beginner's Guide to Doing Research in Translation Studies.** Manchester: Saint Jerome Publishing. pp. 12–13, 2002.

ZETHSEN, **"The Dogmas of Technical Translation - Are They Still Valid?"**, Heriot-Watt University, 1998 Edinburgh, 1999.

#### **Sites:**

- Anthony, L. (2015, 06 07). *Laurence Anthony's Homepage*. Retrieved from Laurence Anthony: http://www.laurenceanthony.net/software/antconc/
- Brezolin, A. (2015, 06 07). *Tutorial AntConc USP*. Retrieved from Projeto COMET: http://comet.fflch.usp.br/sites/comet.fflch.usp.br/files/u30/AntConc\_Instala%C3%A7%C3%A 3o%20e%20uso2014.pdf

Champollion, Y. (2005). *WORDFAST. Wordfast training manual. Nível de iniciante.*

- Lagoudaki, E. (2006). *Translation Memory systems: Enlightening users' perspective. .* Retrieved from LAGOUDAKI, Elina, "Translation Memory systems: Enlightening users'
- *O que é tradução automática? | SYSTRAN Tecnologias de ...* (2015, 06 07). Retrieved from Systransoft: http://www.systransoft.com.br/systran/perfil-corporativo/tecnologia/o-que-etraducao-automatica/
- Perroti, A. J. (2005). *O uso de corpus customizado como fonte de pesquisa para tradutores. .* São Paulo: Revista de Tradução Científica. Nº 3. CITRAT.
- Universidade São Judas Tadeu. (2015, 06 07). Retrieved from Universidade São Judas Tadeu: http://www.usjt.br/uploads/lacce/letras/userfiles/files/PDF/apostila\_wordfast.pdf
- Wikipédia. (2015, 06 07). *Wikipédia*. Retrieved from Wikipédia: http://pt.wikipedia.org/wiki/Mem%C3%B3ria\_de\_tradu%C3%A7%C3%A3o

# **APÊNDICE (Autorização para publicação)**

# Outlook.com - gual.berto@hotmail.com

Bonjour,

Je vous suis très reconnaissant du travail que vous avez accompli. Vous pouvez évidemment publier ce tutoriel et sa traduction dans un cadre universitaire. Vous avez mon accord. Bien cordialement,

A. Alber

PS : je vais bientôt sortir le mode d'emploi de la Version 2. Je vous l'enverrai.

2015-06-22 1:53 GMT+02:00 Henrique Gualberto [<gual.berto@hotmail.com](mailto:gual.berto@hotmail.com)<sup>[1]</sup>>:

*From: gual.berto@hotmail.com*

*To: sonalteam@googlemail.com*

*Subject: RE: Traduction du tutoriel Sonal Date: Wed, 10 Jun 2015 16:15:02 -0300 Bonjour M. Alber,*

*Je viens à vous dire que j'ai fini ma traduction (+ 40 pages). Et je vous l'envoye attaché, si vous voulez le voir (il n'a pas été revu complètement). Pour l'instant, je me prépare pour faire un rapport sur le processus de traduction de votre tutoriel. Donc je me demande si vous me autorisez à utiliser le texte source[, parce que je dois l](mailto:gual.berto@hotmail.com)'[aligner a](mailto:gual.berto@hotmail.com)vec ma traduction dans mon travail.*

*PS: [Je veux encore traduire la versio](mailto:sonalteam@googlemail.com)n complet du tutorial et je suis juste attendre la nouvelle version actualisé*

*Cordialement,*

*Henrique Gualberto*

*Date: Sat, 25 Apr 2015 20:21:08 +0200 Subject: Re: Traduction du tutoriel Sonal*

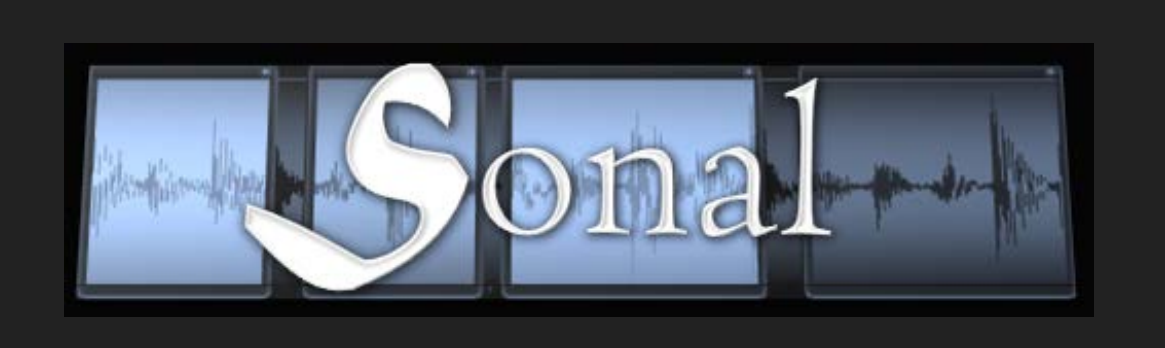

63

www.sonal-info.com

# Mode d'emploi

Sonal [version 2.0.1](http://www.sonal-info.com/fr/page/t%C3%A9l%C3%A9chargement)

Université F. Rabelais (Tours) / UMR C.I.T.E.R.E.S Chercheur associé au Centre d'Etudes de l'Emploi

# **Nouveautés de la version 2**

D'abord une nouvelle charte graphique, pour que Sonal soit plus lisible et que tous les boutons « répondent »

Sur le plan scientifique : Un outil de visualisation synthétique des contextes dans la lexicométrie Les outils de représentation tablulaire

Fondamentalement :

# *Les intercalaires thématiques et d'entretiens*

Il est dorénavant possible de placer dans la liste des thématiques des intercalaires qui permettent de regrouper les thématiques par famille et des les manipuler collectivement. Cela a une légère incidence sur le codage des thématiques dans le fichier corpus

#### *La fusion des interfaces de codage.*

Il n'y en a plus qu'une (l'ancien reader), qui reprend dorénavant les fonctionnalités de la page dite d'écoute.

la mémorisation des tris dans les entretiens

La dictée « manuelle ».

*L'export audio/vidéo des extraits*

Les améliorations Les fenêtres redimensionnables et déplaçables (pour un travail en multi-écrans) Les panneaux redimensionnables (dans le corpus) Le reader bien repris (pondération notamment, possibilité de redéfinir la fin de partie pondérée, le raccourci de retour au début d'extrait) La saisie semi-automatique des tags

Les correctifs : Dans les tags, le recodage fonctionne mieux

# 1 Avant-propos

Sonal est un logiciel de **construction et d'analyse de corpus de données qualitatives**. Vous pourrez l'utiliser pour **archiver, annoter, retranscrire puis analyser des documents sonores**, des **vidéos** et des **documents textuels**. Il appartient à la famille des CAQDAS (pour Computer Assisted Qualitative Data Analysis Software) qui regroupe l'ensemble des logiciels qui proposent d'assister les chercheurs dans l'analyse de données qualitatives $<sup>1</sup>$ .</sup>

# **1.1 Quelles sont les spécificités de Sonal ?**

Sonal est né d'un besoin scientifique particulier, et a suivi le chemin d'une réflexion méthodologique mêlant la logique et l'intuition, nourrie des retours des utilisateurs. C'est, à la base, une approche un peu particulière des matériaux. L'idée initiale était de **partir du son[2](#page-64-1),** et de baser l'encodage directement sur les bandes sonores, en découpant des passages dotés d'un même code couleur, appelés « extraits », qui sont symbolisés par des cubes de couleur apposés sur la représentation graphique des bandes :

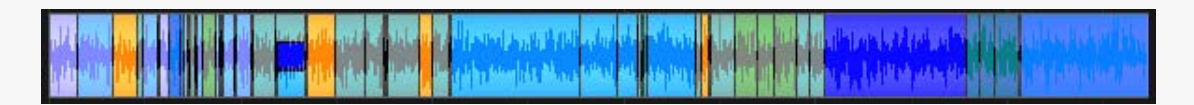

C'est à l'intérieur de ces extraits que seront ajoutées les retranscriptions. Le travail de retranscription n'intervient donc plus comme un moyen de remplacer la bande par un verbatim mais comme un moyen d'**ajouter du texte «** *sur »* **la bande**.

Le résultat du travail d'encodage/retranscription est donc un **matériel audio-textuel dit « synchronisé »** car le son et sa retranscription sont toujours accessibles simultanément. Sonal propose toute une série d'outils très spécifiques qui permettent de gérer conjointement les versions sonores et textuelles des entretiens (outils de resynchronisation, découpage/fusion simultanés du texte et du son etc.).

<span id="page-64-0"></span><sup>&</sup>lt;sup>1</sup> Pour une recension des outils existants, voir le site (en français/anglais) de Christophe Lejeune <http://www.squash.ulg.ac.be/logiciels/fonctionnalite/caqdas>ou (en allemand/anglais) de Ronny Gey [http://www.sosciso.de.](http://www.sosciso.de/) L'université du Surrey a également proposé une étude comparative de plusieurs outils [http://www.surrey.ac.uk/sociology/research/researchcentres/caqdas/.](http://www.surrey.ac.uk/sociology/research/researchcentres/caqdas/) Plus fondamentalement,

<span id="page-64-1"></span>l'article de J. Jenny (1998) propose une typologie éclairante des différentes familles d'outils.<br><sup>2</sup> Il est également possible de [traiter des documents textuels](#page--1-0) dans Sonal, mais la méthode proposée est fortement marquée par la logique initiale du logiciel.

# Accompagner toutes les étapes de la recherche

En intégrant la gestion des entretiens dans leur version sonore, Sonal accompagne tout le spectre du travail d'enquête, de la collecte des matériaux bruts à leur analyse quantitative en passant par leur encodage et leur retranscription. **Sonal est donc un tout-en-un qui réunit plusieurs fonctions : celles d'un logiciel de gestion d'enregistrements, celles d'un logiciel de retranscription, et certaines fonctions clés que partagent la plupart des Caqdas**.

Cette organisation contribue à rompre la frontière existant généralement entre la phase de retranscription (totale ou partielle) et la phase d'encodage et d'analyse. A l'inverse de ce qu'il se produit généralement, la version sonore des entretiens n'est plus délaissée au profit du texte après retranscription ; le retour à la bande est constamment possible, même en phase d'analyse. Cela introduit une grande souplesse dans l'organisation du travail. Les phases habituelles de l'enquête sont confondues et réversibles : **on peut encoder les bandes sans les retranscrire, retranscrire les bandes sans les encoder, retranscrire des entretiens préalablement encodés, encoder des entretiens déjà retranscrits. Le plus pratique étant cependant d'encoder en retranscrivant ou de retranscrire en encodant, ce qui constitue l'un des avantages du logiciel.** Dans tous les cas, rien n'oblige à commencer par une tâche donnée, toutes peuvent être réalisées à n'importe quel moment.

Il faut également savoir que quelle que soit l'avancée et l'organisation du travail, les outils d'analyse peuvent toujours être utilisés sur les matériaux tels qu'ils sont, pour fournir de premier retours réflexifs. On peut **analyser des encodages sans retranscription, des retranscriptions sans encodage,** le mieux étant bien sûr d'analyser des entretiens intégralement retranscrits et encodés.

Sonal est donc d'abord un **outil d'assistance à la construction des corpus**, qui couvre un spectre de tâches assez large, tout en permettant une organisation plus libre des différentes étapes du travail.

# **1.2 Quand et pourquoi utiliser Sonal ?**

Faisons le point sur ce que vous pouvez attendre de Sonal.

#### - Gérer des bandes sonores ou des vidéos

La première fonction du logiciel est de vous permettre de gérer une collection de bandes sonores et/ou de vidéos : un « corpus » de fichiers textes et multimédias dans lequel chaque fichier pourra être commenté et décrit par l'intermédiaire de variables stockées dans un[e base de données.](#page--1-0)

| $\times$                                                                | <b><i>C</i></b> Entretiens (18/18)                           |                                                                                                    |       |       |       |
|-------------------------------------------------------------------------|--------------------------------------------------------------|----------------------------------------------------------------------------------------------------|-------|-------|-------|
| ×<br>冒                                                                  | $\mathfrak{a}$<br>$\overline{+}$                             | $\mathbf{H}$<br>$\mathbf G$                                                                                                    |       |       |       |
| Audrey                                                                  | <b><i>O</i></b> Audrey                                       | 05:00<br>10:00<br>15:00<br>00:00                                                                                                    | 20:00 | 26:00 | 30:00 |
| <sup>®</sup> Ajouté le :<br>· Durée :<br>02/10/2010 à 09:35:54<br>32:06 | @ Hélène                                                     |                                                                                                    |       |       |       |
| · Retranscrit:                                                          | $\overline{0}$ Laurent                                       | ۰                                                                                                    |       |       |       |
| 74.7%                                                                   | $\overrightarrow{0}$ Julie                                   | participation subseques the context of the special context of the context of the state of the context of the state of $\mathcal D$                                                                                                   |       |       |       |
| - Parties écoutées<br>91,1%                                             | $\overrightarrow{0}$ Luc(1)                                  | $\alpha$ and $\alpha$ is a complex value of $\alpha$                                                                                                    |       |       |       |
| · Observations:                                                         | $O$ Luc(2)                                                   | <b>But determine presidence of the concentration of the computational operation of the property of concentration of the computation of the computation of the computation of the computation of the computation of the computati</b> |       |       |       |
|                                                                         | $\overrightarrow{0}$ Mathilde                                | ata gi yaketika safanishi mwanyingingisha indikanji kata jepini ya jihari di yaketa kwaka indiani jagoja ya <mark>j</mark>                                                                                                    |       |       |       |
|                                                                         | Valérie                                                      | 1 and 1,000 percent in the problem of the company of the company of the second state of the company of the company of the company of the company of the company of the company of the company of the company of the company of       |       |       |       |
| · Sexe du répondant<br>Homme.                                           | $\overset{\circ}{\mathbf{C}}$ Corate                         |                                                                                                    |       |       |       |
| - Age                                                                   | $\overline{O}$ Félix                                         | s kalnet port blir við síðar en versta steinut og þesse og að sele af merskaldels merkkamperingar stæpti þekkamperi steinspektur, er s                                                                                               |       |       |       |
| 21                                                                      | 40 <sup>40</sup> Maxime                                      | give theory adopt had a participate of the children band of the reduced the band of the component adoption of the substantial adoption of the compo                                                                                  |       |       |       |
| . Statut<br>Salarié(e)                                                  | $\overline{\overset{\leftrightarrow}{\mathbf{0}}}$ Priscilia | <b>Continuous and accompanion pays appropriate that a structure of a structure of the structure of the structure of the structure of the structure of the structure of the structure of the structure of the structure of the st</b> |       |       |       |
|                                                                         | $\widehat{\mathbf{0}}$ Céline                                |                                                                                                    |       | 18    |       |
|                                                                         | 4.2.<br><b>O</b> Elodie                                      |                                                                                                    |       |       |       |
|                                                                         | 4A<br><b><i>O</i></b> Claire                                 | one a strand continue to be a complete theory and complete send to positive and the concentration of the complete sense of the content of the content of the CD                                                                      |       |       |       |
|                                                                         | $\overline{A}$<br><b>O</b> Pauline                           |                                                                                                    |       |       |       |
|                                                                         | 4.0<br><b><i>O</i></b> Jessica                               |                                                                                                    |       |       |       |
|                                                                         | $\overline{0}^7$ Maeya                                       |                                                                                                    |       |       |       |

Figure 1 - Corpus d'entretiens (non retranscrits)

Cette base de données contiendra, pour chaque entretien, une série de caractéristiques définies par l'utilisateur, sous la forme de variables (99 au maximum) pouvant prendre chacune jusqu'à 98 modalités (99= non réponse). Vous aurez accès à un décompte des différentes caractéristiques des fichiers (tri à plat).

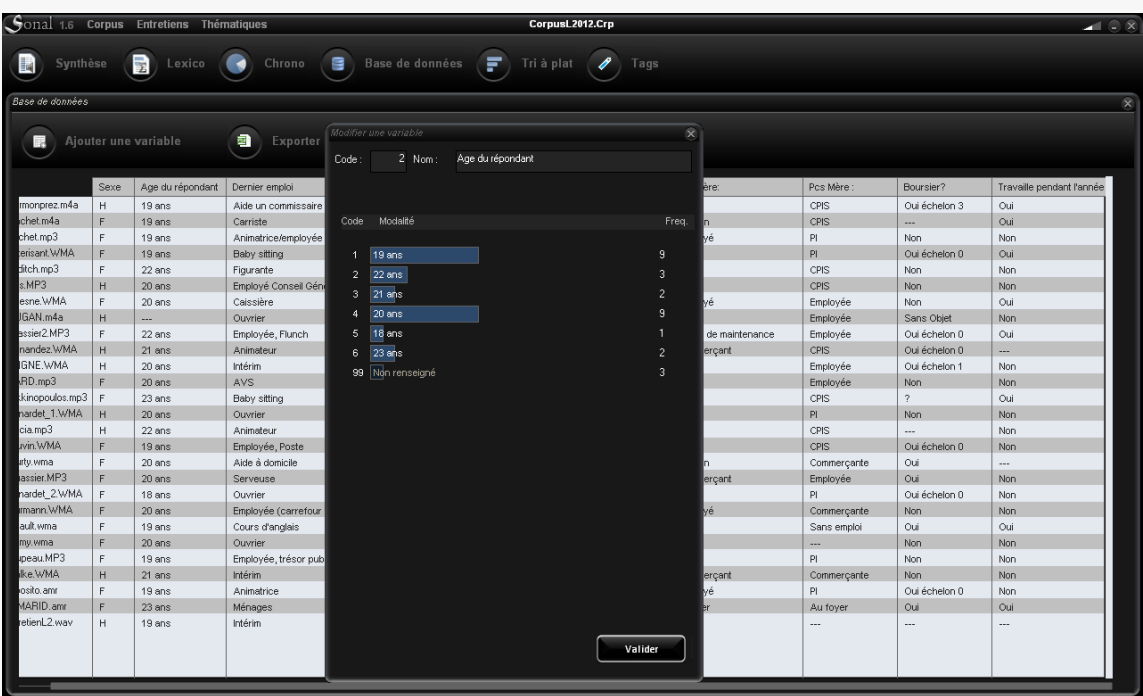

Figure 2 – Base de données Sonal (avec tri à plat d'une variable)

Vous pourrez exporter vers un tableur la composition de votre corpus :

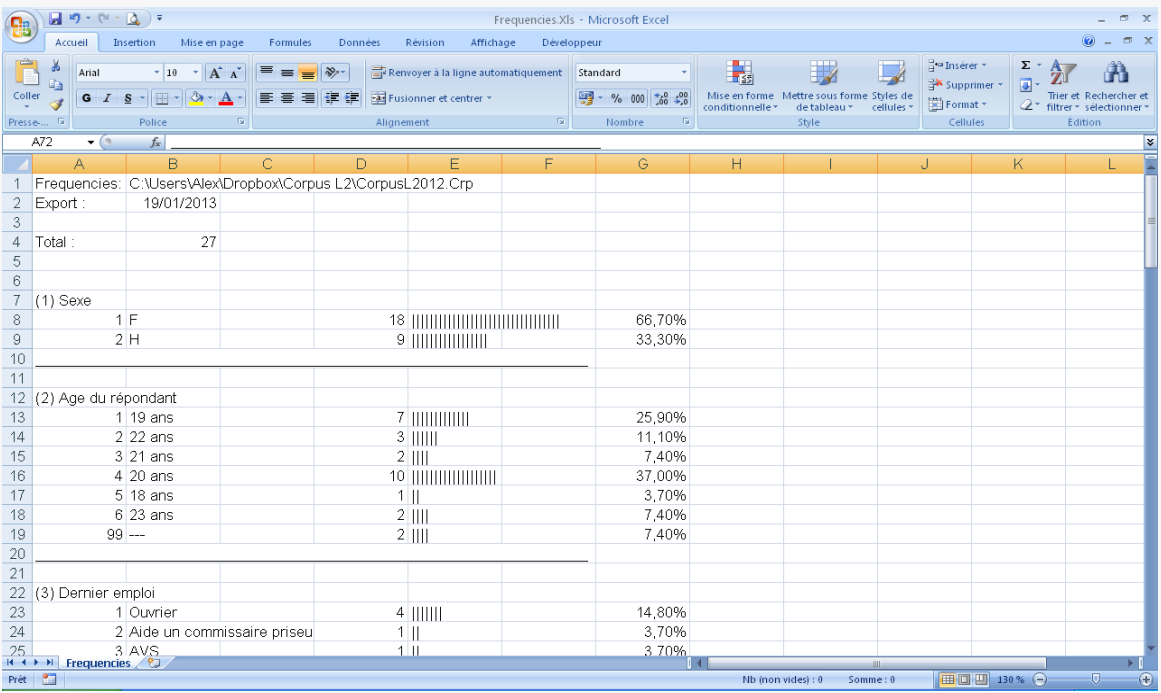

# - Délimiter des extraits sonores et les thématiser

Ensuite, vous pourrez encoder chaque fichier pris individuellement en délimitant des portions de bande homogènes (c'est-à-dire des parties de discours traitant d'un même sujet ou ayant des caractéristiques communes) par l'apposition d'un marqueur coloré directement sur le spectre graphique des entretiens. Il s'agit, pour faire simple, d'utiliser une sorte de feutre surligneur directement sur les fichiers media (son et vidéo) pour repérer certaines parties. Ces parties de bande ainsi isolées et coloriées sont appelées des « extraits ».

Figure 3 - Exemple de fichier son avant et après encodage

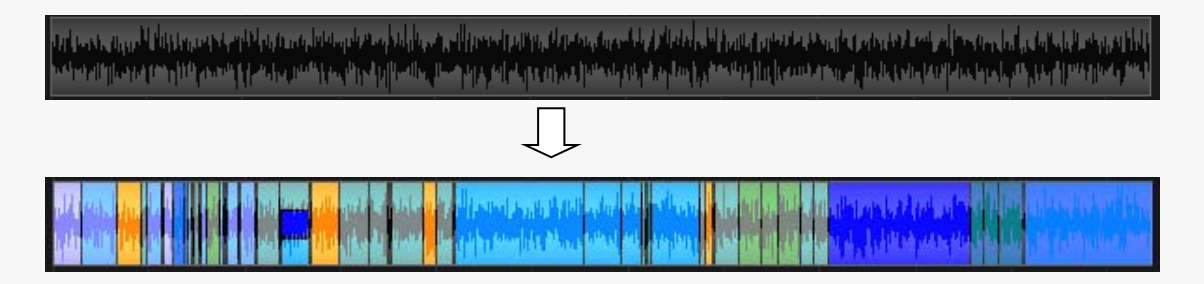

Les couleurs apposées sur la bande sont appelées « thématiques » car leur usage premier est de repérer des sujets particuliers dans les entretiens, mais de nombreux usages détournés sont possibles. Par exemple, dans la version de [Sonal pour musiciens,](#page--1-1) les thématiques sont appelées « Styles ».

La [grille thématique](#page--1-0) peut contenir jusqu'à 99 catégories différentes, distinguées par un code, une zone de texte libre, et une couleur choisie parmi 52 différentes. Chaque extrait peut se voir affecter une ou plusieurs thématiques.

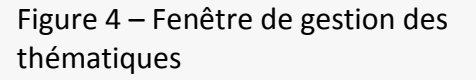

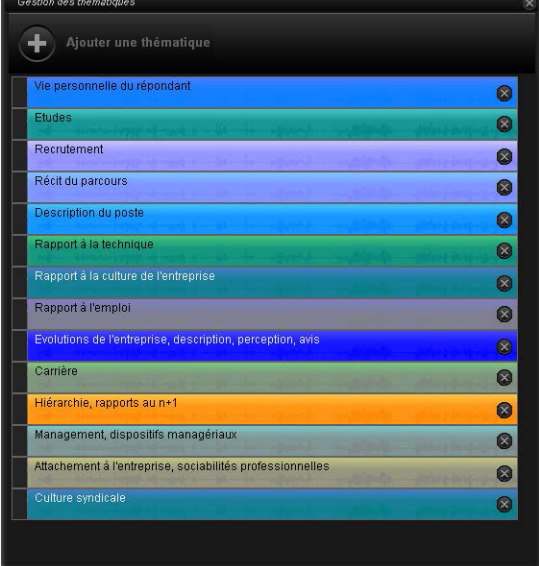

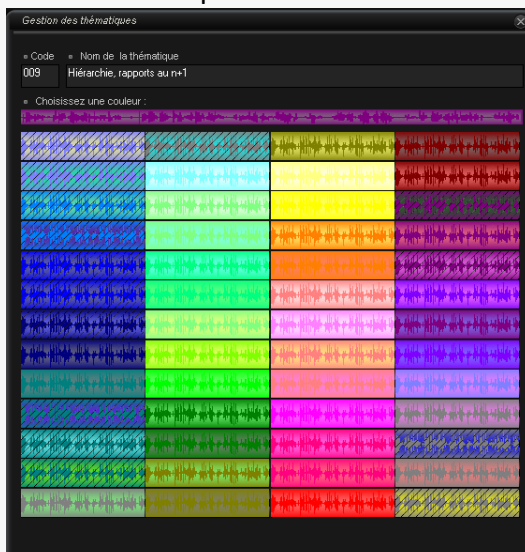

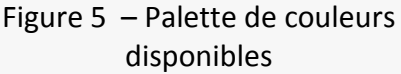

# Retranscrire le contenu des extraits

Chaque extrait est une sorte de « cartouche» posé sur la bande, que l'on peut ouvrir pour y associer une série de mots clés et qui peut surtout accueillir du texte.

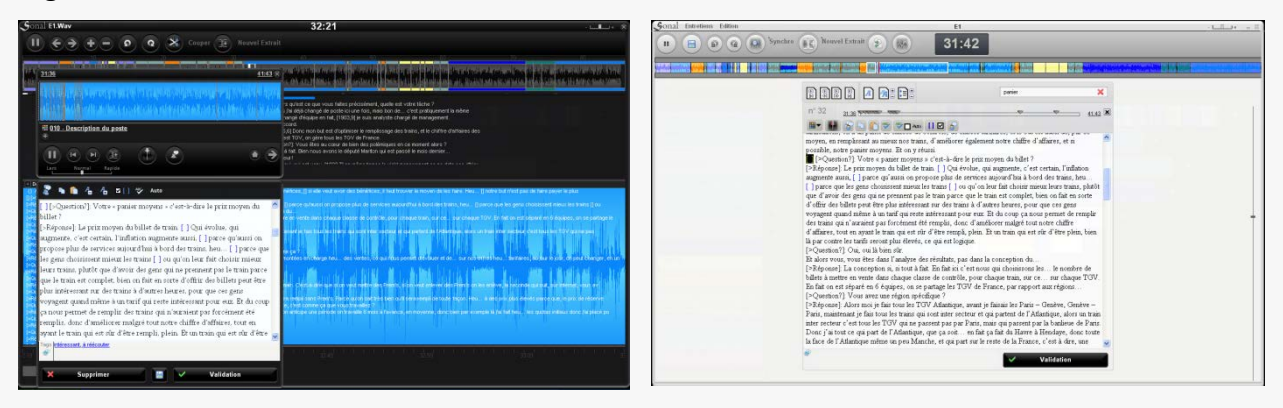

Figure 6 – Interfaces de saisie

On peut d'abord placer à l'intérieur des zones de texte une simple description du contenu, des notes ou - et c'est l'orientation première de l'outil - y **retranscrire le contenu des prises de parole.** 

Sonal assiste l'utilisateur dans cette tâche à l'aide d'un **[système de dictée](#page--1-0)** qui fonctionne ainsi : la lecture progresse par courtes portions successives (3 à 5 secondes), s'arrête et attend la validation du transcripteur pour passer à la portion suivante. La bande progresse donc au rythme du transcripteur, sans que celui-ci ait à s'en occuper outre mesure. De plus, Sonal laisse périodiquement des balises dans le texte afin de renseigner la position des passages retranscrits (appelés « [points de](#page--1-0)  [synchronisation](#page--1-0) ». Enfin, un système de balises de locuteurs annonçant les prises de parole [\(touches F1 à F12 paramétrables\)](#page--1-2) permet de distinguer les questions des réponses.

Si l'encodage est continu (tous les extraits se touchent) et que l'intégralité des extraits est retranscrite, les versions sonores et textuelles de l'entretien sont dites « synchronisées ». On peut dorénavant naviguer soit dans le son, et relire immédiatement la retranscription qui en a été faite, soit évoluer dans la retranscription, et retrouver très rapidement le passage sonore associé avec ce qu'on vient de lire.

### - Marquer les passages les plus intéressants

Un système de « [pondération qualitative](#page--1-0) » permet de formater de manière spécifique certains passages du texte retranscrit ; concrètement, de mettre en gras et d'agrandir la police de certains passages (5 niveaux d'agrandissement sont proposés) afin de repérer des passages intéressants.

La différence avec ce même travail réalisé dans un traitement de texte est que **ce** 

**formatage intervient ensuite comme critère de filtrage** à l'intérieur des extraits préalablement isolés : seuls les passages marqués au niveau donné apparaîtront. On peut ainsi condenser des passages entiers en les résumant par les quelques phrases les plus révélatrices ou les plus édifiantes au regard de notre grille d'analyse.

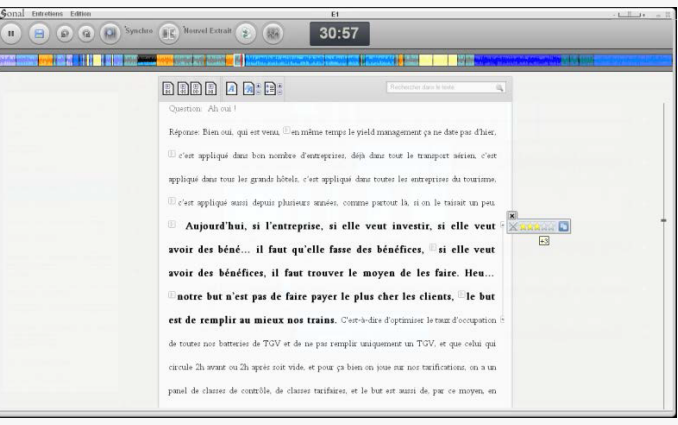

*Il s'agit donc d'un outil d'assistance à la synthèse des matériaux, qui repose largement sur les centres d'intérêt de l'utilisateur, et qui ne revêt donc pas le moindre caractère d'objectivité en lui-même.* 

#### - Construire une base de données qualitatives

Lorsque tous les entretiens d'un corpus ont été encodés, ce dernier se transforme en une sorte de « base de données qualitatives », contenant une collection d'extraits possédant chacun une série de caractéristiques : des coordonnées temporelles, une ou plusieurs thématiques, un contenu textuel, une série de mots-clés, et enfin des caractéristiques héritées de celles renseignées au sujet de l'entretien dans la base de données. Tous les entretiens se superposent dans une sorte de « mur » dans lequel chaque brique colorée correspond à un extrait.

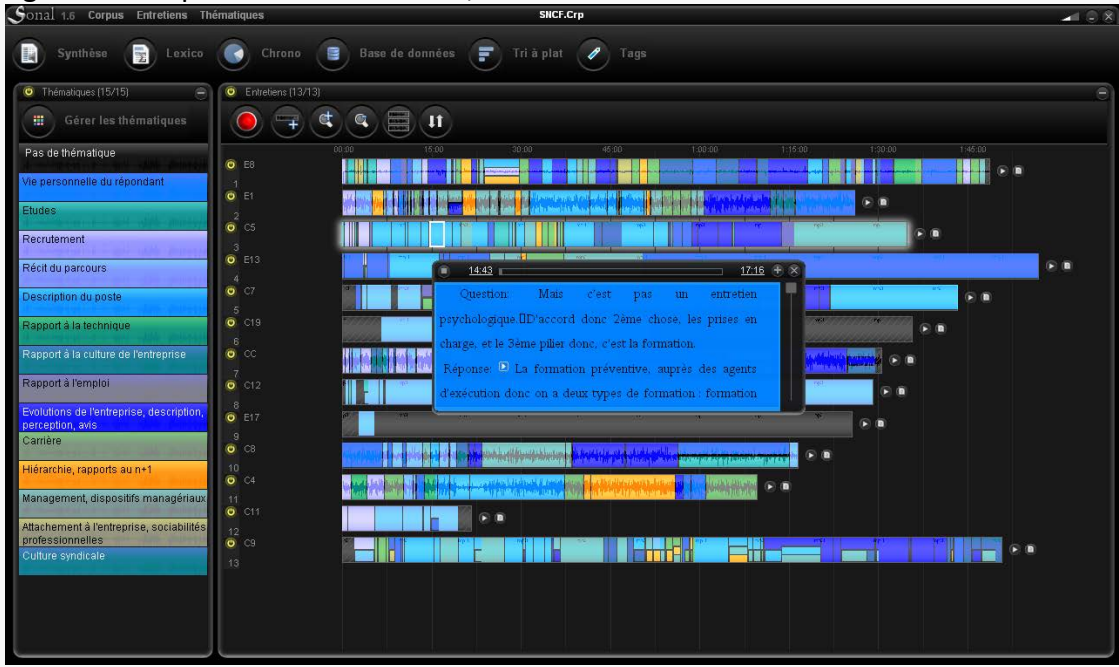

Figure 7 – Corpus de démonstration, dont un extrait est en cours d'écoute

#### - Filtrer les extraits par leurs caractéristiques

Le fait d'avoir ainsi une collection d'extraits dotés de caractéristiques directement tirées du cadre d'analyse utilisé dans la recherche (variables, thématiques) permet d'opérer des [filtrages](#page--1-0) très utiles pour éprouver ses hypothèses. Chaque caractéristique des extraits peut en effet servir d'opérateur de filtrage : sa où ses thématiques, son contenu textuel, les mots-clés et enfin les caractéristiques de l'entretien duquel il est issu peuvent être utilisés de manière simultanée pour isoler tous les extraits répondant aux caractéristiques recherchées. La sélection se fait suivant un système d'allumage/extinction des extraits qui isole certaines « briques » du mur d'entretiens.
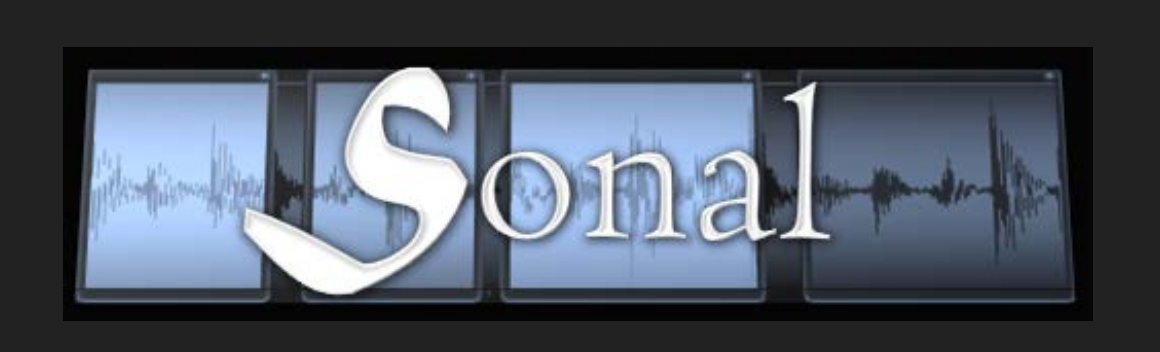

www.sonal-info.com

# Guia do Usuário

Sonal [versão 2.0.1](http://www.sonal-info.com/fr/page/t%C3%A9l%C3%A9chargement)

Universidade Francois Rabelais (Tours) / Unidade Mista de Pesquisa C.I.T.E.R.E.S Pesquisador associado no Centro de Estudo de Emprego

# **Novidades da versão 2**

Foi adicionada uma nova carta grafica, para que o Sonal seja mais legível e que todos os botões "respondam"

No plano cientifico : Uma ferramenta de visualização sintetica dos contextos na lexicometria As ferramentas de representação tabular

Fundamentalmente :

#### *As intercalares temáticas e entrevistas*

Agora é possível colocar na lista de temáticas as intercalares que permitem reagrupar as temáticas por família e manipulá-las coletivamente. Isso tem uma ligeira incidência na codificação das temáticas no arquivo de corpus

#### *A fusão das interfaces de codificação.*

Existe mais do que uma (janela de transcrição), que incorpora agora as funcionalidades da página chamada de escuta.

a memorização das triagens nas entrevistas

O ditado "manual".

*O exportação de áudio/video dos trechos* 

As melhorias Janelas redimensionáveis e movéis (para um trabalho com múltiplas telas) Painéis redimensionáveis (no corpus) A janela de transcrição evoluiu bem (especialmente a ponderação, possibilidade de redefinir o fim da parte ponderada, o atalho de retorno ao início do trecho) O preenchimento semi-automatico das tags

Patches corretivo: A recodificação funciona melhor nas tags

# 1 Prefácio

Sonal é um software de **construção e analise de corpus de dados qualitativos**. Você pode utilizá-lo para **arquivar, anotar, transcrever e analisar documentos de áudio**, **vídeos** e **documentos textuais**. Ele pertence a familia CAQDAS (para Computer Assisted Qualitative Data Analysis Software) que agrupa o conjunto de softwares que propoem assistir as pesquisas em analise de dados qualitativas $<sup>1</sup>$  $<sup>1</sup>$  $<sup>1</sup>$ </sup>

# **1.1 Quais são as especificidades do Sonal?**

Sonal nasceu de uma necessidade científica específica, e seguiu o caminho de uma reflexão metodológica que mistura a lógica e a intuição, alimentada dos retorno de seus usúarios. Isto é, na base, uma abordagem um tanto particular dos materiais. A ideia inicial era **partir do som[2](#page-74-1), e** basear a codificação diretamente sobre as trilhas sonoras, recortando as passagens dotadas de um mesmo código cor, chamadas de "trecho", que são simbolizadas por cubos de cores opostas na representação graficas das trilhas:

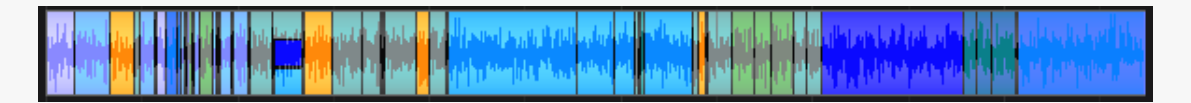

É dentro desses trechos que serão adicionadas as transcrições. O trabalho de transcrição, portanto, não é mais como uma forma de substituir a trilha por um verbatim, mas como uma maneira de **adicionar o texto "***na"* **trilha**.

O resultado do trabalho de codificação/transcrição é, portanto, um **material áudiotextual dito "sincronizado"** porque seu som e sua transcrição estão acessíveis simultaneamente.

Sonal propõe uma série de ferramentas muito especificas que permitem gerir conjuntamente as versões sonoras e textuais das entrevistas (ferramenta de ressincronização, corte/fusão simultâneas do texto e do som etc.).

<span id="page-74-0"></span><sup>1</sup> Para uma revisão das ferramentas existentes, consulte o website (em francês/ inglês) de Christophe Lejeune <http://www.squash.ulg.ac.be/logiciels/fonctionnalite/caqdas> ou (em alemão/inglês) de Ronny Gey [http://www.sosciso.de.](http://www.sosciso.de/) A Universidade de Surrey, também propôs um estudo comparativo de várias ferramentas [http://www.surrey.ac.uk/sociology/research/researchcentres/caqdas/.](http://www.surrey.ac.uk/sociology/research/researchcentres/caqdas/) Mais fundamentalmente, o artigo de J. Jenny (1998) propõe uma tipologia esclarecedora das diferentes famílias de ferramentas.

<span id="page-74-1"></span><sup>&</sup>lt;sup>2</sup>Também é possível [processar documentos textuais](#page--1-0) no Sonal, mas o método proposto é fortemente marcada pela lógica inicial do software.

## - Acompanhar todas as etapas da pesquisa

Integrando a gestão das entrevistas na versão sonora, o Sonal acompanha todo o espectro do trabalho de investigação, da coleta de materiais brutos para a sua analise quantitativa passando por sua codificação e sua transcrição. **O Sonal é no entanto, um tudo-em-um que combina várias funções: a de um software de gerenciamento de registros, a de um software de transcrição e algumas funções chaves que partilham a maior parte dos softwares de apoio a análise de dados qualitativos (computer assisted qualitative data analysis software – CAQDAS)**.

Essa organização contribue para romper a fronteira existente geralmente entre a fase de transcrição (total ou parcial) e a fase de codificaão e analise. Ao contrário do que geralmente acontece, a versão sonora da entrevista não é mais negligenciada em favor do texto após a transcrição ; o retorno à trilha é constatemente possivel, mesmo em fase de análise. Isto permite uma maior flexibilidade na organização do trabalho. As fases habituais da pesquisa são confusas e reversíveis : **podemos codificar as trilhas sem transcrevê-las, transcrever as trilhas sem condificá-las, transcrever as entrevistas préviamente codificadas, codificar as entrevistas já transcritas. O mais prático sendo, no entanto, codificar transcrevendo ou transcrever codificando, o que constitue uma das vantagens do software.** De qualquer maneira, nada obriga você a começar por uma tarefa dada, todas podem ser realizadas não importando qual momento.

É necessário saber que qualquer que seja o avanço e a organização de trabalho, as ferramentas de análise podem sempre ser utilizadas sobre os materiais tais como eles são, para fornecer o primeiro retorno reflexivo. Podemos **analisar as codificações sem transcrição, as transcrições sem codificação,** ou melhor ainda as analises das entrevistas integralmente transcritas e codificadas.

Sonal é portanto uma **ferramenta para ajudar na construção do corpus**, que cobre espectro de tarefas árduas, permitindo simultaneamente uma organização mais livre das várias fases do trabalho.

# **1.2 Quando e porque utilizar Sonal?**

Fazemos um balanço do que você pode esperar do Sonal.

#### - Gerir trilhas sonoras ou vídeos

A primeira função do software é permitir que você gerencie uma coleção de trilhas sonoras e/ou vídeos: um "corpus" de arquivos de textos e multimídia na qual cada arquivo pode ser comentado e descrito através de variáveis armazenadas em um [base](#page--1-1)  [de dados.](#page--1-1)

| ×<br>×<br>в.<br>ø<br>▣                                                        | <b><i>C</i></b> Entretiens (18/18)<br>$\mathfrak{a}$                                                    | $\overline{11}$<br>$\alpha$                                                                                                    |           |
|-------------------------------------------------------------------------------|----------------------------------------------------------------------------------------------------|----------------------------------------------------------------------------------------------------|-----------|
| <b>Audrey</b><br><sup>®</sup> Ajouté le :<br>· Durée :                        | <b><i>O</i></b> Audrey                                                                                  | 00:00<br>06:00<br>10:00<br>15.00<br>20:00<br>25:00                                                                                                    | 30:00     |
| 02/10/2010 à 09:35:54<br>32:06<br>Retranscrit<br>74.7 %<br>Parties écoutées : | $\overset{\rightarrow}{\bullet}$ Hélène<br><b>o</b> Laurent<br>$\overrightarrow{0}$ Julie<br>$0$ Luc(1) | 偷                                                                                                    |           |
| 91,1%<br>Observations:                                                        | $\overline{\bullet}$ Luc(2)<br>$\overrightarrow{0}$ Mathilde<br>o Valérie                               | <u>Ny fisiana ira-daharanjarahasin'ilay kaominina dia mampiasatra kaominina mpandema ara-daharanjarahasin'ilay k</u><br>att a given das titulo referancias, ausque industrialem in dationalemente aparen primatica entre patrona australiante por la                                                                                                    |           |
| · Sexe du répondant<br>Homme<br>- Age                                         | $\overset{\circ}{\bullet}$ Coraie<br>$0$ Felix<br>4.0                                                   | 1 an under receive dependence and und por separation was<br>Potra libraria de 1979 et 1989 este adjudad a contenta de la forma de la construcción de la construcción de la<br>so and only a complete the contempt of the constant of the set of the set of the constitution of the constitution of the constitution of the set of the set of the set of the set of the set of the set of the set of the set | <b>IS</b> |
| 21<br>· Statut<br>Salarié(e)                                                  | <b><i>O</i></b> Maxime<br>AA<br><b>O</b> Priscilia<br>o Céline                                          | gen et bare step et al nu puries event ha et, santagades et barado en 14. en edipse stepan en devans ut particularismente spaceter. D<br>a problem and demonstrips consequence in problems. And desired a stronger<br>$= 6$<br>ß                                                                                                    |           |
|                                                                               | $\overline{0}^{\circ}$ Elodie<br>A.A.<br>@ Claire<br>$A =$<br><b><i>O</i></b> Pauline                   | ۰                                                                                                    |           |
|                                                                               | $\frac{16}{10}$<br>Jessica<br><b><i>O</i></b> Maeva                                                     | per paraticipant plants and it is then the large interesting and a few paraticipant paraticipant of the large about the set<br>ъ                                                                                                    |           |

Figura 1 - Corpus de entrevistas (não transcritas)

Esta base de dados conterá, para cada entrevista, uma série de características definidas pelo usuário, sob a forma de variáveis (99 no máximo) que podem tomar cada um até à 98 modalidades (99= sem resposta). Você terá acesso à uma contagem das diferentes caracteristicas dos arquivos (tabulação simples).

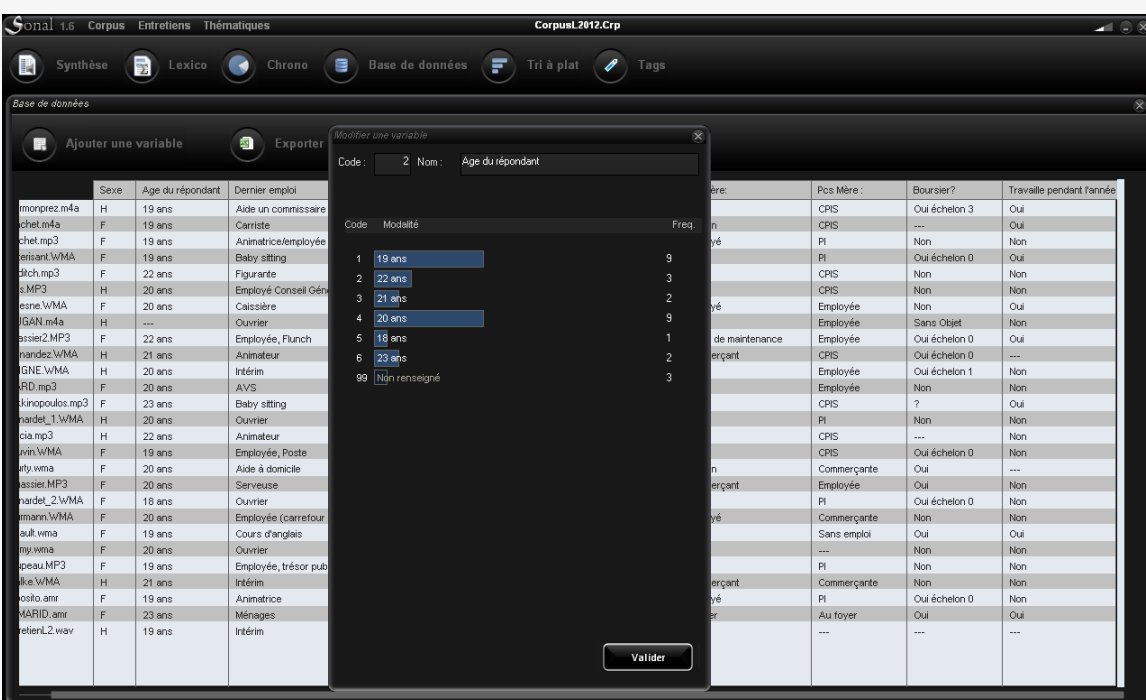

Figura 2 - Base de dados Sonal (com a tabulação simples de uma variável)

Você pode exportar para uma planilha a composição do seu corpus:

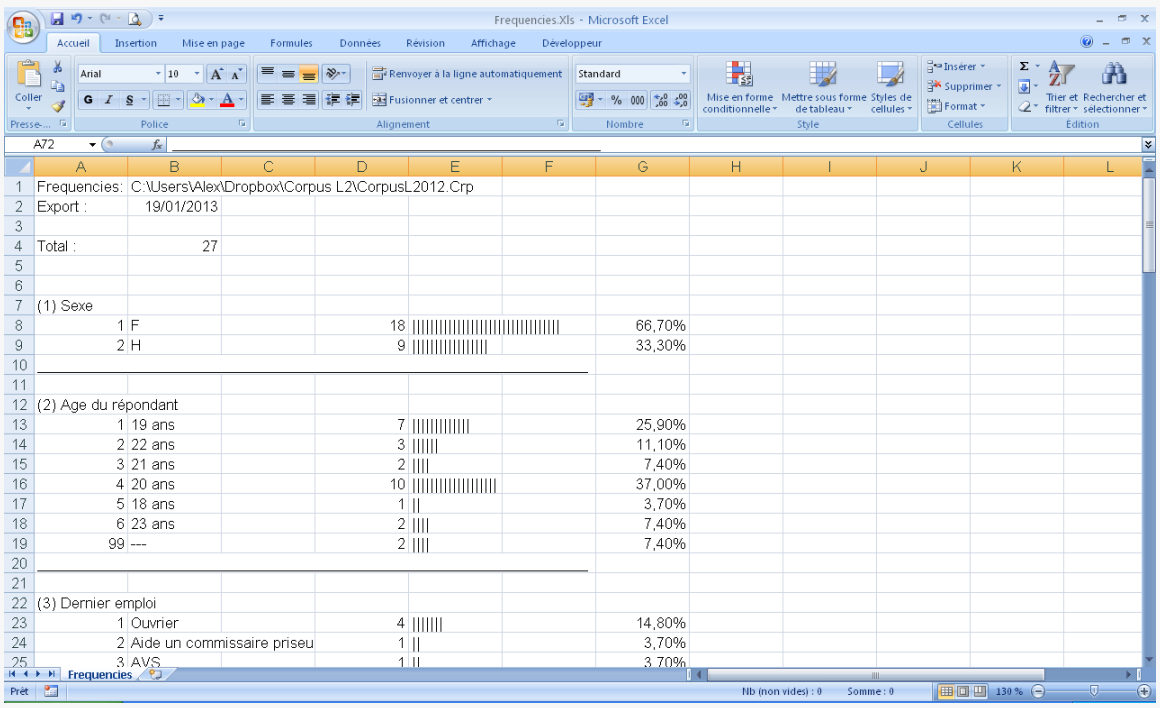

## - Delimitar os trechos sonoros e tematizá-los

Em seguida, você poderá codificar cada arquivo tomado individualmente delimitando as porções por trilha homogêneas (ou seja, as partes do discursos que tratam de um mesmo tema ou tendo as caracteristicas comuns) mediante a aposição de um marcador

colorido diretamente no espectro grafico de entrevistas. Trata-se, simplesmente, de usar uma espécie de feltro marcador diretamente nos arquivos de mídia (áudio e vídeo) para localizar certas partes. Essas partes da trilha assim isoladas e coloridas são chamadas de "trechos".

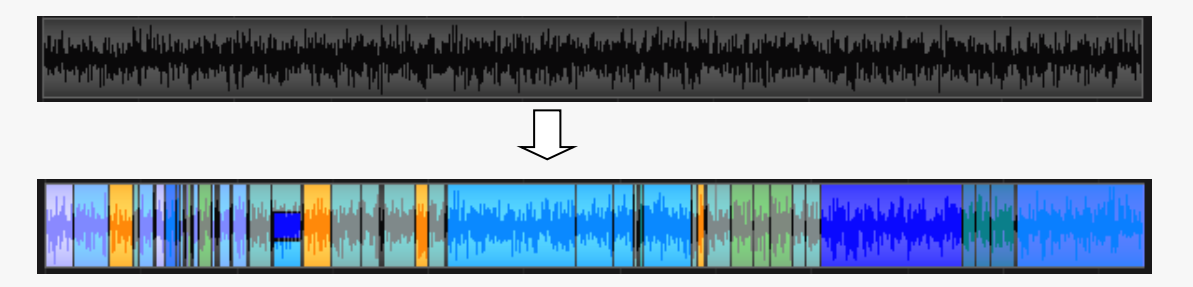

Figura 3 - Exemplo de arquivo de som antes e depois da codificação

As cores exibidas na trilha são chamadas de "temáticas", porque a sua utilização principal é identificar questões específicas nas entrevistas, mas você pode usá-las para outras funcionalidades. Por exemplo, na versão do [Sonal para músicos,](#page--1-2) as tematicas são chamadas de "Estilos".

A [grade temática](#page--1-3) pode conter até 99 categorias diferentes, distiguidas por um codigo, uma zona de texto livre, e uma cor escolhida entre 52 diferentes. Cada trecho pode se aplicar a uma ou várias temáticas.

#### Figura 4 - Janela de gestão das

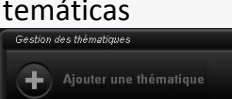

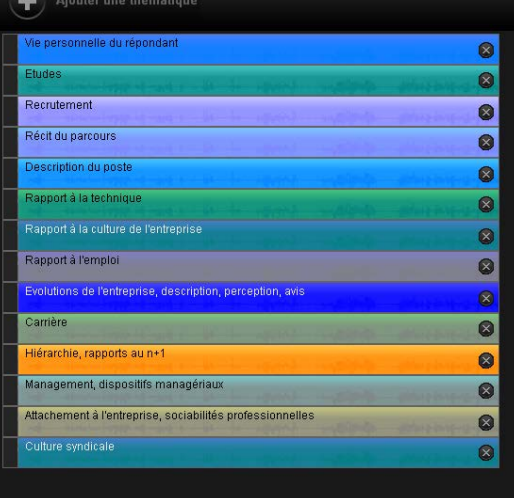

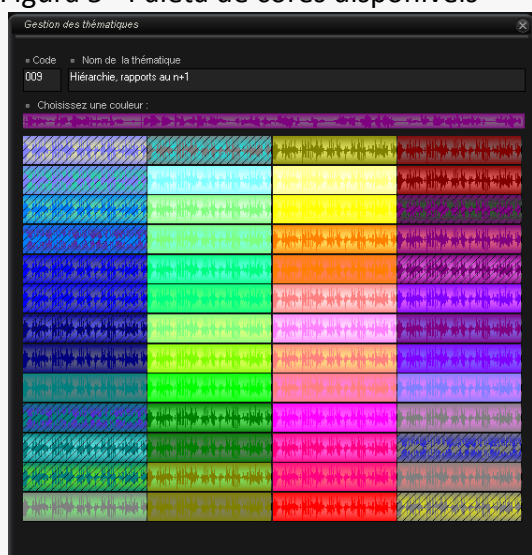

#### Figura 5 - Paleta de cores disponíveis

#### - Transcrever o contéudo dos trechos

Cada trecho é um tipo de "cartucho" colocado na trilha, que podem ser abertas para envolver um conjunto de palavras-chaves e podem sobretudo acomodar o texto.

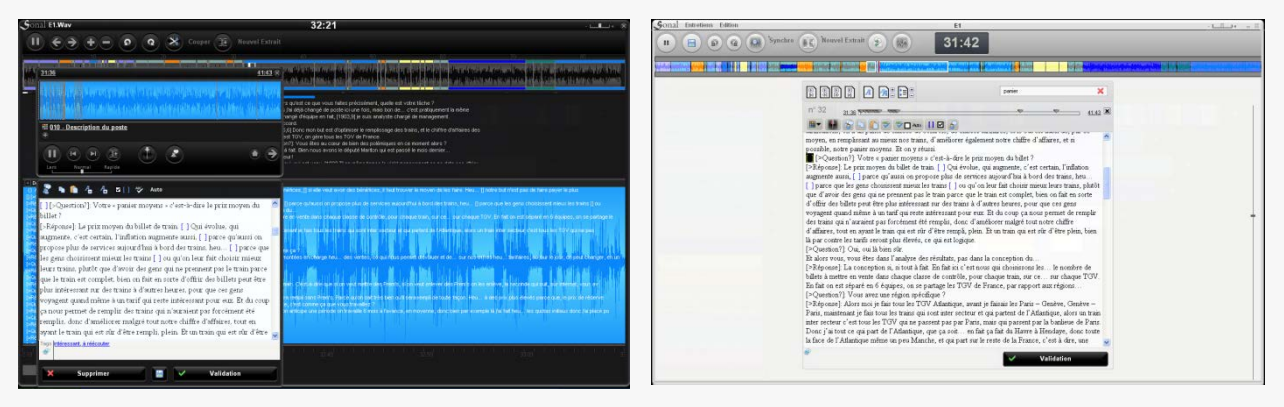

Figura 6 - Interface de digitação

Inicialmente, podemos colocar no interior das zonas de texto uma simples descrição do contéudo, das notas ou - esta é a primeira orientação da ferramenta - mesmo **transcrever o conteúdo dos discursos.** 

O Sonal auxilia o usuário nessa tarefa através de um **[sistema ditado](#page--1-4)** que funciona da seguinte maneira: a leitura avança em passos curtos (3 à 5 segundos), então ela para e espera a validação do transcritor para assim se deslocar para a parte seguinte. A trilha progride então no ritmo do transcritor, sem que este tenha que se ocupar muito. Além disso, o Sonal periodicamente deixa marcas no texto a fim de informar a posição das passagens transcritas (chamadas ["pontos de sincronização "](#page--1-3)). Enfim, um sistema de marcas de locutores que anunciam os comentários [\(teclas F1 à F12](#page--1-5)  [configuráveis\)](#page--1-5) permite distiguir as questões das respostas.

Se a codificação é contínua (todos os trechos se tangem) e se a integralidade dos trechos é transcrita, as versões sonoras e textuais da entrevista são chamadas de "sincronizadas". Agora podemos navegar seja no som, e imediatamente ler a transcrição que foi feito, seja evoluir na transcrição, e rapidamente encontrar a passagem de som associada com o que você acabou de ler.

#### - Marcar as passagens mais interessantes

Um sistema de ["ponderação qualitativa"](#page--1-6) permite formatar de maneira especifica certas passagens do texto transcritos; especificamente, pôr em negrito e aumentar a fonte de certas passagens (5 níveis de ampliação estão disponíveis) a fim de localizar passagens interessantes.

A diferença com este mesmo trabalho realizado em um formato de processamento

de texto é que, **essa formatação atua como critérios de filtragem** no interior dos trechos previamente isoladas: apenas as passagens marcadas a um determinado nível aparecerão. Podemos assim condensar as passagens inteiras resumindo-os por algumas frases mais

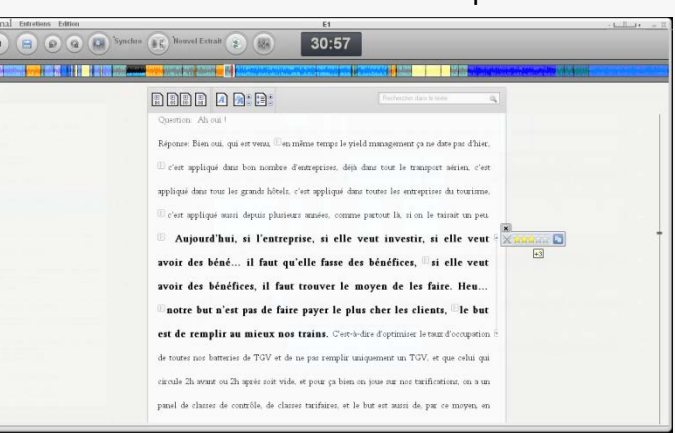

reveladoras ou as mais edificantes em relação a nossa grade de análise.

*Trata-se então de uma ferramenta de assistência para a síntese de materiais, que se baseia largamente no centro de interesse do usúario, e portanto não assume o caráter menor de objetividade em si.* 

#### - Construir uma base de dados qualitativas

Quando todas as entrevistas de um corpus forem codificadas, ele se transforma em uma espécie de "base de dados qualitativos", que contém uma coleção de trechos que possuem cada um uma serie de caracteristicas: as coordenadas temporais, uma ou mais temas, um conteúdo textual, um conjunto de palavras chaves, e enfim as caracteristicas heritárias daquelas informadas no tema de entrevistas na base de dados. Todas as entrevistas sobrepõe-se em um tipo de "muro" a qual cada tijolo colorido corresponde à um trecho.

|                                                               | Sonal 1.5 Corpus Entretiens Thématiques | SNCF.Crp                                                                                                    | $-1 - 8$ |
|---------------------------------------------------------------|-----------------------------------------|----------------------------------------------------------------------------------------------------|----------|
| R<br>Synthèse                                                 | 冒<br>Lexico<br>- 1                      | 冒<br>F<br>Base de données<br>Tri à plat<br>Tags<br>$\mathscr{Q}$<br>Chrono                                                                           |          |
| Thématiques (15/15)                                           | $\oplus$                                | <b>O</b> Entretiens (13/13)                                                                                                    |          |
| 冊<br>Gérer les thématiques                                    |                                         | $\mathbf{H}$<br>$\mathbf{Q}$<br>¢<br>扁                                                                                                    |          |
| Pas de thématique.                                            |                                         | 1:00:00<br>1:45:00<br>30:00<br>45,00<br>1:15:00<br>1:30:00<br>00:00<br>15:00                                                                         |          |
| Vie personnelle du répondant                                  | $\odot$ E8                              | $\triangleright$ in                                                                                                    |          |
| Etudes                                                        | $O$ $E1$                                | $\left( \mathbf{r}\right)$ (R)                                                                                                    |          |
|                                                               | $\mathbf{2}$<br>$O$ $C5$                | 全面                                                                                                    |          |
| Recrutement                                                   | $\mathfrak{I}$                          |                                                                                                    |          |
| Récit du parcours                                             | <b>O</b> E13                            | $17:16 + x$<br>14:43<br>價                                                                                                    | 全面       |
| Description du poste                                          | O C7<br>$\sqrt{5}$                      | Mais<br><b>Ouestion:</b><br>$c$ est<br>pas<br>un<br>entretien<br>$\circ$ $\bullet$                                                                   |          |
| Rapport à la technique                                        | OCO<br>6                                | psychologique. ID'accord donc 2ème chose, les prises en<br>向面                                                                                        |          |
| Rapport à la culture de l'entreprise                          | $O$ $CC$                                | charge, et le 3eme pilier donc, c'est la formation.<br>$\triangleright$ (B)<br>Réponse: <sup>(b)</sup> La formation préventive, auprès des agents    |          |
| Rapport à l'emploi                                            | O <sub>12</sub>                         | d'exécution donc on a deux types de formation : formation<br><b>D</b>                                                                                |          |
| Evolutions de l'entreprise, description,<br>perception, avis. | $\ddot{\circ}$<br><b>O</b> E17          | <b>Section</b><br>前面                                                                                                    |          |
| Carrière                                                      | $\mathbf{S}$<br>$O^{\bullet}$ $C8$      | <b>Hilly-quickets</b><br><b>Bank Islands of the United</b><br>$\mathbf{G}$<br>than it will be in patients to describe<br><b>TANK ALGA'S STANDERS</b> |          |
| Hiérarchie, rapports au n+1                                   | 10 <sub>10</sub><br>$O$ $C4$            | <b>Band Hadrood Miller</b><br>abbitur duastra Libri<br>$P - 1$                                                                                       |          |
| Management, dispositifs managériaux                           | 11                                      | <b>Listwick June</b> ,<br>Label in charges                                                                                                    |          |
| Attachement à l'entreprise, sociabilités                      | $O$ C11                                 | œ<br>$\blacksquare$                                                                                                    |          |
| professionnelles                                              | 12 <sup>°</sup><br>$O$ $C9$             |                                                                                                    |          |
| Culture syndicale                                             | 13 <sub>1</sub>                         | m                                                                                                    |          |
|                                                               |                                         |                                                                                                    |          |
|                                                               |                                         |                                                                                                    |          |
|                                                               |                                         |                                                                                                    |          |
|                                                               |                                         |                                                                                                    |          |
|                                                               |                                         |                                                                                                    |          |

Figura 7 - Corpus de demonstração, cujo um trecho está sendo escutado

## - Filtrar os trechos pelas suas características

O fato de ter uma coleção de trechos dotadas de características diretamente tiradas do quadro de análise utilizado na pesquisa (variavéis, temáticas) permite operar nas [filtragens](#page--1-4) muito úteis para provar suas hipóteses. Cada característica dos trechos podem de fato servir como operador de filtragem: onde suas tematicas, seu contéudo textual, as palavras chaves e, finalmente, as caracteristicas da entrevista a qual ela é proveniente podem ser utilizadas de maneira simultanea para isolar todos os trechos que respondem as caracteristicas pesquisadas. A seleção se faz de acordo com um sistema de ignição/extinção dos trechos que isola certos "tijolos" do muro de entrevistas.

# **ANEXO III - GLOSSÁRIO**

O Glossário abaixo foi elaborado a partir do Guia do usuário Sonal. Ele contém termos específicos da área de informática, linguística, jornalismo etc. Cada termo será acompanhado com sua respectiva tradução mais o contexto a qual ele está inserido. Para facilitar a consulta, o glossário está em ordem alfabética.

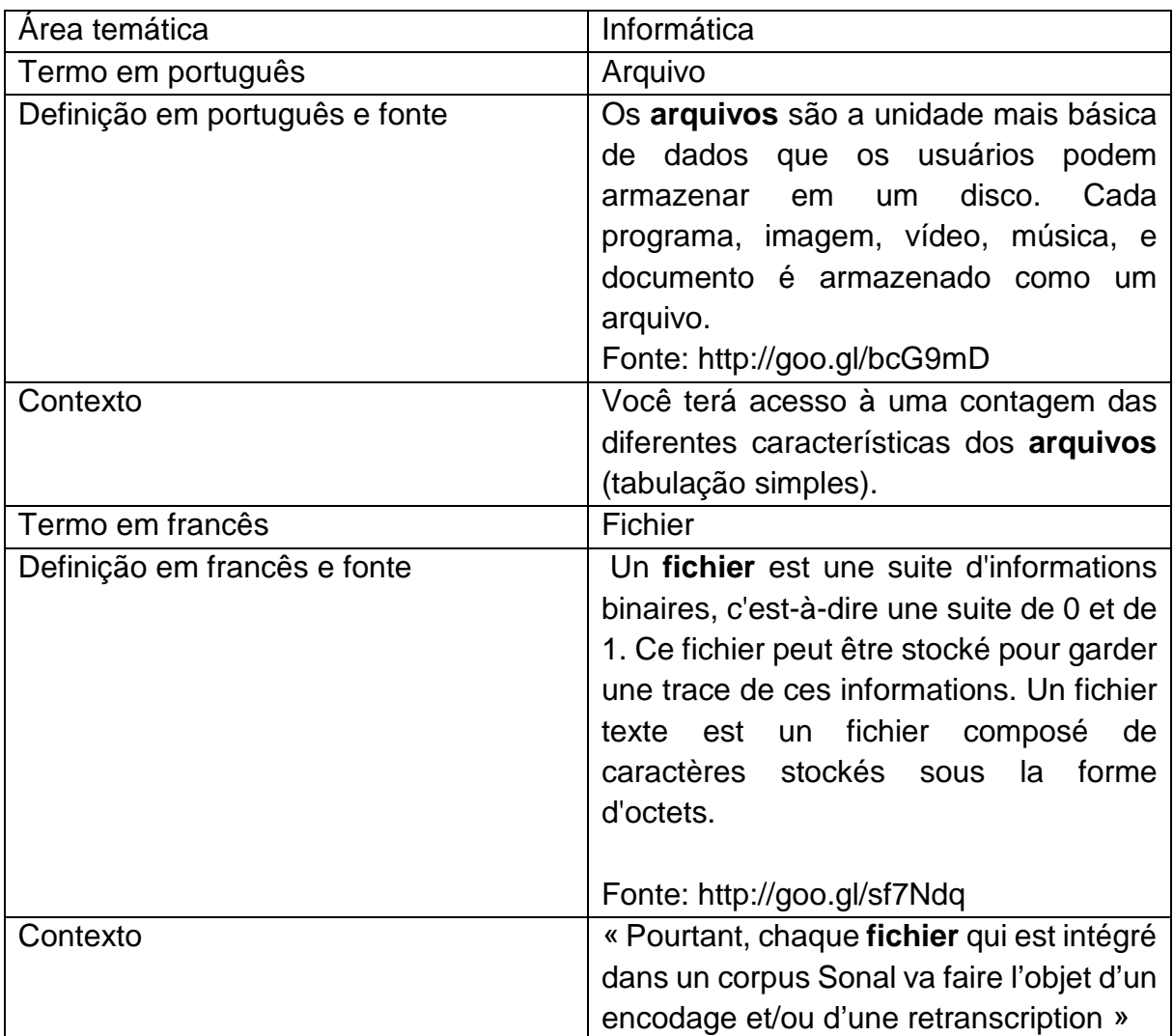

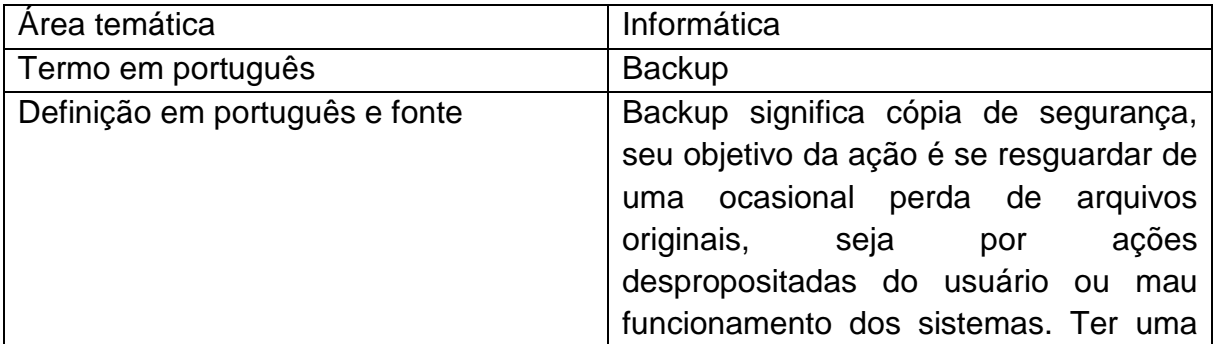

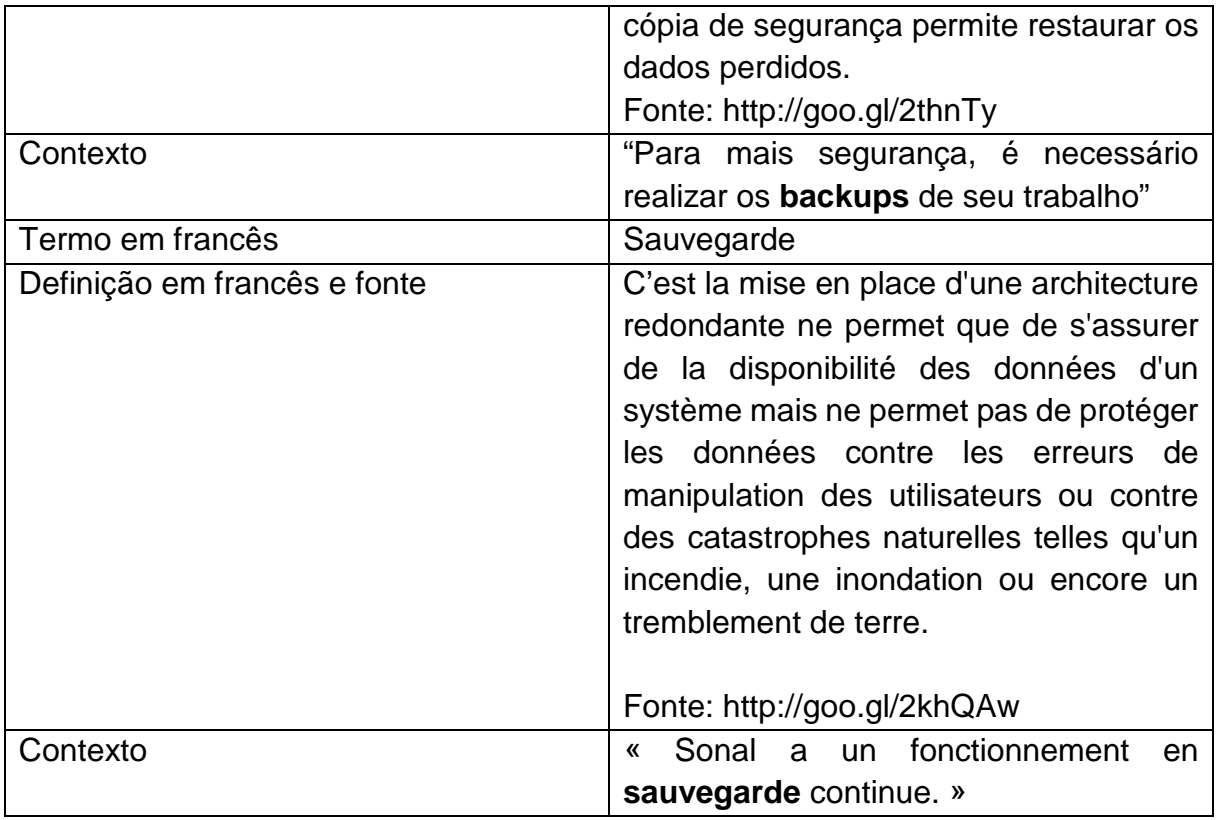

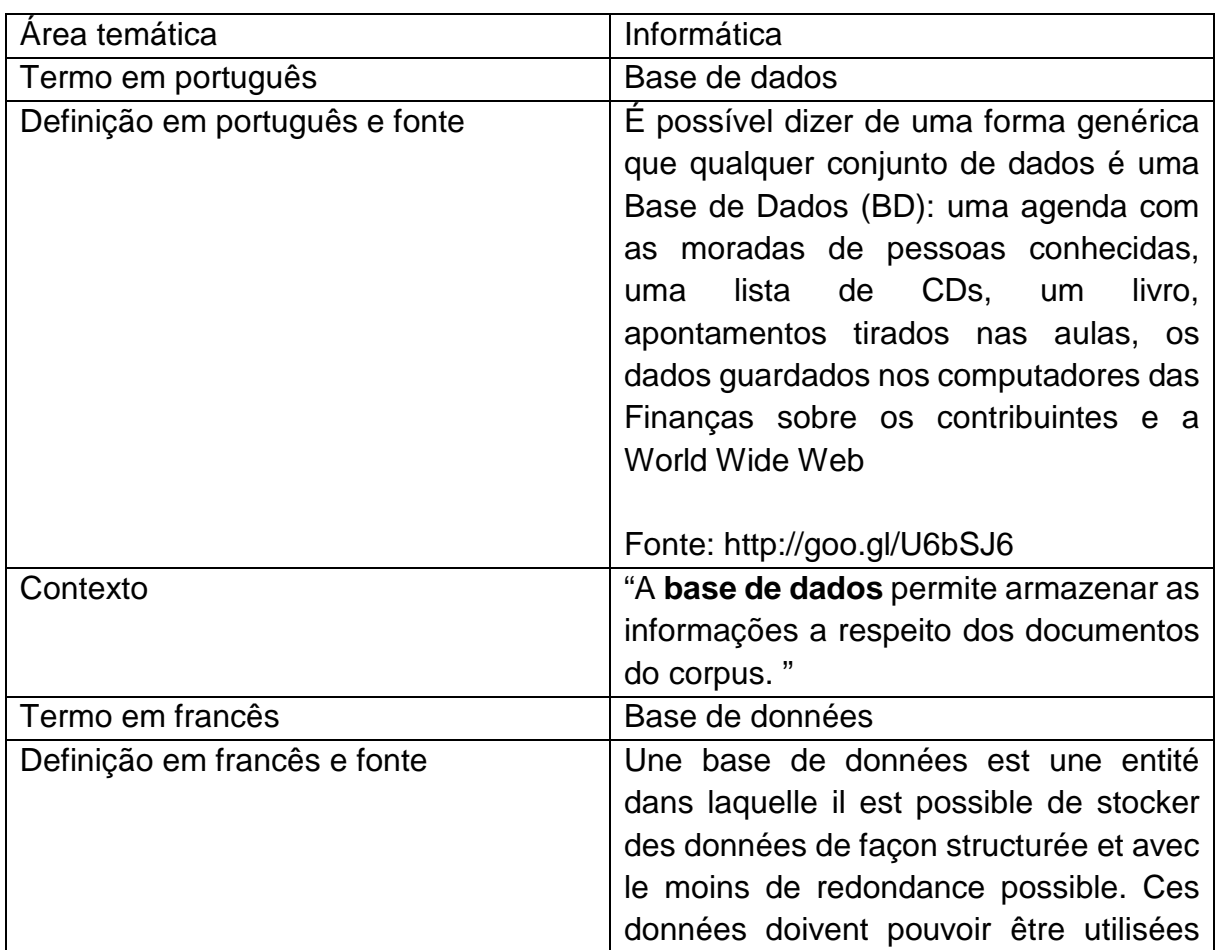

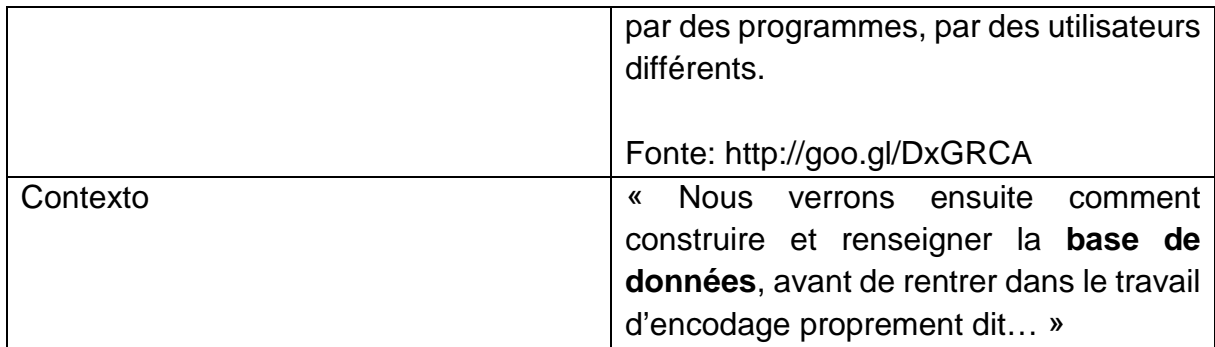

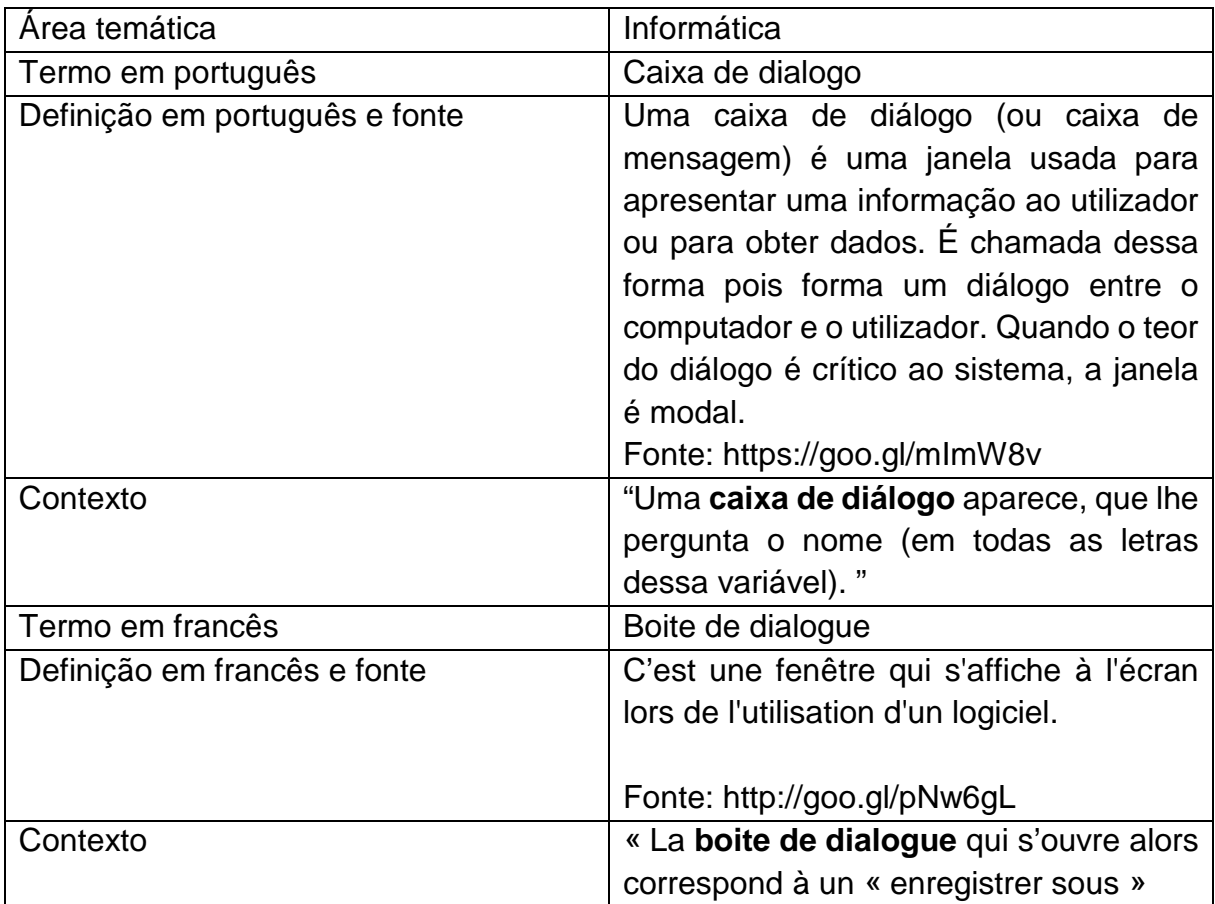

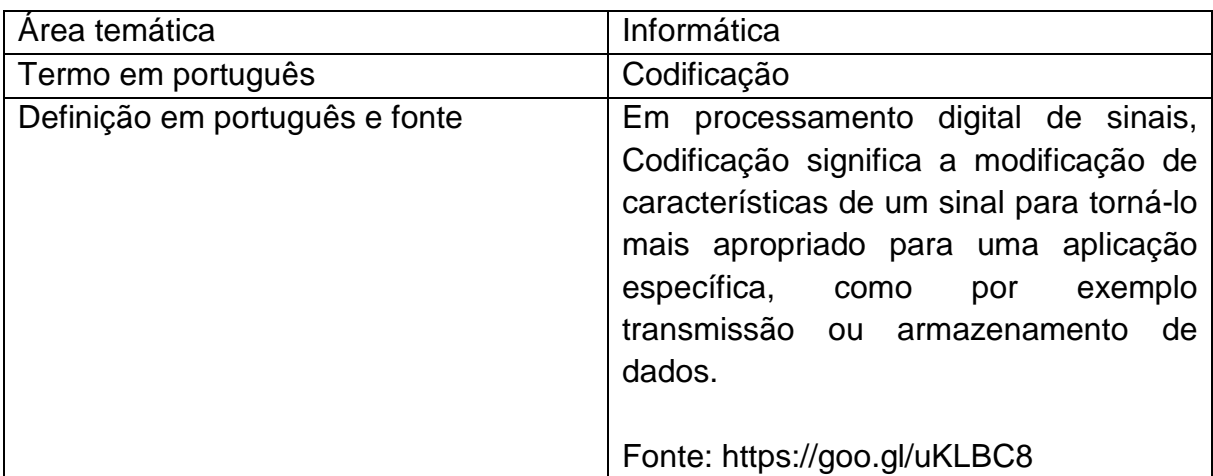

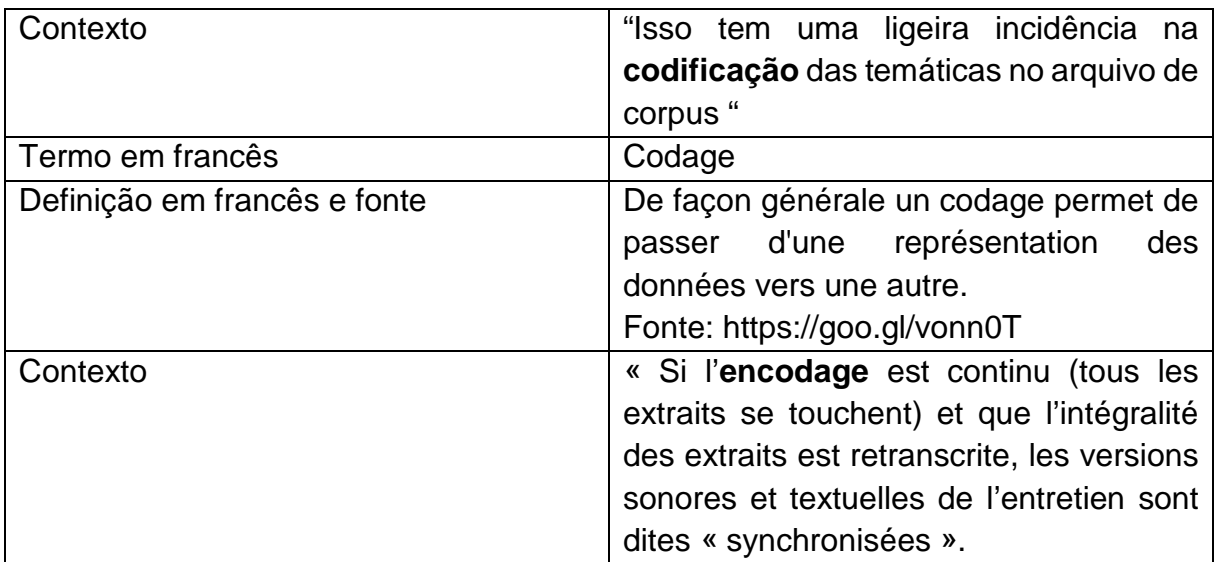

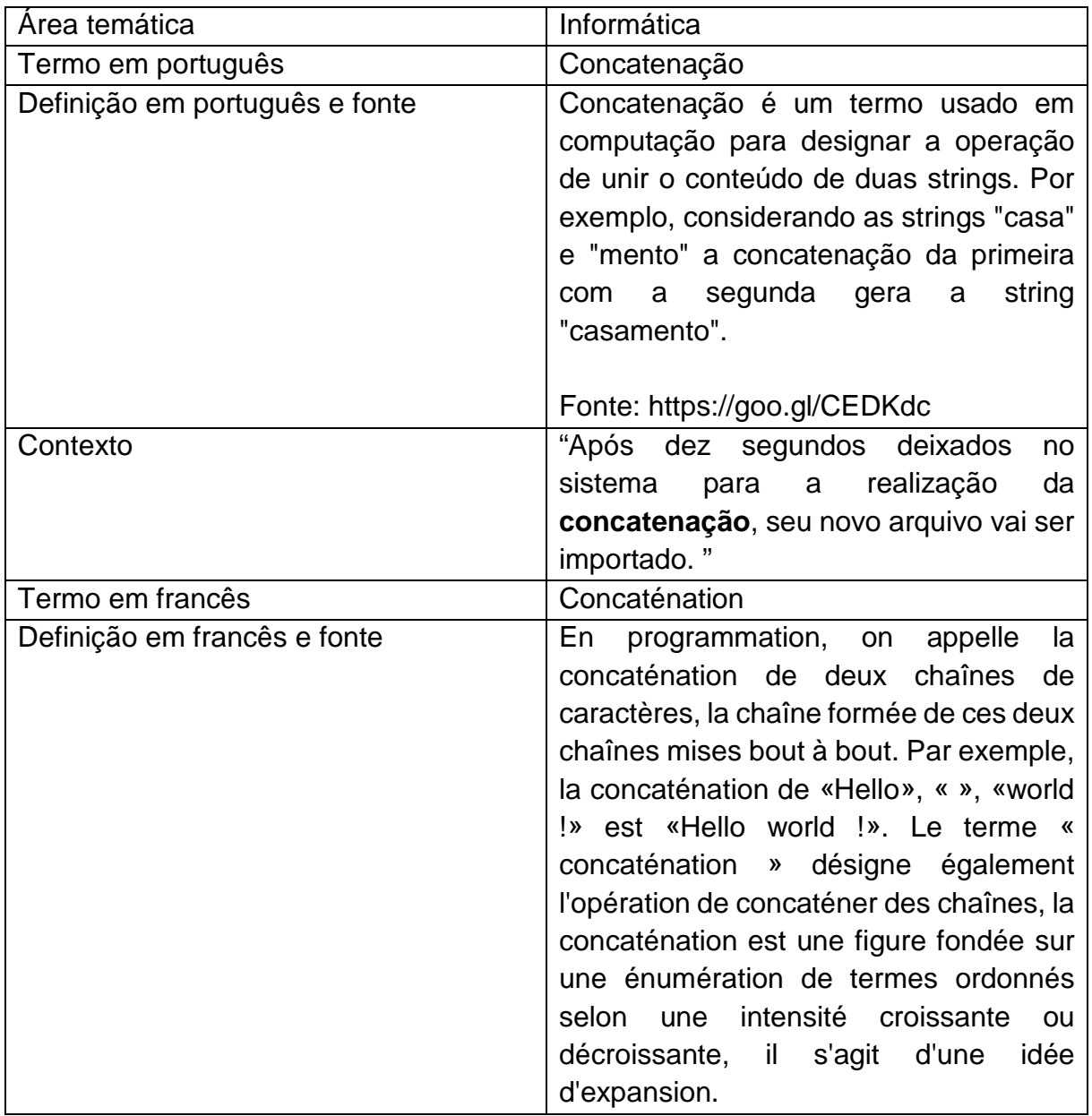

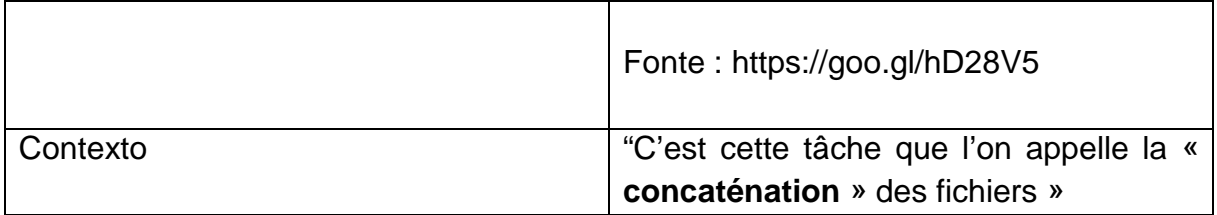

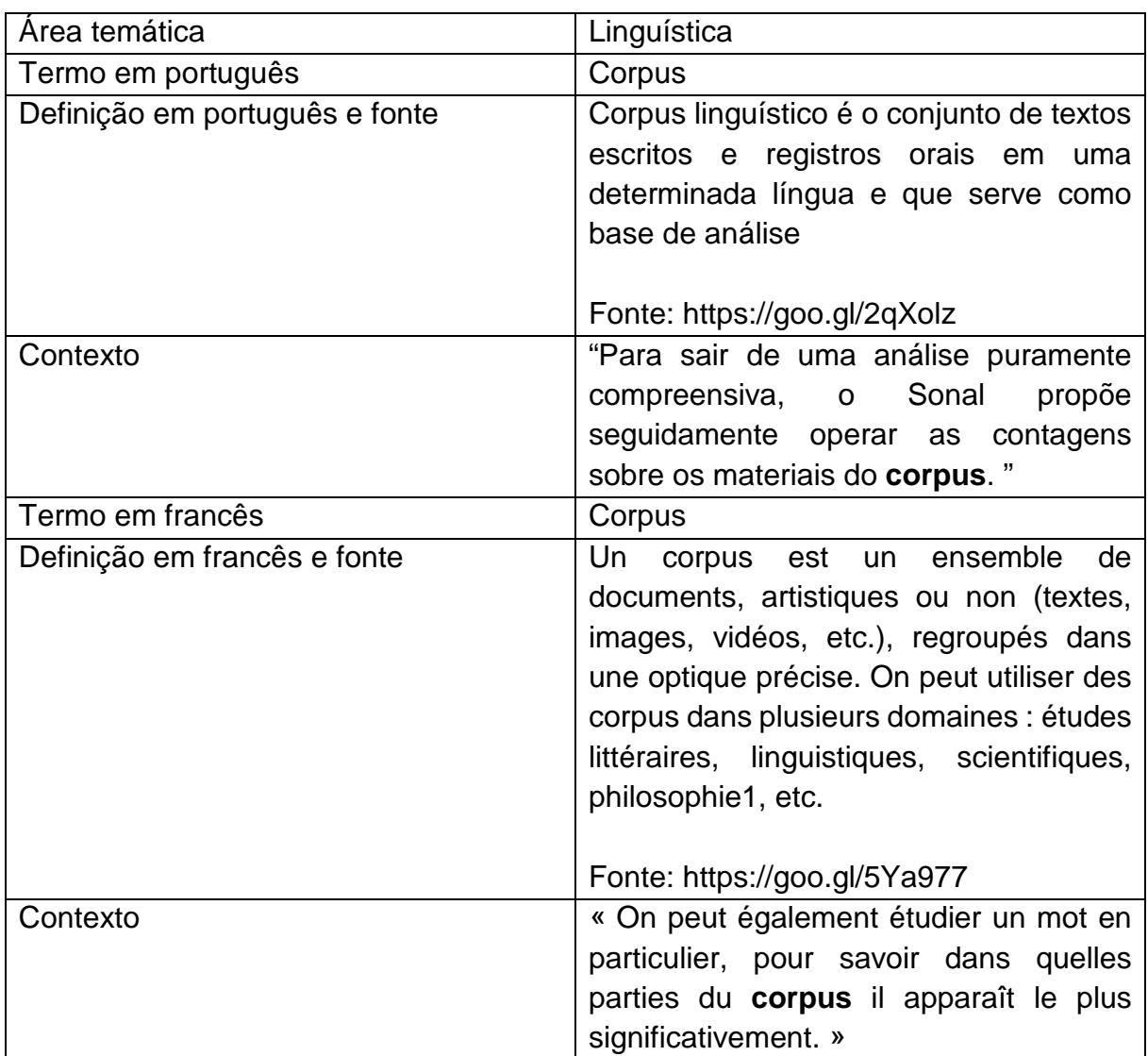

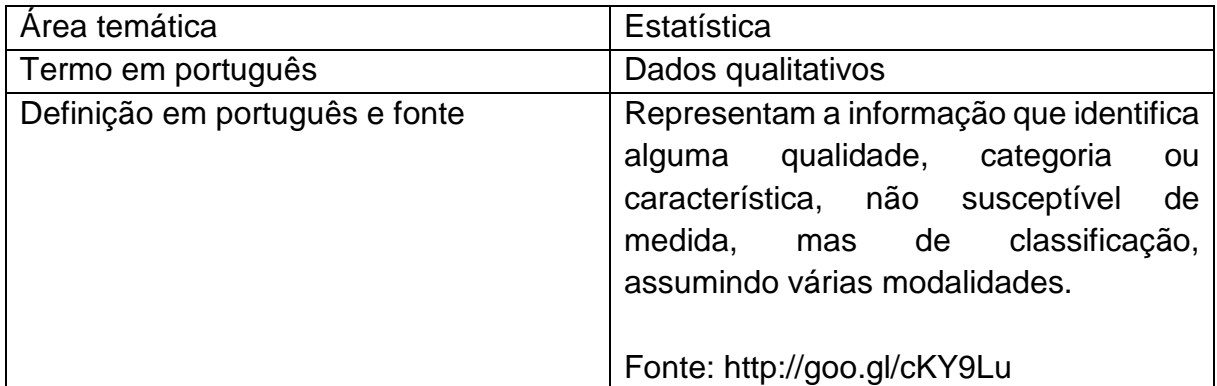

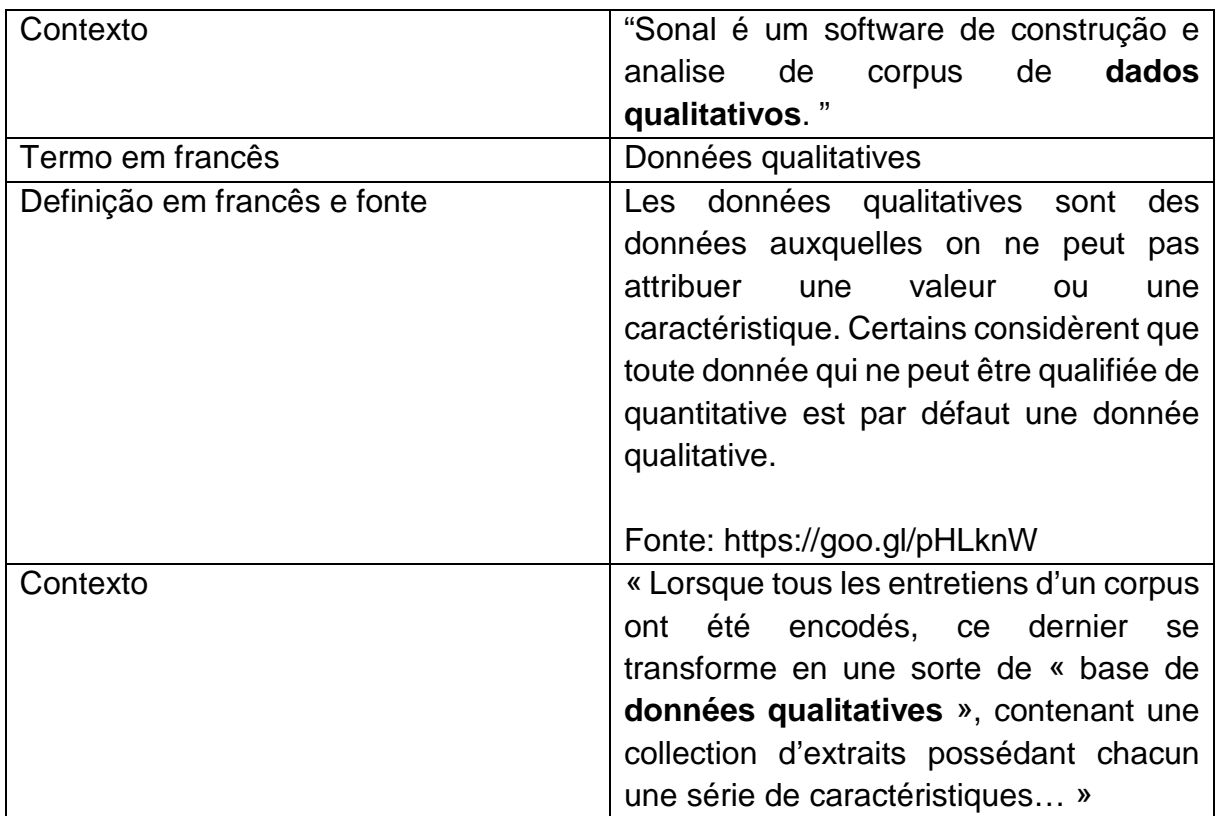

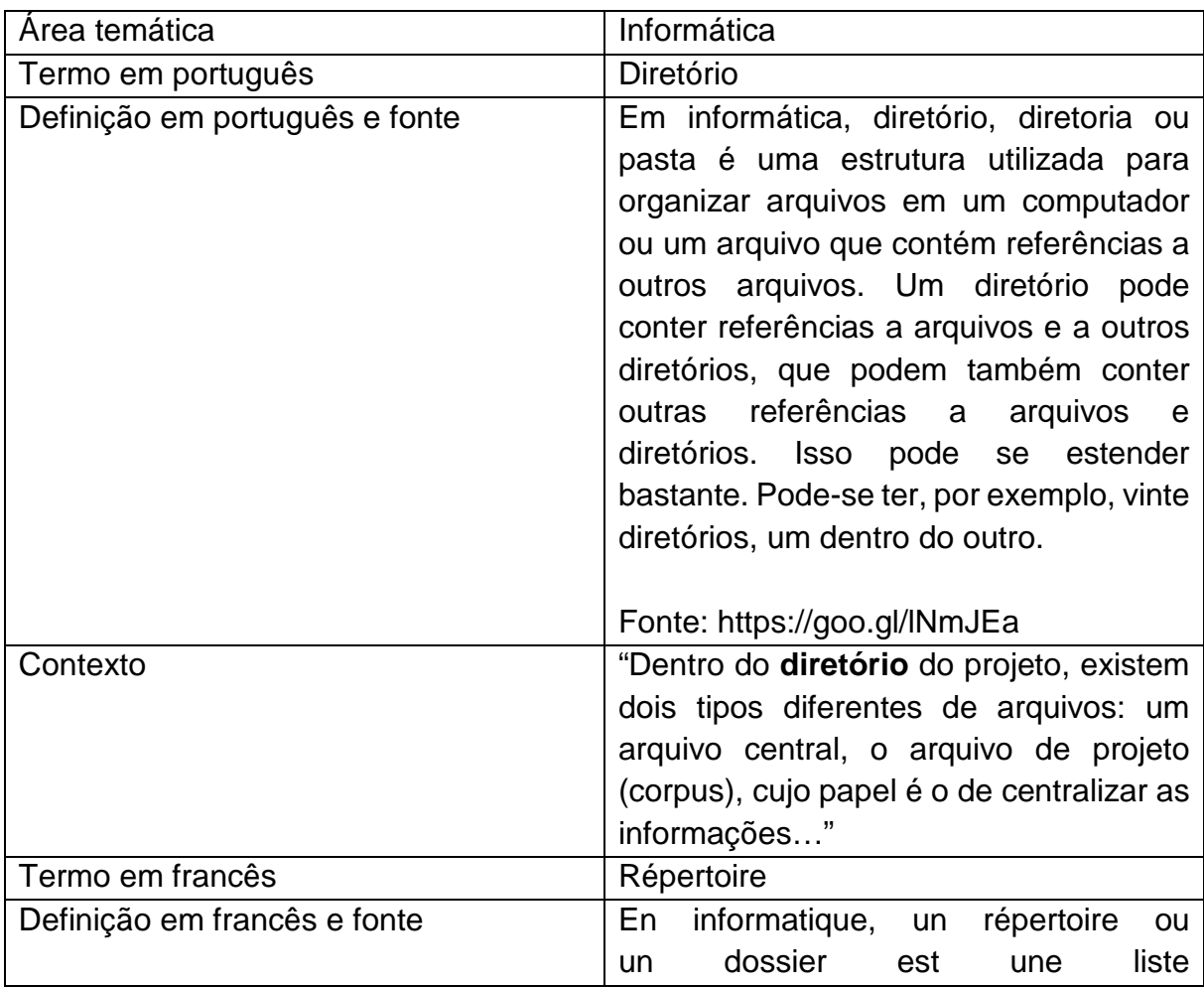

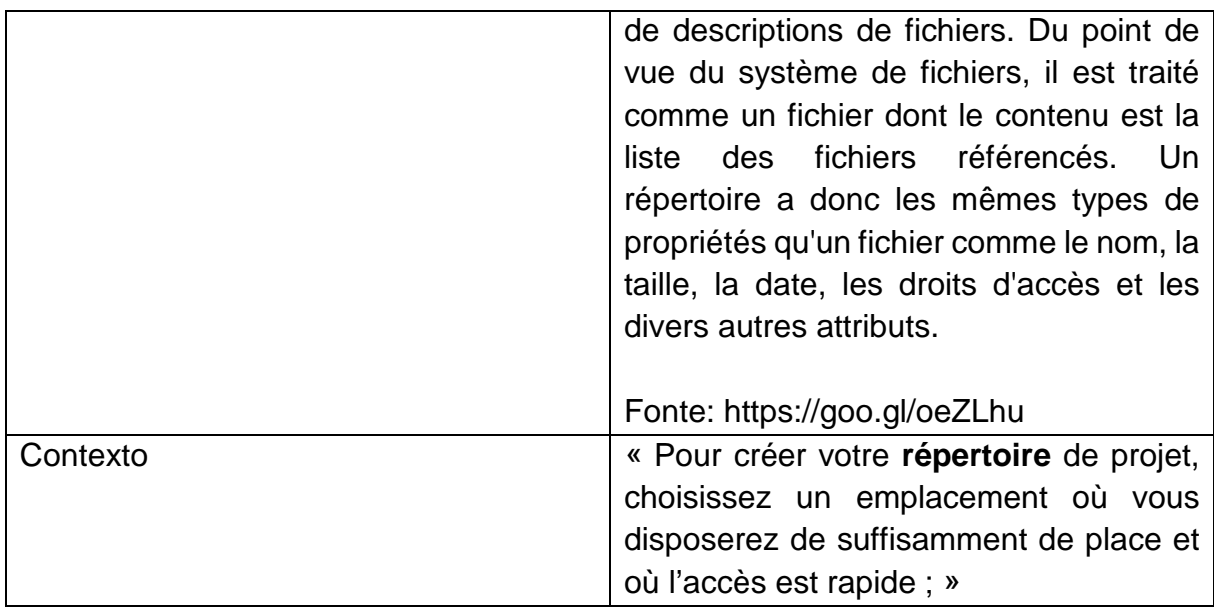

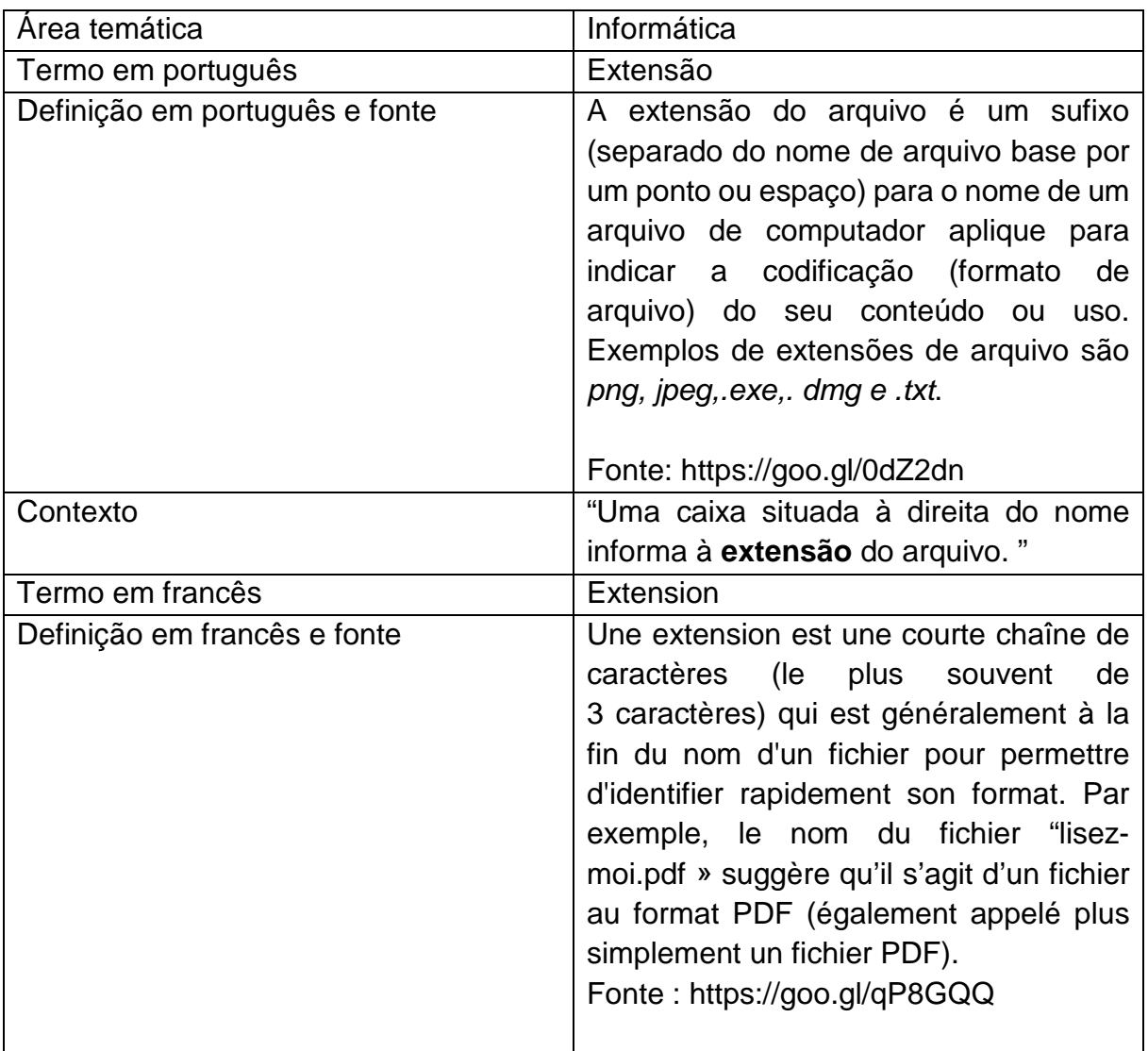

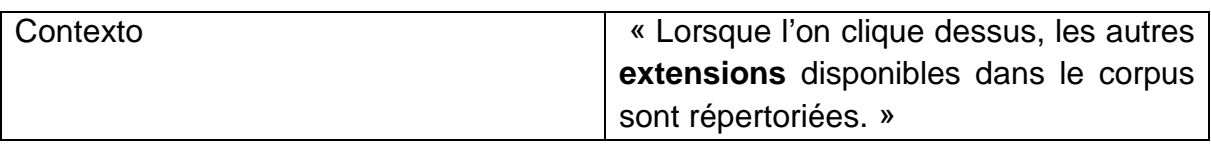

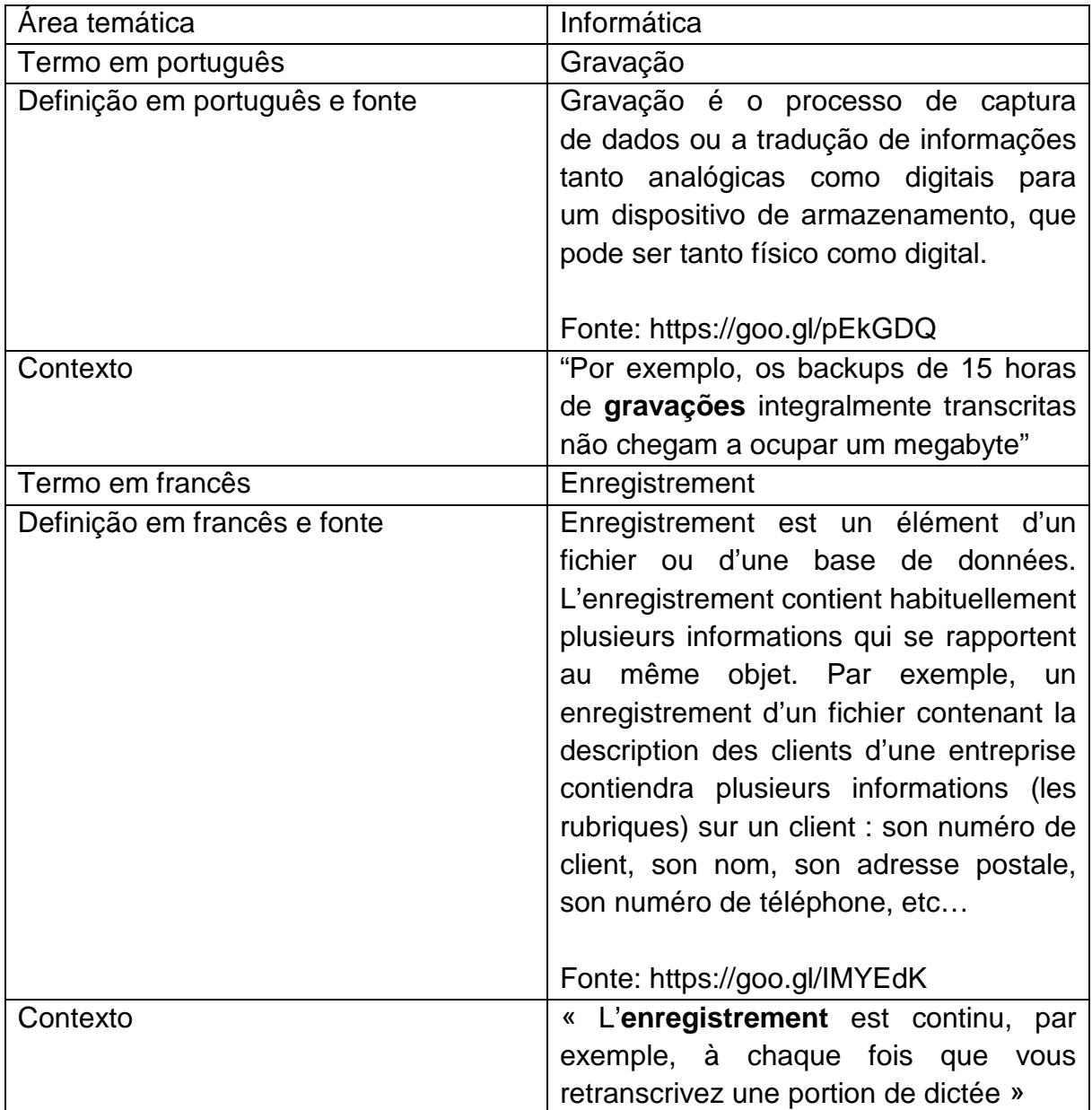

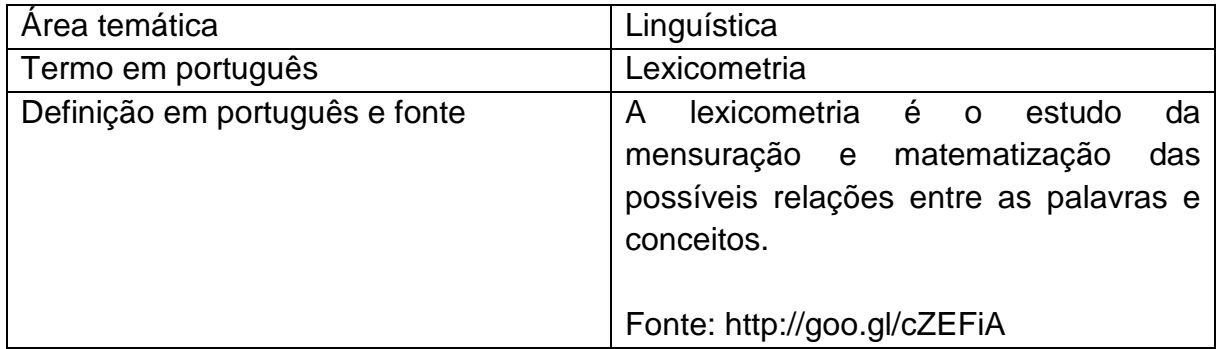

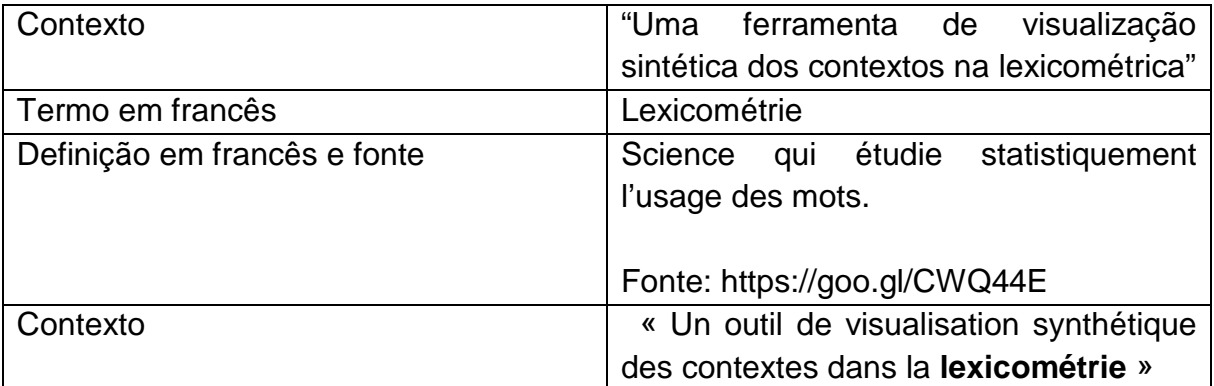

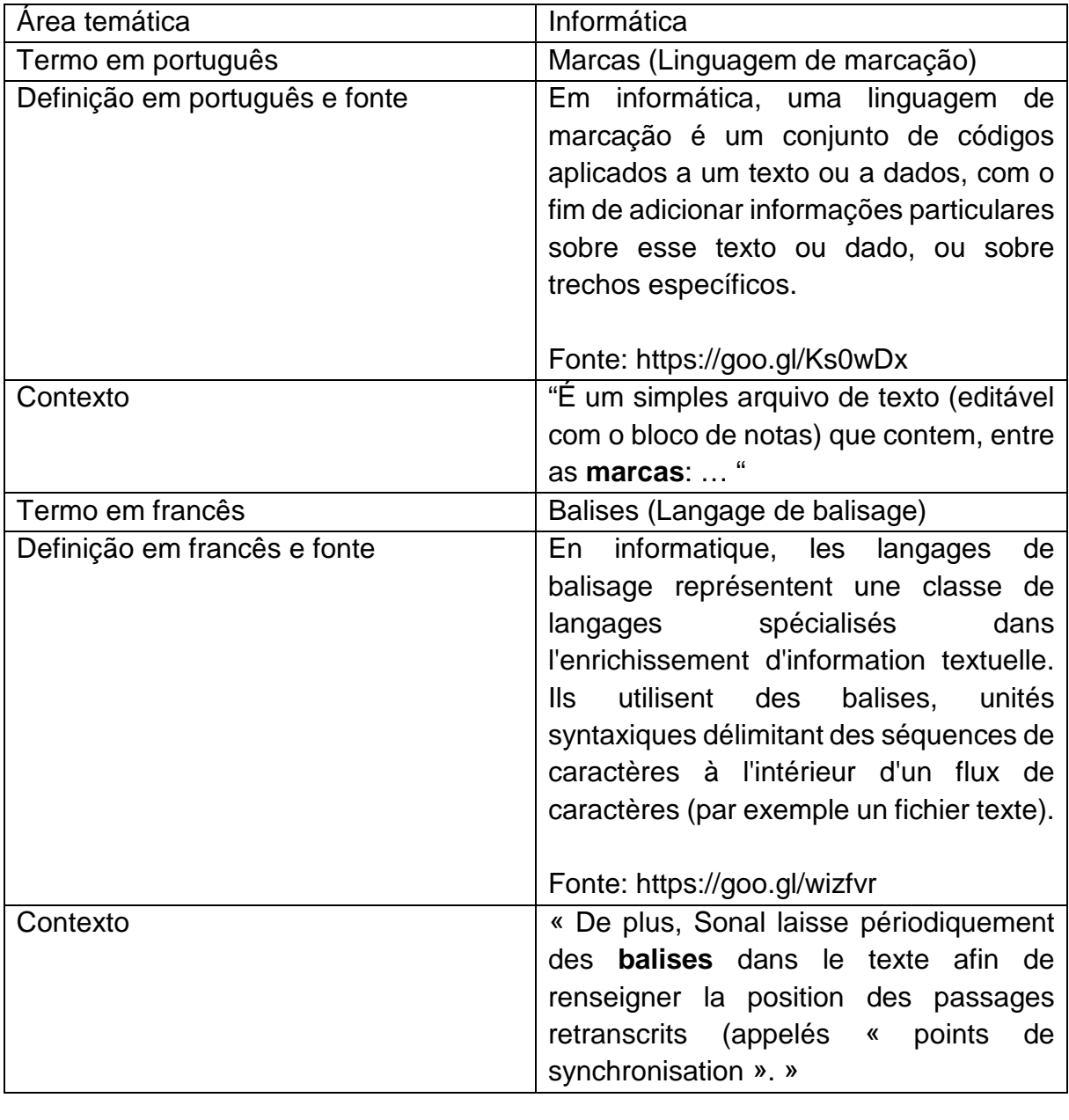

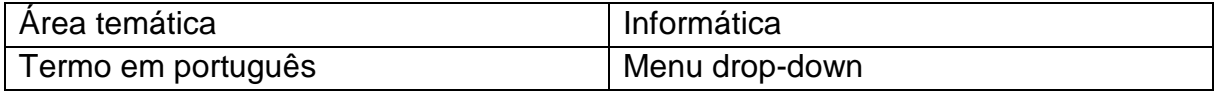

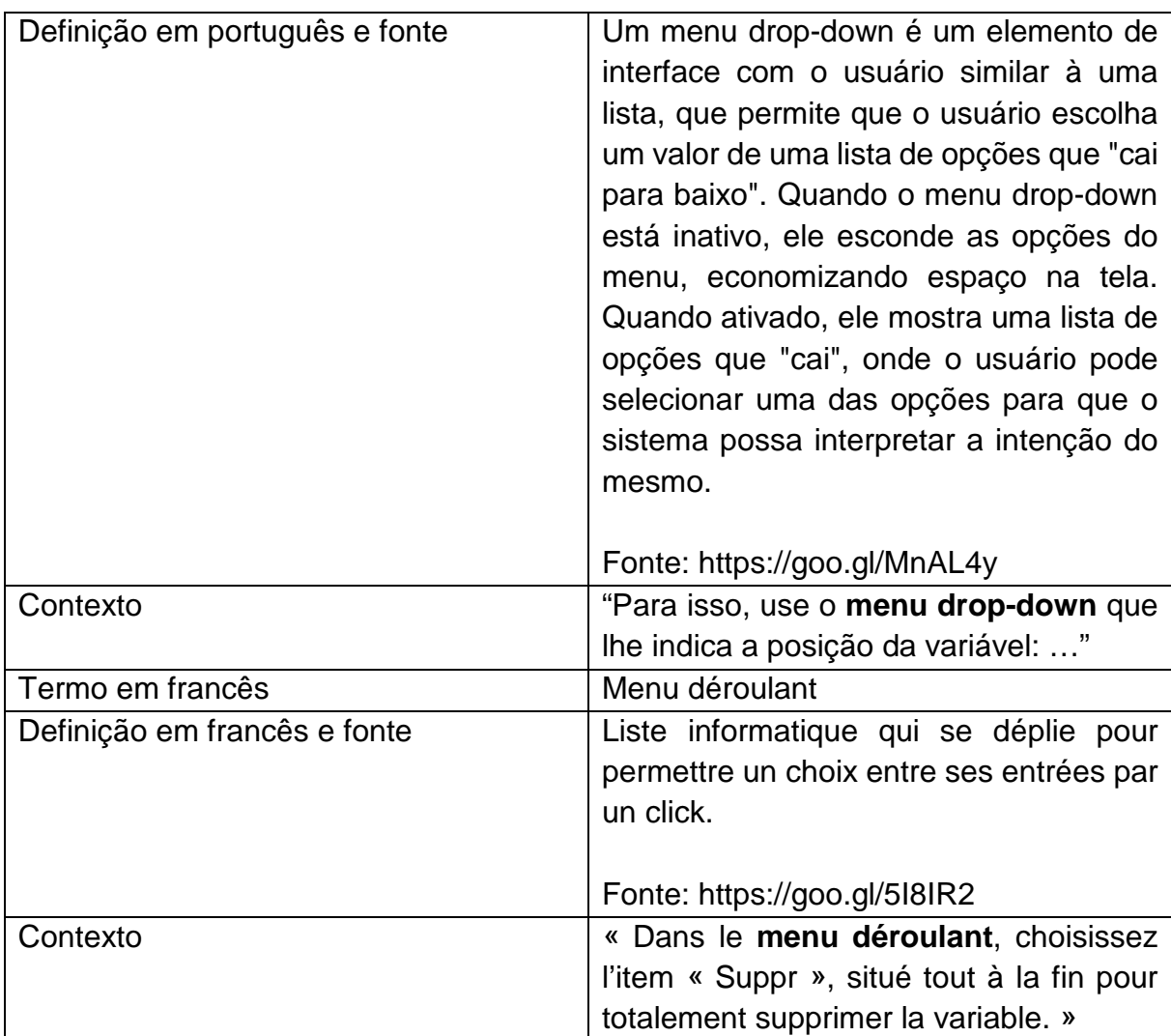

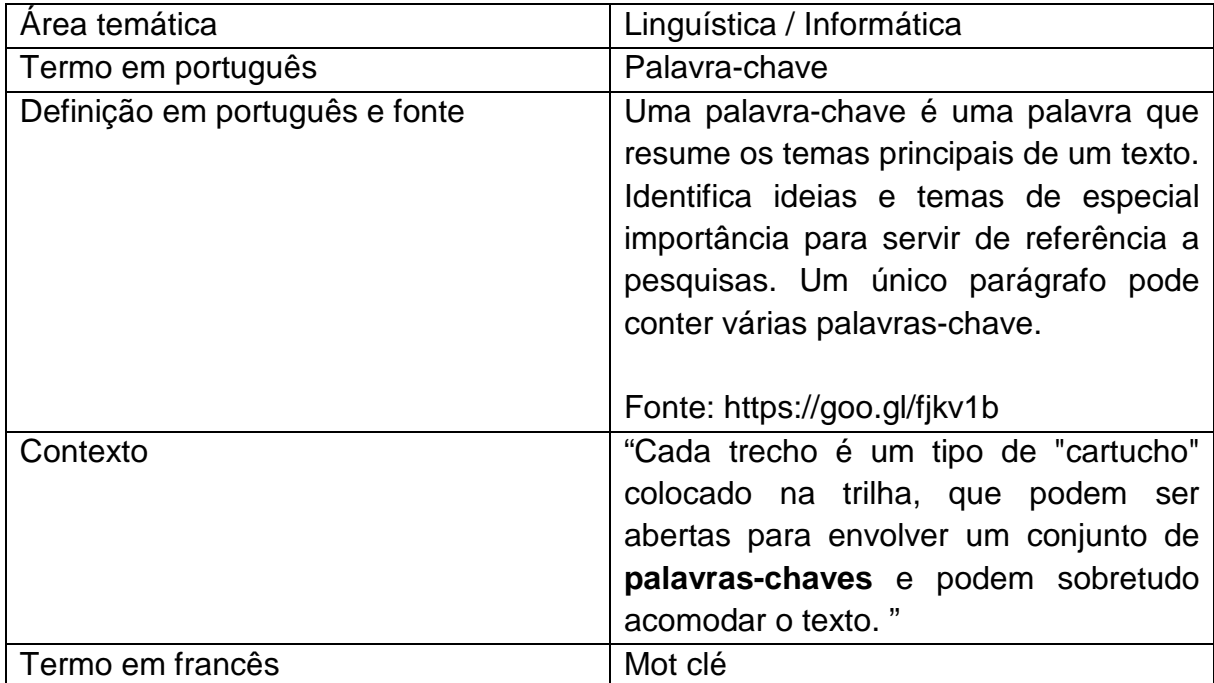

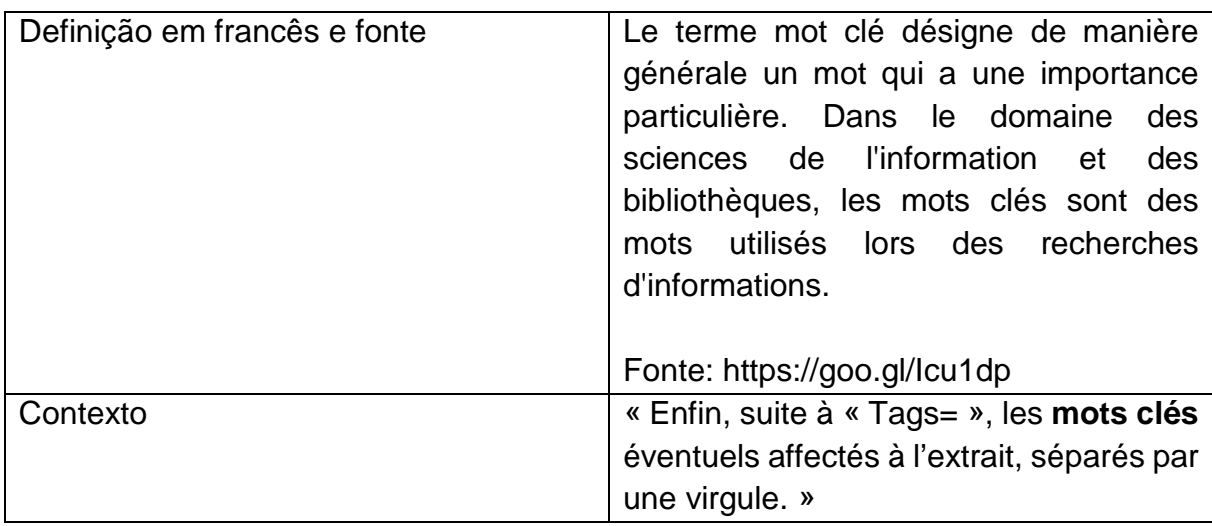

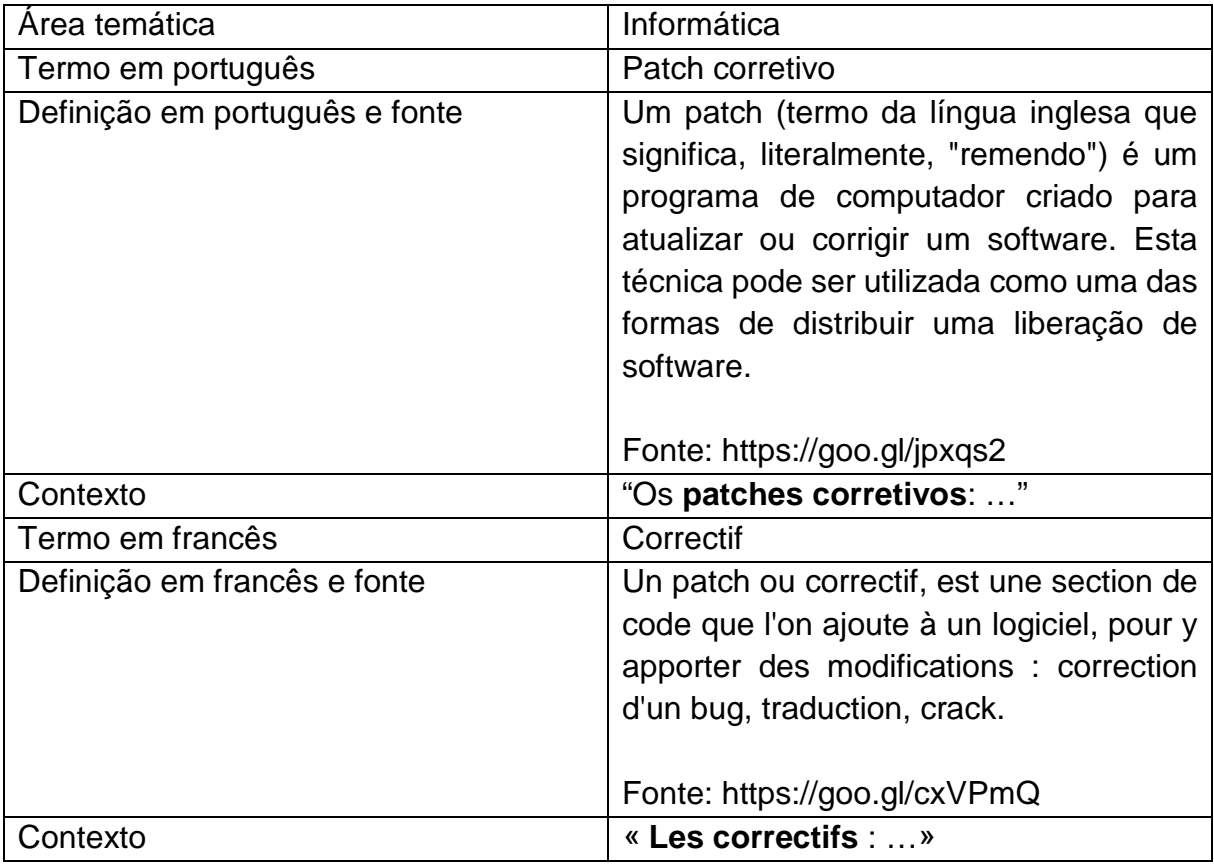

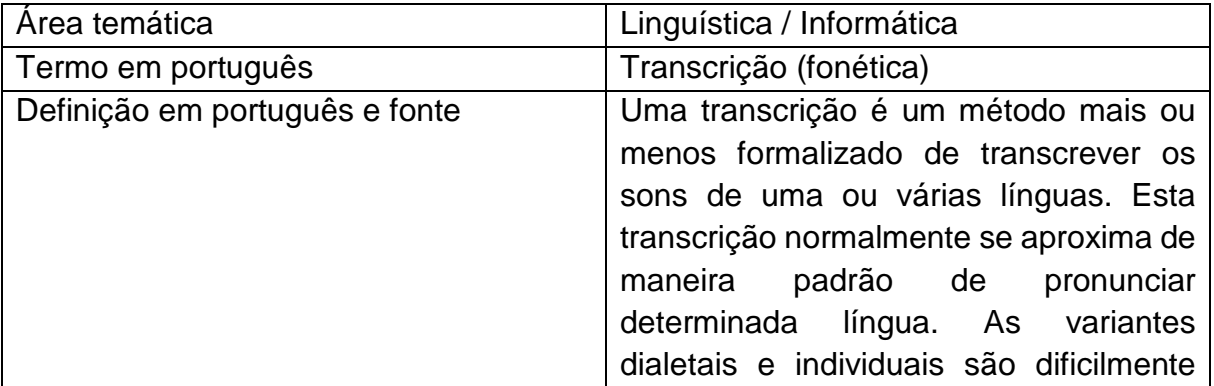

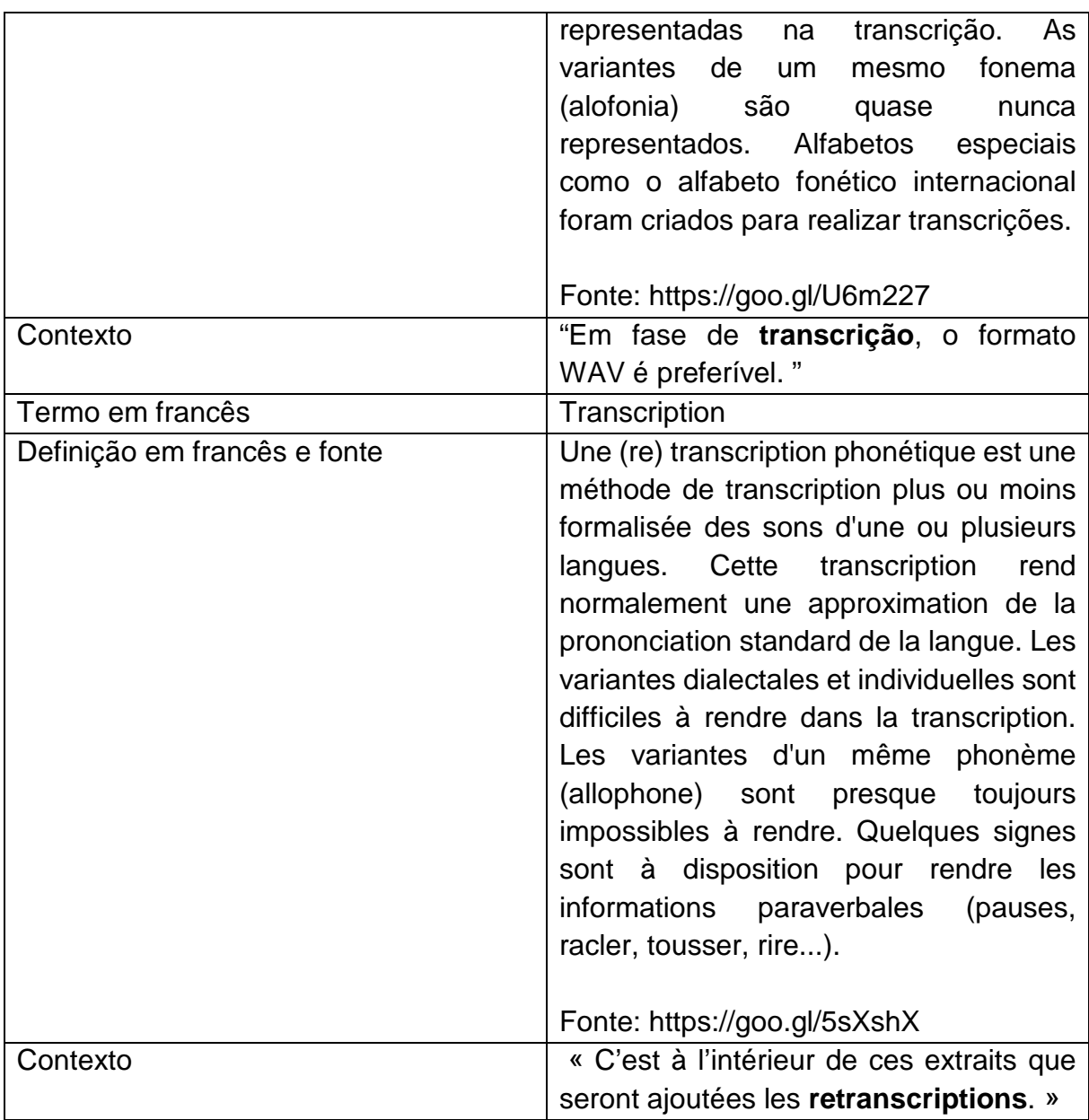

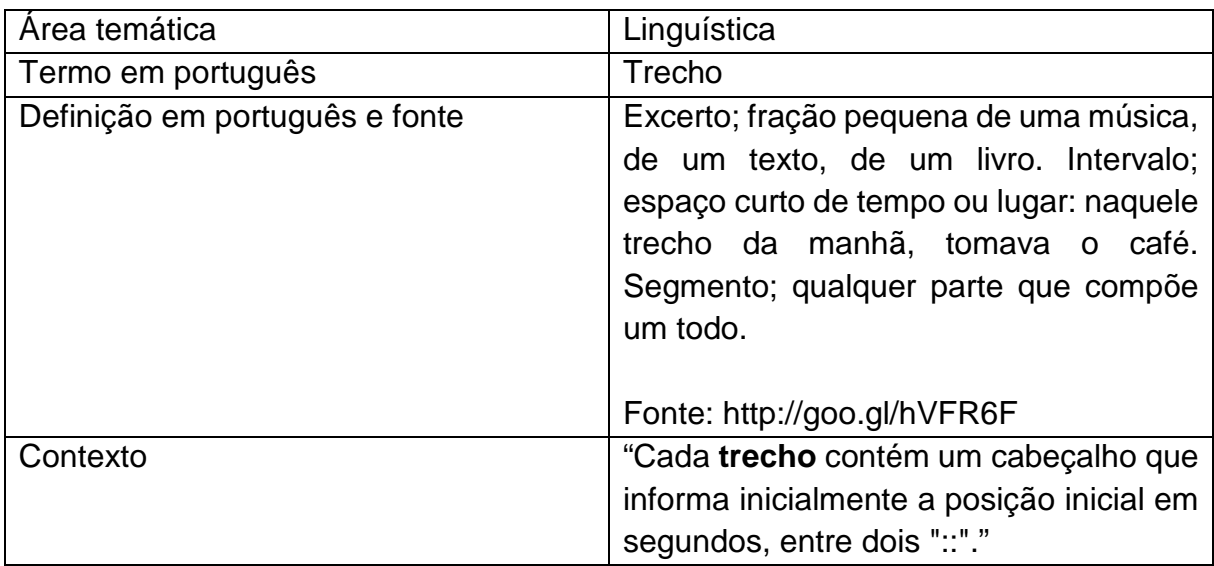

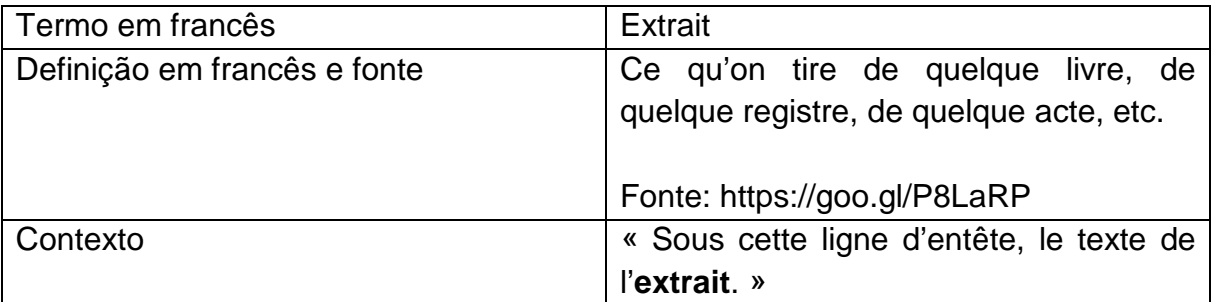

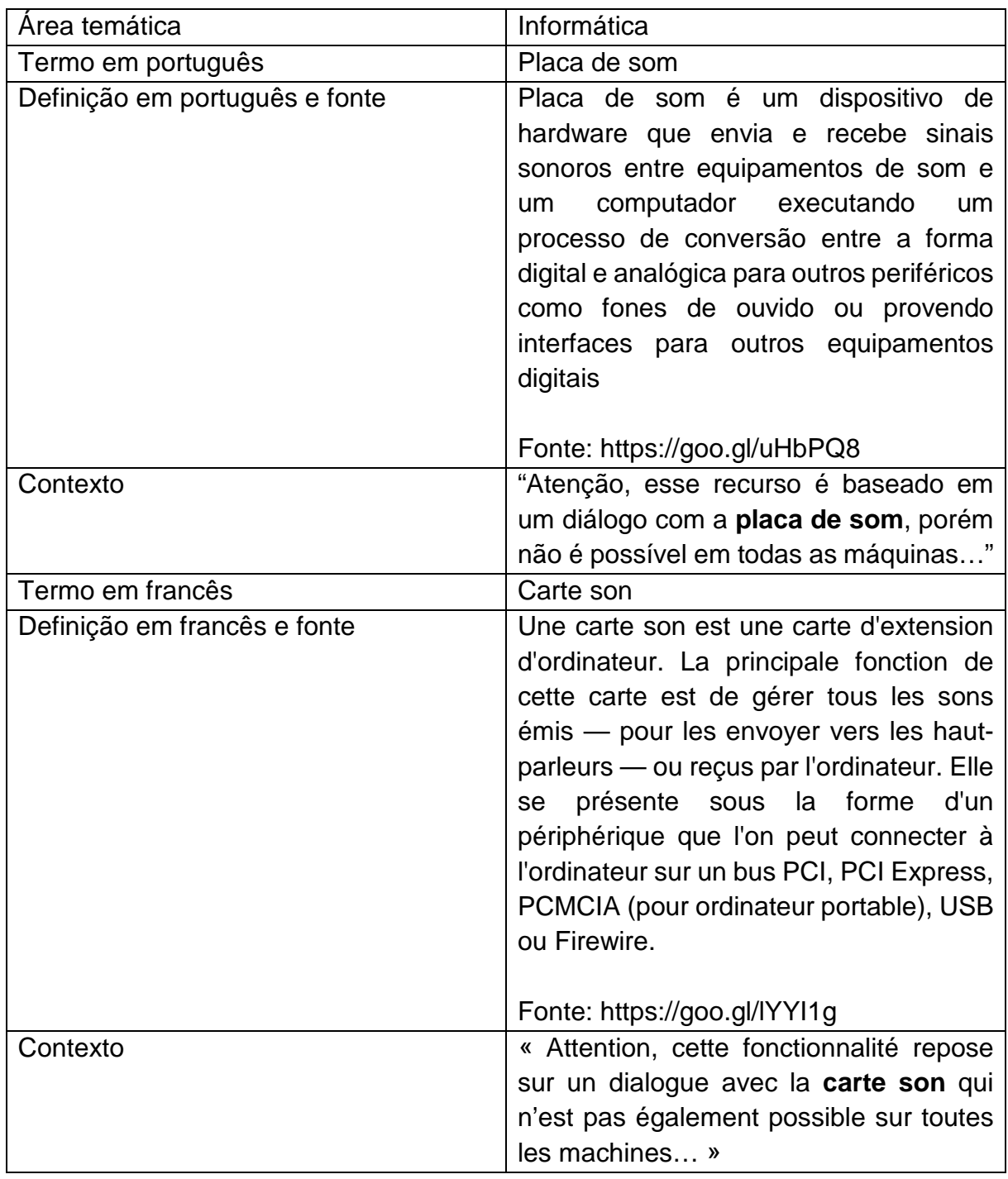

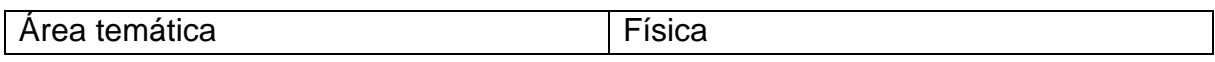

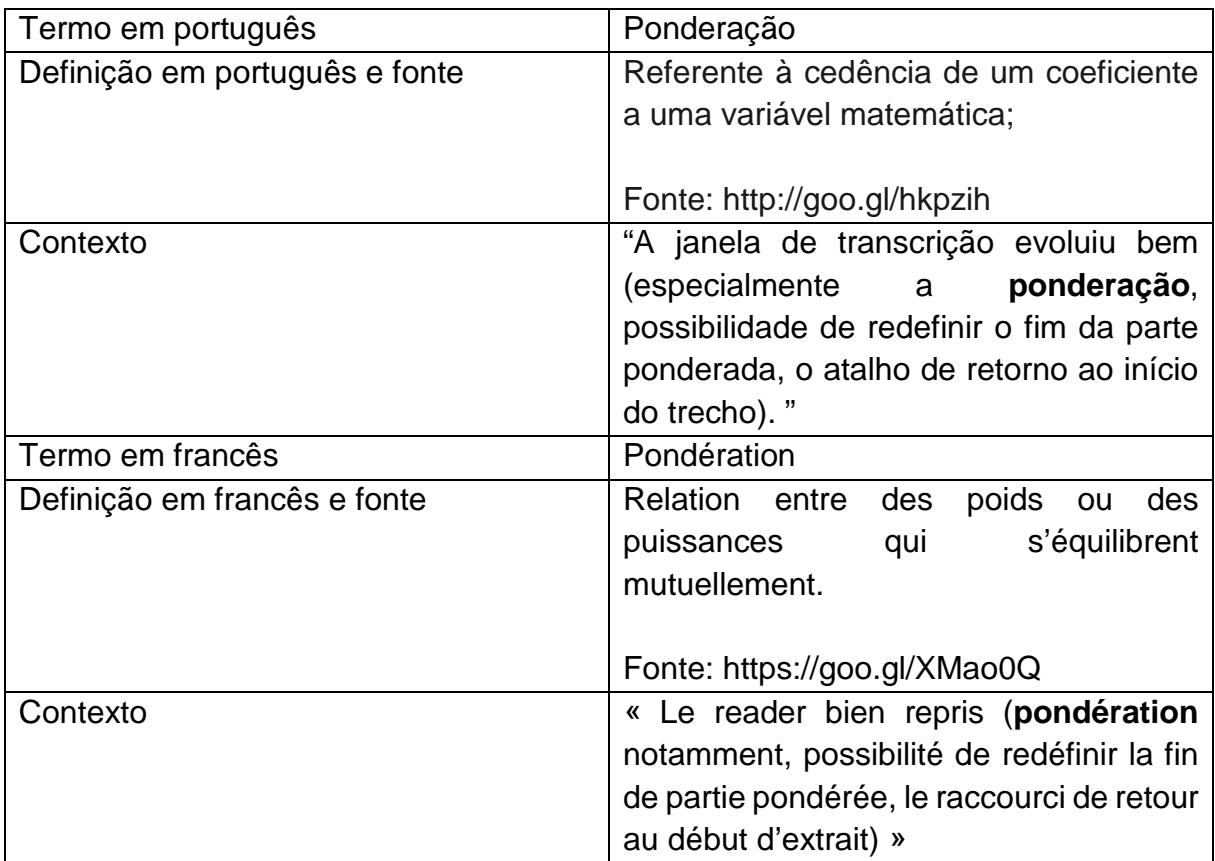

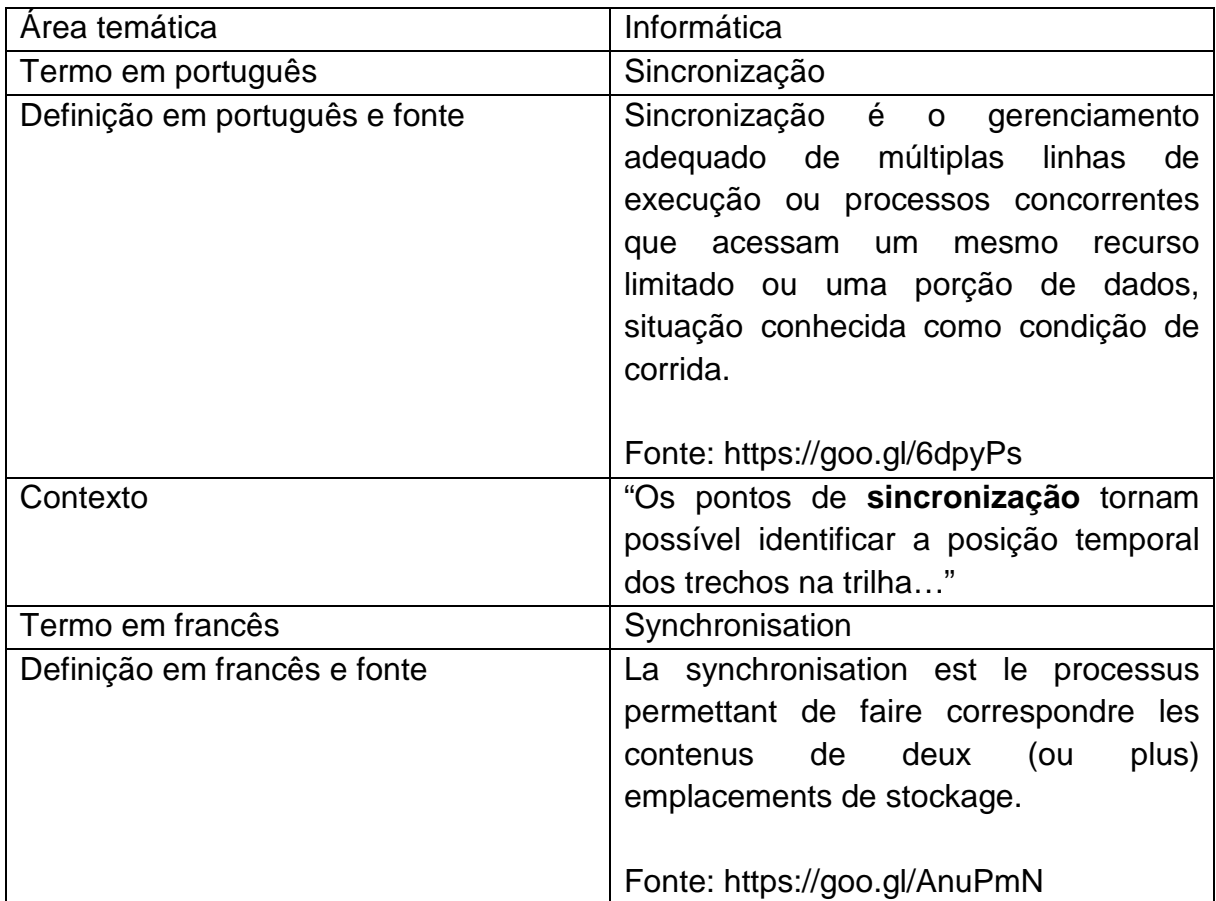

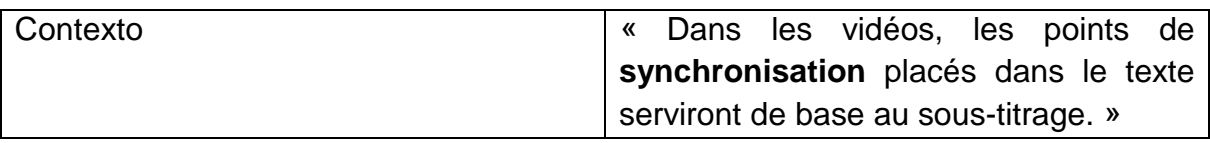

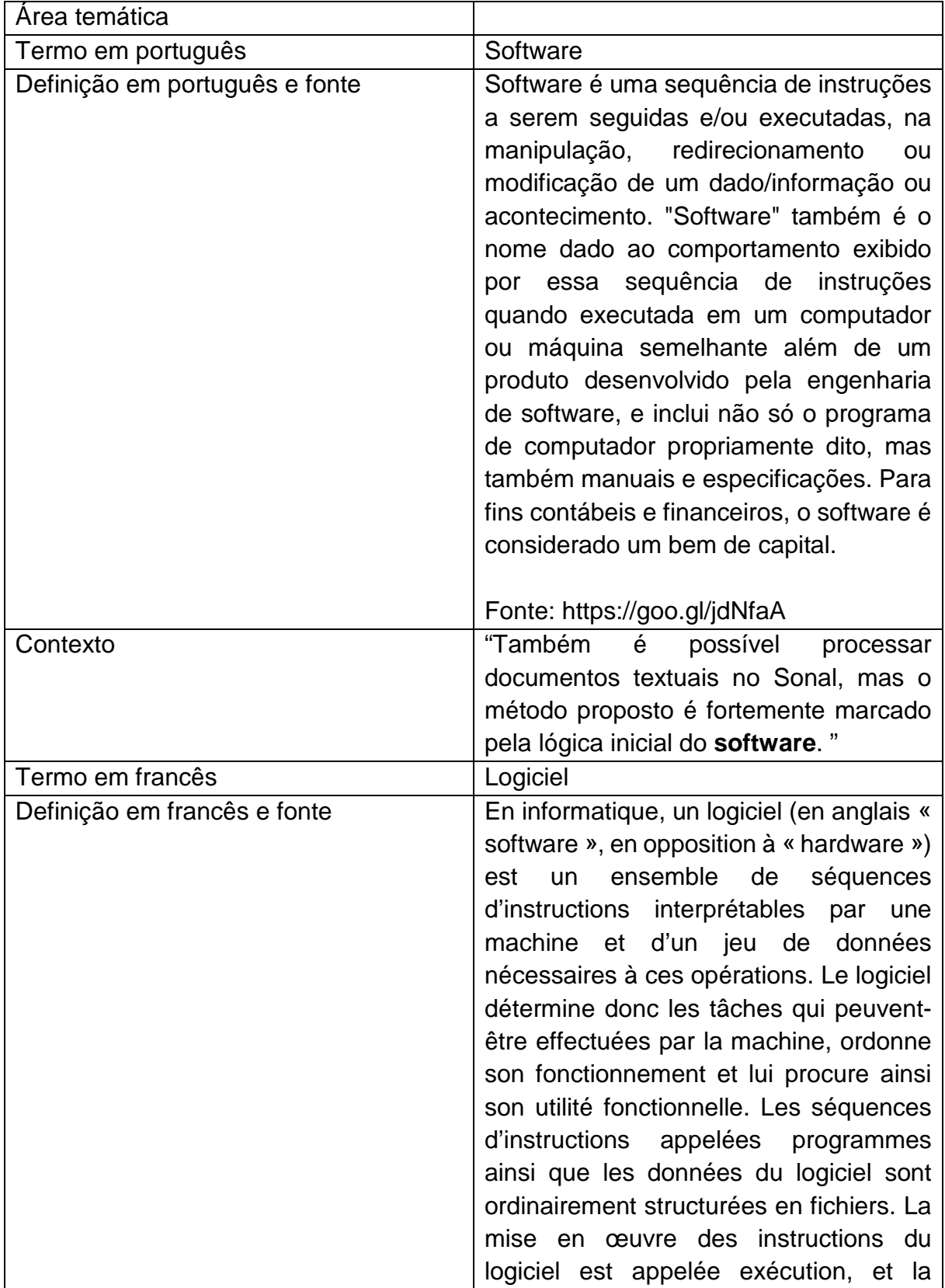

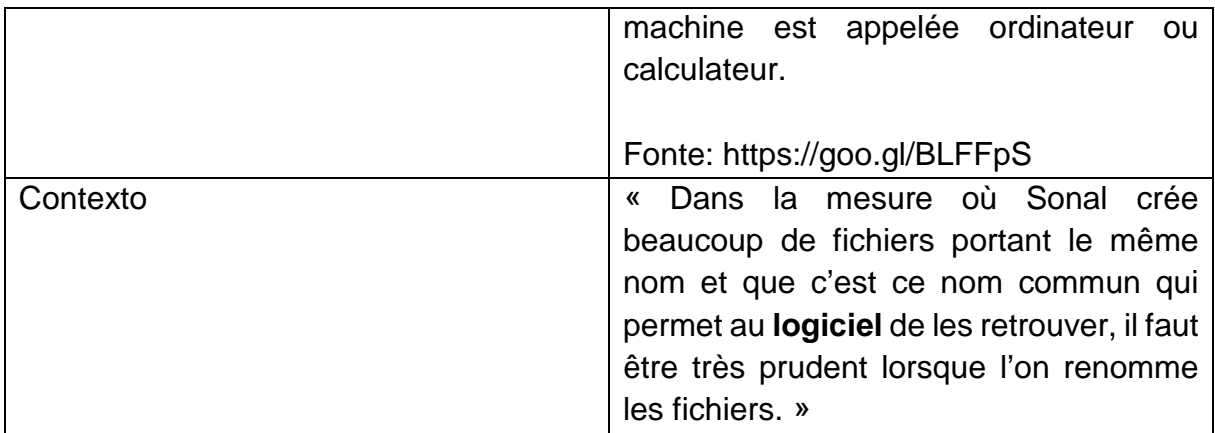

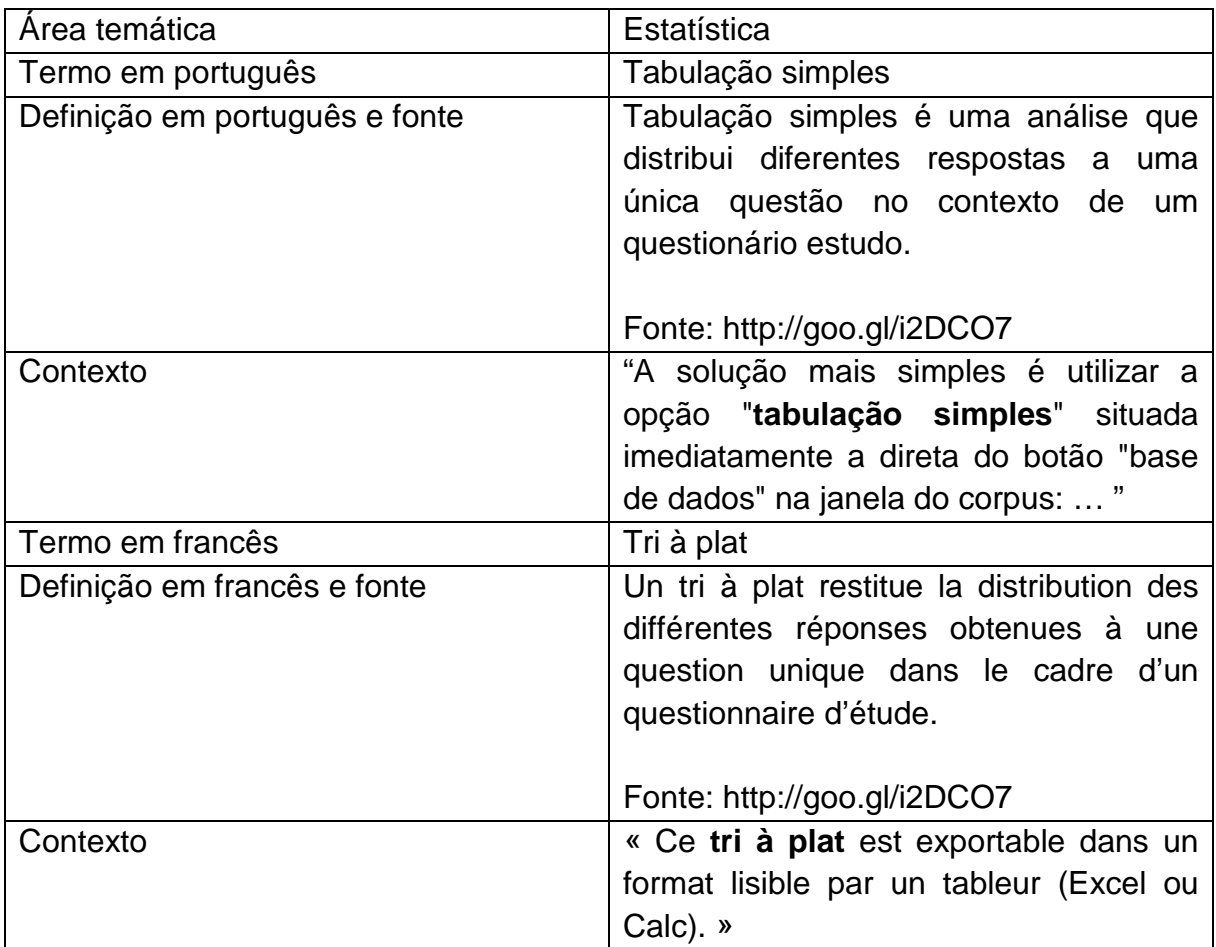

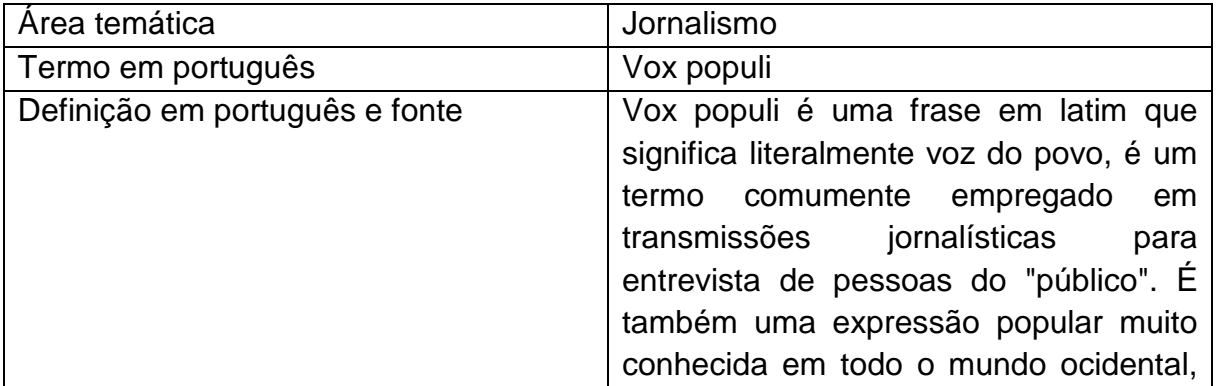

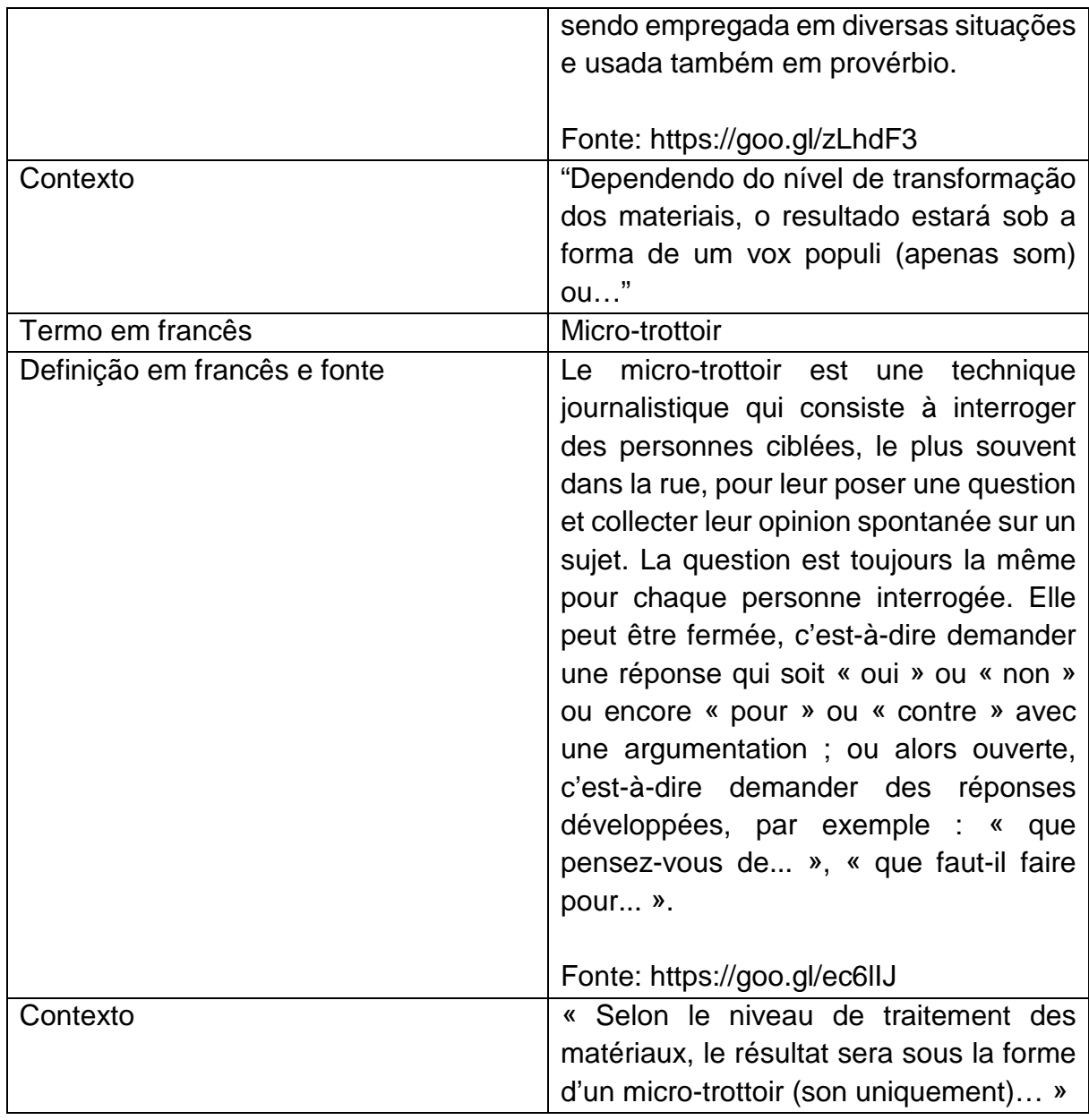